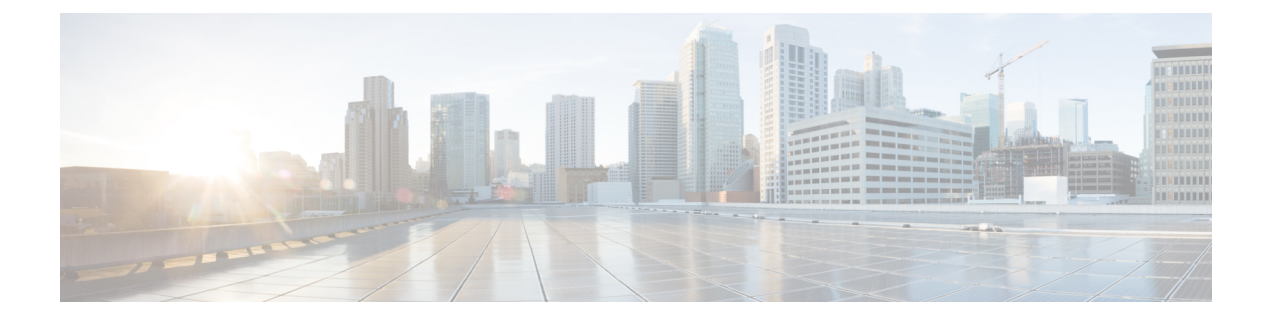

# **SNMP Server Commands Chapter Map**

- clear snmp [counters,](#page-3-0) on page 4
- index [persistence,](#page-4-0) on page 5
- notification [linkupdown,](#page-5-0) on page 6
- script [snmp,](#page-6-0) on page 7
- show [snmp,](#page-7-0) on page 8
- show snmp [context,](#page-10-0) on page 11
- show snmp [context-mapping,](#page-11-0) on page 12
- show snmp [engineid,](#page-12-0) on page 13
- show snmp [group,](#page-13-0) on page 14
- show [snmp](#page-15-0) host, on page 16
- show snmp [informs](#page-17-0) details, on page 18
- show snmp [interface,](#page-19-0) on page 20
- show snmp interface [notification,](#page-21-0) on page 22
- show snmp interface [regular-expression,](#page-23-0) on page 24
- show [snmp](#page-24-0) mib, on page 25
- show snmp mib ifmib [cache,](#page-27-0) on page 28
- show snmp mib ifmib [general,](#page-29-0) on page 30
- show snmp mib ifmib [statsd,](#page-31-0) on page 32
- show snmp request drop [summary,](#page-33-0) on page 34
- show snmp request [duplicates,](#page-35-0) on page 36
- show snmp request [incoming-queue](#page-36-0) detail, on page 37
- show snmp request [overload](#page-38-0) stats, on page 39
- show snmp [request](#page-39-0) type detail, on page 40
- show snmp request type [summary,](#page-40-0) on page 41
- show snmp [statistics](#page-41-0) oid group, on page 42
- show snmp [statistics](#page-43-0) pdu, on page 44
- show snmp [statistics](#page-45-0) poll oid all, on page 46
- Show snmp [statistics](#page-47-0) poll oid nms, on page 48
- show snmp [statistics](#page-48-0) slow oid, on page 49
- show snmp statistics slow oid [\[after/before\]](#page-50-0) hh:mm:ss day mday year, on page 51
- show snmp traps [details,](#page-52-0) on page 53
- show snmp [users,](#page-54-0) on page 55
- show snmp [view,](#page-56-0) on page 57
- snmp-server trap [authentication](#page-57-0) vrf disable, on page 58
- [snmp-server](#page-58-0) chassis-id, on page 59
- [snmp-server](#page-59-0) community, on page 60
- snmp-server [community-map,](#page-61-0) on page 62
- [snmp-server](#page-63-0) contact, on page 64
- [snmp-server](#page-64-0) context, on page 65
- [snmp-server](#page-65-0) context mapping, on page 66
- [snmp-server](#page-67-0) drop report acl, on page 68
- snmp-server drop [unknown-user,](#page-68-0) on page 69
- [snmp-server](#page-69-0) engineid local, on page 70
- [snmp-server](#page-70-0) engineid remote, on page 71
- [snmp-server](#page-71-0) entityindex persist, on page 72
- [snmp-server](#page-72-0) group, on page 73
- [snmp-server](#page-75-0) host, on page 76
- [snmp-server](#page-79-0) if index persist, on page 80
- snmp-server ifmib internal cache [max-duration,](#page-80-0) on page 81
- [snmp-server](#page-81-0) ifmib stats cache, on page 82
- [snmp-server](#page-82-0) inform, on page 83
- [snmp-server](#page-83-0) interface, on page 84
- [snmp-server](#page-85-0) interface subset, on page 86
- [snmp-server](#page-87-0) ipv4 dscp, on page 88
- [snmp-server](#page-88-0) ipv4 precedence , on page 89
- [snmp-server](#page-90-0) location, on page 91
- [snmp-server](#page-91-0) mibs cbqosmib persist, on page 92
- [snmp-server](#page-92-0) mibs cbqosmib cache, on page 93
- snmp-server mibs eventmib [congestion-control,](#page-93-0) on page 94
- [snmp-server](#page-95-0) mibs eventmib packet-loss, on page 96
- [snmp-server](#page-97-0) mibs sensormib cache, on page 98
- [snmp-server](#page-98-0) mibs subscriber threshold access-if, on page 99
- [snmp-server](#page-99-0) mibs subscriber threshold, on page 100
- snmp-server [notification-log-mib,](#page-101-0) on page 102
- [snmp-server](#page-103-0) packetsize, on page 104
- snmp-server [queue-length,](#page-104-0) on page 105
- [snmp-server](#page-105-0) script, on page 106
- [snmp-server](#page-106-0) target list, on page 107
- snmp-server trap [throttle-time,](#page-107-0) on page 108
- snmp-server [trap-timeout,](#page-108-0) on page 109
- [snmp-server](#page-109-0) traps, on page 110
- [snmp-server](#page-115-0) traps bgp, on page 116
- snmp-server traps frequency [synchronization,](#page-117-0) on page 118
- [snmp-server](#page-118-0) traps mpls 13vpn, on page 119
- [snmp-server](#page-119-0) traps ospf errors, on page 120
- [snmp-server](#page-121-0) traps ospf lsa, on page 122
- [snmp-server](#page-122-0) traps ospf retransmit, on page 123
- snmp-server traps ospf [state-change,](#page-123-0) on page 124
- [snmp-server](#page-125-0) traps ospfv3 errors, on page 126
- snmp-server traps ospfv3 [state-change,](#page-126-0) on page 127
- snmp-server traps pim [interface-state-change,](#page-128-0) on page 129
- snmp-server traps pim [invalid-message-received,](#page-129-0) on page 130
- snmp-server traps pim [neighbor-change,](#page-130-0) on page 131
- snmp-server traps pim [rp-mapping-change,](#page-131-0) on page 132
- [snmp-server](#page-132-0) traps rsvp, on page 133
- snmp-server traps [selective-vrf-download](#page-133-0) role-change, on page 134
- [snmp-server](#page-134-0) traps snmp, on page 135
- snmp-server traps subscriber [session-aggregation,](#page-136-0) on page 137
- [snmp-server](#page-137-0) traps syslog, on page 138
- [snmp-server](#page-138-0) user, on page 139
- [snmp-server](#page-141-0) view, on page 142
- [snmp-server](#page-143-0) vrf, on page 144

## <span id="page-3-0"></span>**clear snmp counters**

To clear the Simple Network Management Protocol (SNMP) packet statistics shown by the **show snmp** command, use the **clear snmp counters** command in XR EXEC mode.

**clear snmp counters**

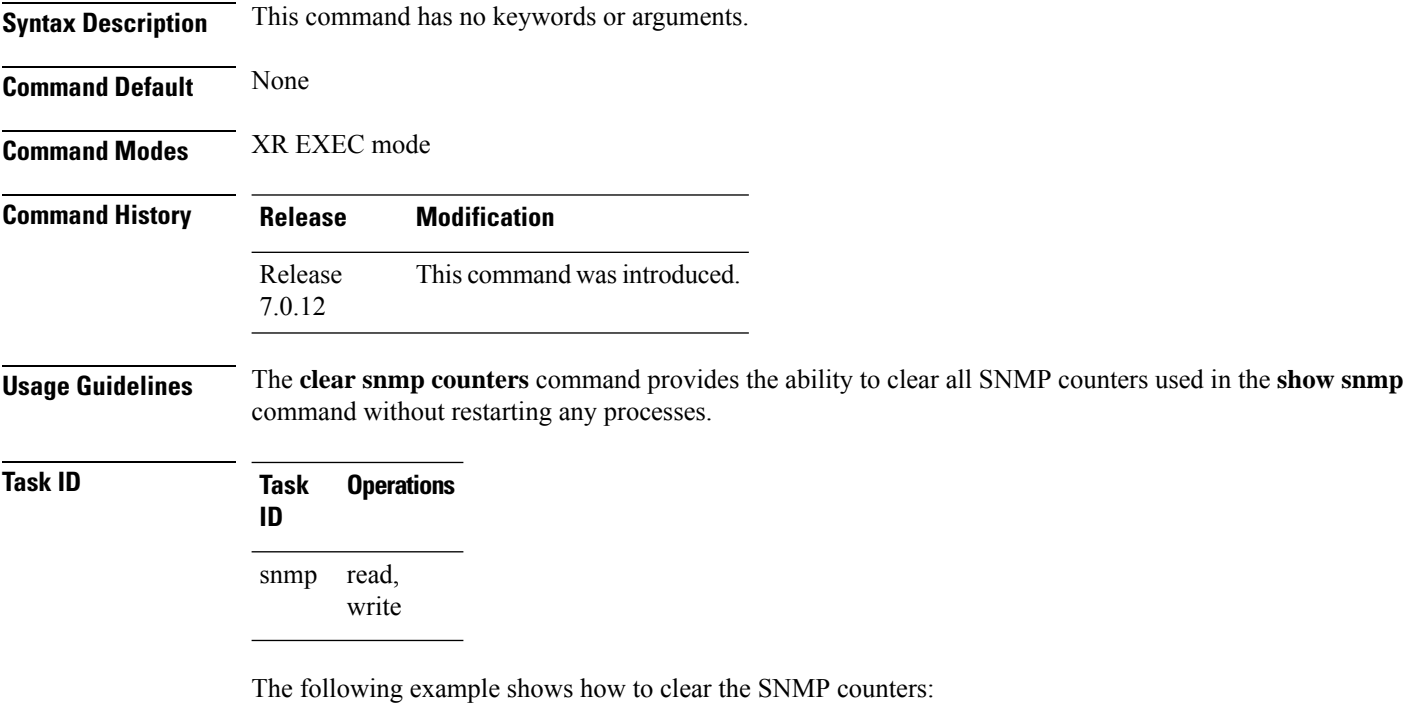

RP/0/RP0/CPU0:router# **clear snmp counters**

Ш

### <span id="page-4-0"></span>**index persistence**

To enable index persistence on an Simple Network Management Protocol (SNMP) interface, use the **index persistence** command in SNMP interface configuration mode. To restore the default conditions with respect to this command, use the **no** form of this command.

**index persistence no index persistence**

**Syntax Description** This command has no keywords or arguments.

**Command Default** Index persistence is disabled.

**Command Modes** SNMP interface configuration

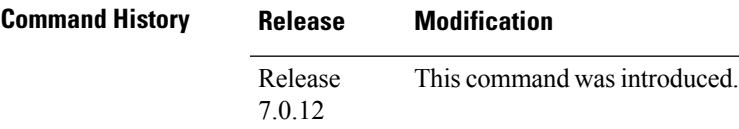

**Usage Guidelines** Use the **index persistence** command to enable ifIndex persistence for individual entries (corresponding to individual interfaces) in the ifIndex table of the IF-MIB. IfIndex persistence retains the mapping between the ifName object values and the ifIndex object values (generated from the IF-MIB) across reboots, allowing for consistent identification of specific interfaces using SNMP.

#### **Task ID Task Operations ID** read, write snmp

The following example shows how to assign ifIndex persistence on interface 0/0/1/0:

RP/0/RP0/CPU0:router(config)# **snmp-server interface tengige 0/0/1/0** RP/0/RP0/CPU0:router(config-snmp-if)# **index persistence**

## <span id="page-5-0"></span>**notification linkupdown**

To enable or disable linkUp and linkDown trap notifications on a Simple Network Management Protocol (SNMP) interface, use the **notification linkupdown** command in SNMP interface configuration mode. To revert to the default setting, use the **no** form of this command.

**notification linkupdown disable no notification linkupdown disable**

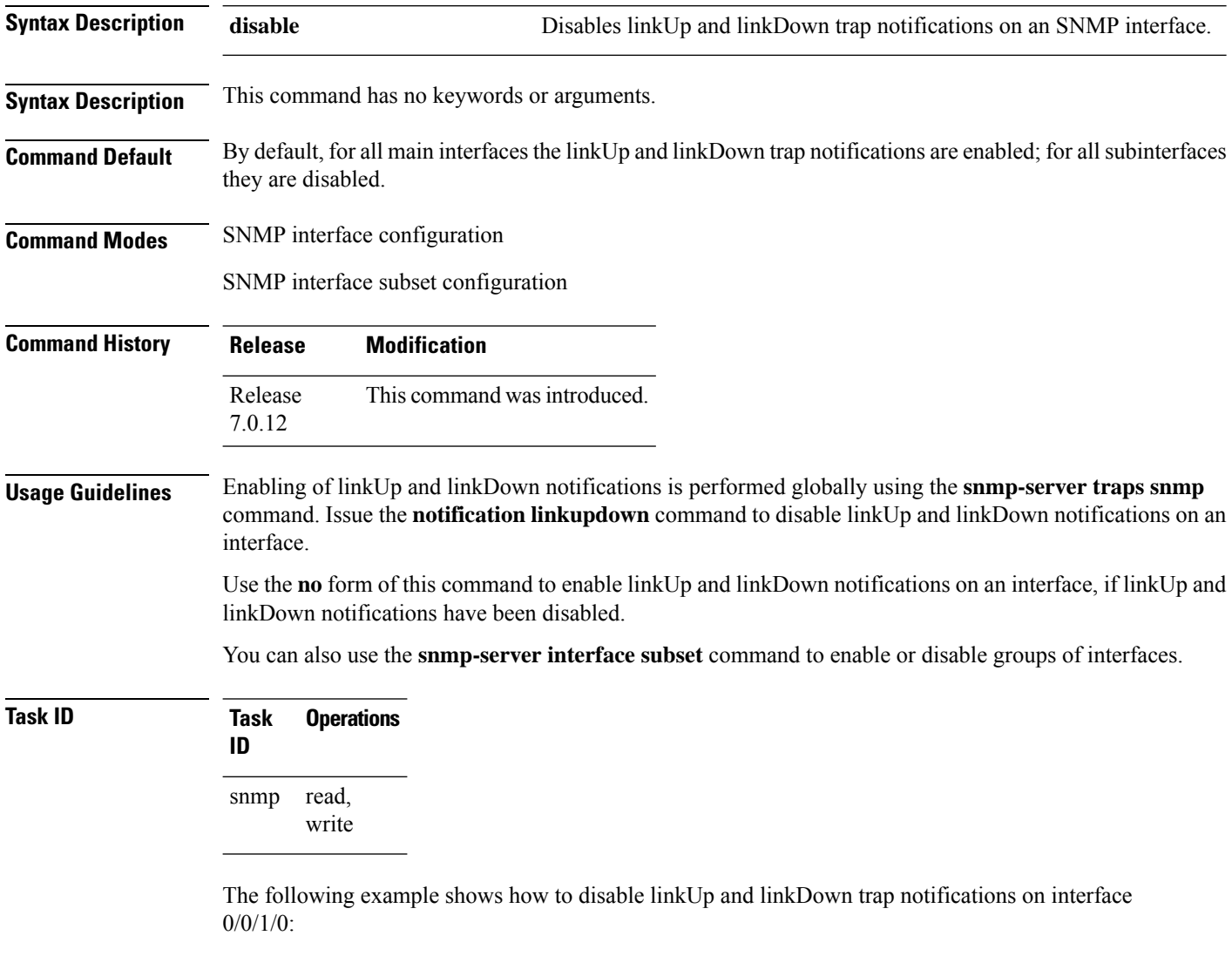

RP/0/RP0/CPU0:router(config)# **snmp-server interface tengige 0/0/1/0** RP/0/RP0/CPU0:router(config-snmp-if)# **notification linkupdown disable**

# <span id="page-6-0"></span>**script snmp**

To configure the checksum of the newly added script file, use the **script snmp** command in XR Config mode.

**script snmp** *file-name* **checksum sha256** *checksum-value*

**no script snmp** *file-name* **checksum sha256** *checksum-value*

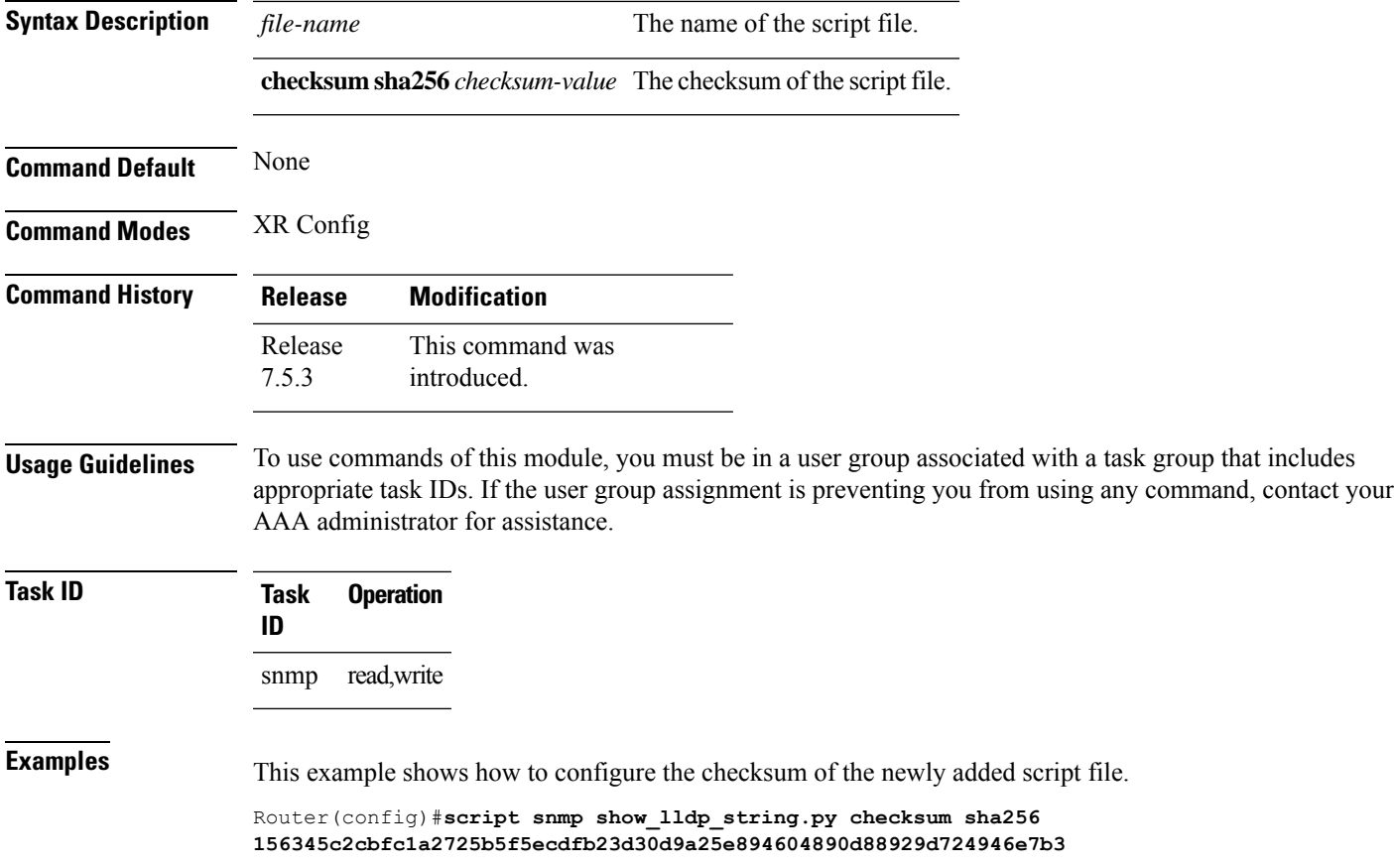

### <span id="page-7-0"></span>**show snmp**

To display the status of Simple Network Management Protocol (SNMP) communications, use the **show snmp** command in

EXEC

mode.

**show snmp**

**Syntax Description** This command has no keywords or arguments.

**Command Default** None **Command Modes** EXEC **Command History Release Modification**

> Release This command was introduced. 7.0.12

**Usage Guidelines** Use the show snmp command to show counter information for SNMP operations. It also displays the chassis ID string defined with the **snmp-server chassis-id** command.

**Task ID Task Operations ID** snmp read

This example shows sample output from the show snmp command:

RP/0/RP0/CPU0:router# **show snmp**

```
Chassis: 01506199
37 SNMP packets input
0 Bad SNMP version errors
4 Unknown community name
0 Illegal operation for community name supplied
0 Encoding errors
24 Number of requested variables
0 Number of altered variables
0 Get-request PDUs
28 Get-next PDUs
0 Set-request PDUs
78 SNMP packets output
0 Too big errors (Maximum packet size 1500)
0 No such name errors
0 Bad values errors
0 General errors
24 Response PDUs
13 Trap PDUs
SNMP logging: enabled
```
Logging to 172.25.58.33.162, 0/10, 13 sent, 0 dropped.

The following table describes the significant fields shown in the display.

**Table 1: show snmp Field Descriptions**

| <b>Field</b>                                     | <b>Description</b>                                                                                                    |
|--------------------------------------------------|----------------------------------------------------------------------------------------------------|
| Chassis                                          | Chassis ID string.                                                                                                    |
| SNMP packets input                               | Total number of SNMP packets input.                                                                                                    |
| <b>Bad SNMP</b> version errors                   | Number of packets with an invalid SNMP version.                                                                                                    |
| Unknown community name                           | Number of SNMP packets with an unknown community name.                                                                                                    |
| Illegal operation for community name<br>supplied | Number of packets requesting an operation not allowed for that<br>community.                                                                                |
| Encoding errors                                  | Number of SNMP packets that were improperly encoded.                                                                                                    |
| Number of requested variables                    | Number of variables requested by SNMP managers.                                                                                                    |
| Number of altered variables                      | Number of variables altered by SNMP managers.                                                                                                    |
| Get-request PDUs                                 | Number of get requests received                                                                                                    |
| Get-next PDUs                                    | Number of get-next requests received.                                                                                                    |
| Set-request PDUs                                 | Number of set requests received.                                                                                                    |
| SNMP packets output                              | Total number of SNMP packets sent by the device.                                                                                                    |
| Too big errors                                   | Number of SNMP packets that were larger than the maximum packet<br>size.                                                                                    |
| Maximum packet size                              | Maximum size of SNMP packets.                                                                                                    |
| No such name errors                              | Number of SNMP requests that specified a MIB object that does<br>not exist.                                                                                 |
| Bad values errors                                | Number of SNMP set requests that specified an invalid value for a<br>MIB object.                                                                            |
| General errors                                   | Number of SNMP set requests that failed due to some other error.<br>(It is not a noSuchName error, badValue error, or any of the other<br>specific errors.) |
| Response PDUs                                    | Number of responses sent in reply to requests.                                                                                                    |
| Trap PDUs                                        | Number of SNMP traps sent.                                                                                                    |
| SNMP logging                                     | Enabled or disabled logging.                                                                                                    |
| sent                                             | Number of traps sent.                                                                                                    |

 $\mathbf I$ 

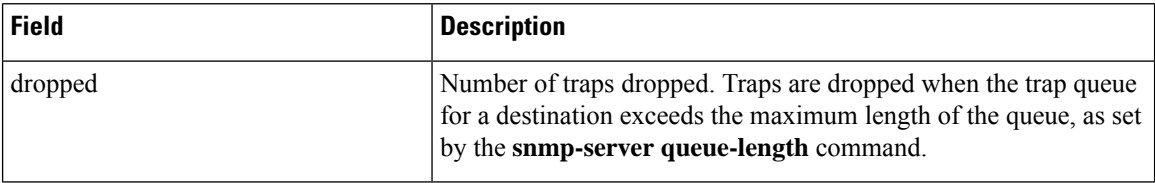

# <span id="page-10-0"></span>**show snmp context**

To display the enhanced SNMP context mappings, use the **show snmp context** command in EXEC mode.

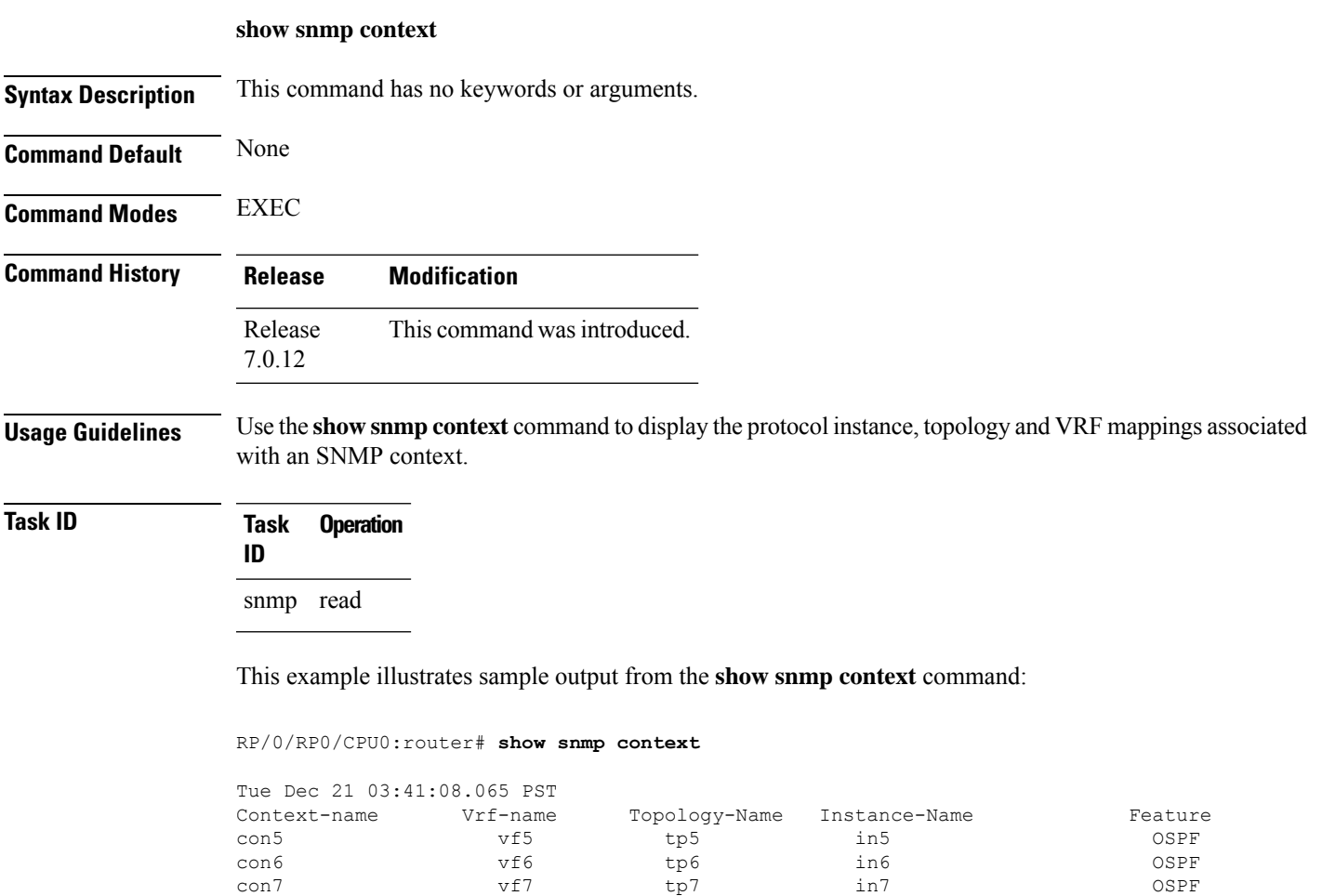

con8 vf8 tp8 in8 OSPF

# <span id="page-11-0"></span>**show snmp context-mapping**

To display the SNMP context mapping table, use the **show snmp context-mapping** command in

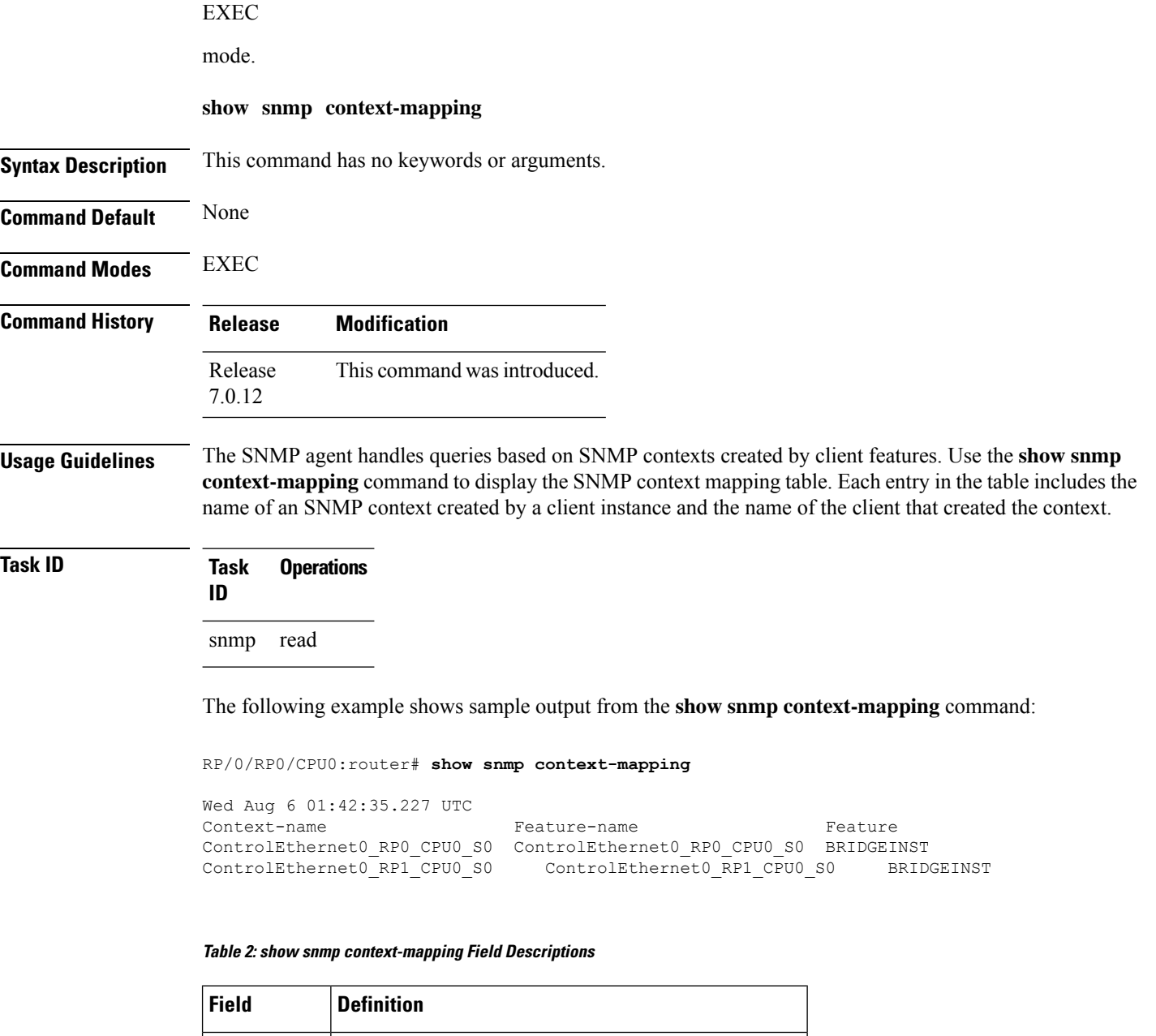

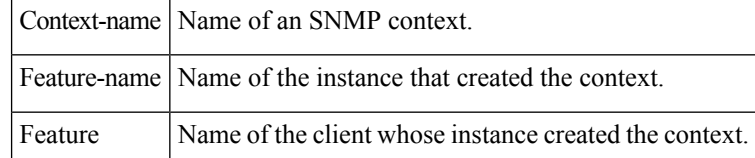

# <span id="page-12-0"></span>**show snmp engineid**

To display the identification of the local Simple Network Management Protocol (SNMP) engine that has been configured on the router, use the **show snmp engineid** command in XR EXEC mode.

**show snmp engineid**

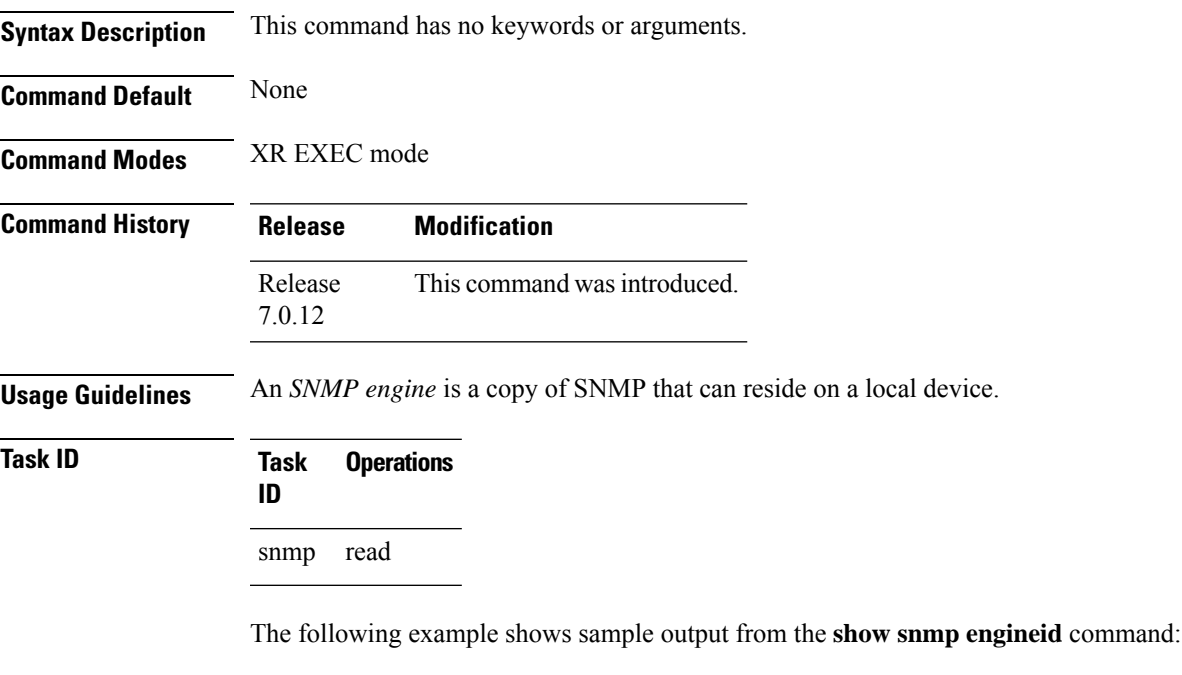

RP/0/RP0/CPU0:router# **show snmp engineid**

Local SNMP engineID: 00000009020000000C025808

### <span id="page-13-0"></span>**show snmp group**

To display the names of groups on the router, security model, status of the different views, and storage type of each group, use the **show snmp group** command in EXEC mode. **show snmp group Syntax Description** This command has no keywords or arguments. **Command Default** None **Command Modes** EXEC **Command History Release Modification** Release This command was introduced. 7.0.12 **Usage Guidelines** No specific guidelines impact the use of this command. **Task ID Task Operations ID** snmp read This example shows sample output from the **show snmp group** command: RP/0/RP0/CPU0:router# **show snmp group** groupname: public security model:snmpv1 readview : v1default writeview: notifyview: v1default row status: nonVolatile groupname: public security model:snmpv2c

**Table 3: show snmp group Field Descriptions**

notifyview: v1default row status: nonVolatile

readview : v1default writeview: -

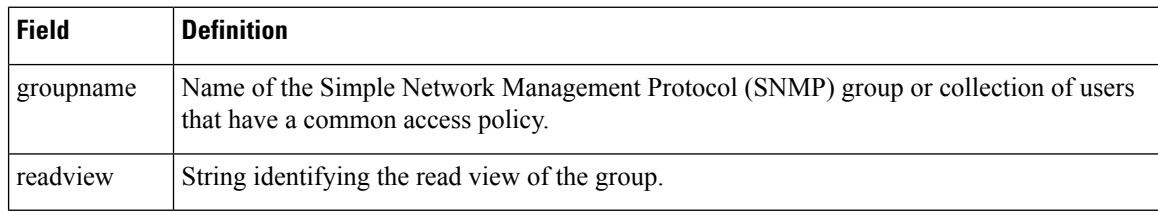

 $\mathbf l$ 

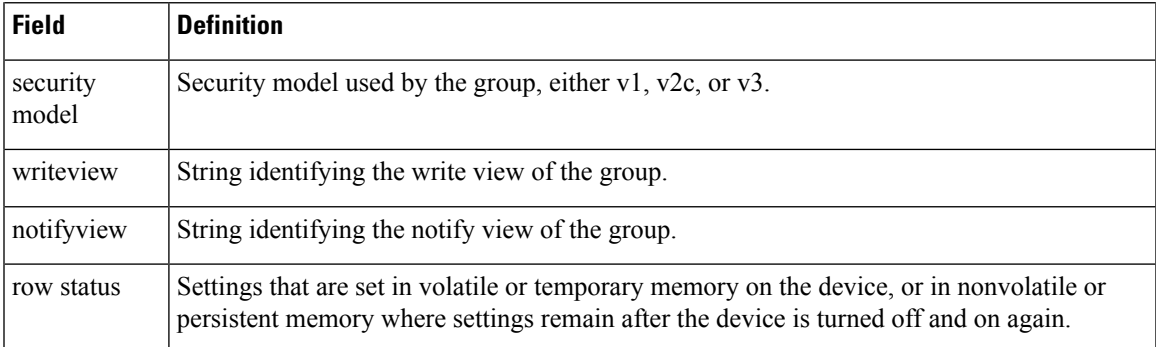

# <span id="page-15-0"></span>**show snmp host**

|                           | To display the configured Simple Network Management Protocol (SNMP) notification recipient host, User<br>Datagram Protocol (UDP) port number, user, and security model, use the show snmp host command in |  |  |  |  |  |
|---------------------------|----------------------------------------------------------------------------------------------------|--|--|--|--|--|
|                           | <b>EXEC</b>                                                                                                    |  |  |  |  |  |
|                           | mode.                                                                                                    |  |  |  |  |  |
|                           | show snmp host                                                                                                    |  |  |  |  |  |
| <b>Syntax Description</b> | This command has no keywords or arguments.                                                                                                    |  |  |  |  |  |
| <b>Command Default</b>    | None                                                                                                    |  |  |  |  |  |
| <b>Command Modes</b>      | <b>EXEC</b>                                                                                                    |  |  |  |  |  |
| <b>Command History</b>    | <b>Modification</b><br><b>Release</b>                                                                                                    |  |  |  |  |  |
|                           | Release<br>This command was introduced.<br>7.0.12                                                                                                    |  |  |  |  |  |
| <b>Usage Guidelines</b>   | No specific guidelines impact the use of this command.                                                                                                    |  |  |  |  |  |
| Task ID                   | <b>Task</b><br><b>Operations</b><br>ID                                                                                                    |  |  |  |  |  |
|                           | read<br>snmp                                                                                                    |  |  |  |  |  |
|                           | The following example shows sample output from the show snmp host command:                                                                                                    |  |  |  |  |  |
|                           | RP/0/RP0/CPU0:router# show snmp host                                                                                                    |  |  |  |  |  |
|                           | Notification host: 10.50.32.170 udp-port: 2345 type: trap<br>user: userV3auth security model: v3 auth                                                                                                    |  |  |  |  |  |
|                           | Notification host: 10.50.32.170 udp-port: 2345 type: trap<br>user: userV3noauth security model: v3 noauth                                                                                                 |  |  |  |  |  |
|                           | Notification host: 10.50.32.170 udp-port: 2345 type: trap<br>user: userV3priv security model: v3 priv                                                                                                    |  |  |  |  |  |
|                           | Notification host: 10.50.32.170 udp-port: 2345 type: trap<br>user: userv2c security model: v2c                                                                                                    |  |  |  |  |  |

**Table 4: show snmp host Field Descriptions**

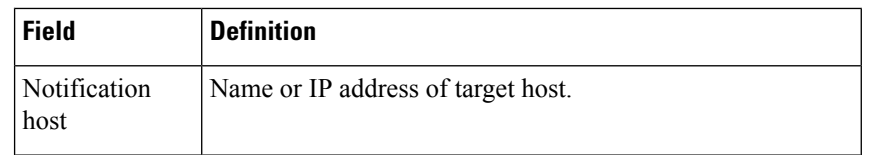

I

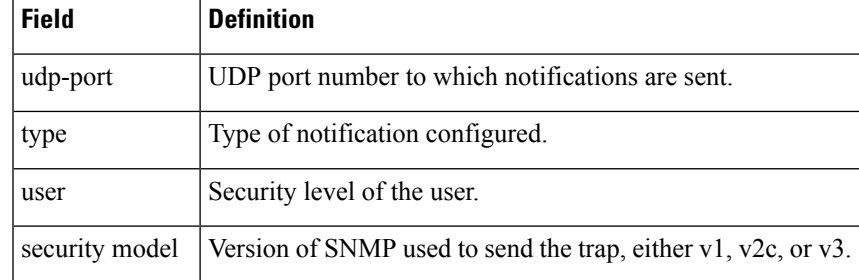

## <span id="page-17-0"></span>**show snmp informs details**

To show the details about the informs generated for each host, the drop and retry count and the timestamp, use the **show snmp informs details** command in XR EXEC mode.

#### **show snmp informs details**

This command has no keywords or arguments.

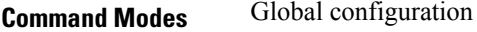

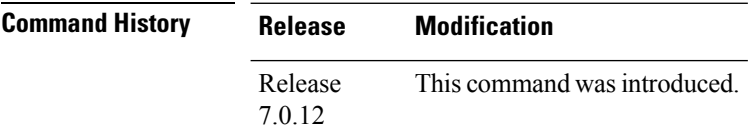

**Usage Guidelines** The **show snmp informs details** command shows these details:

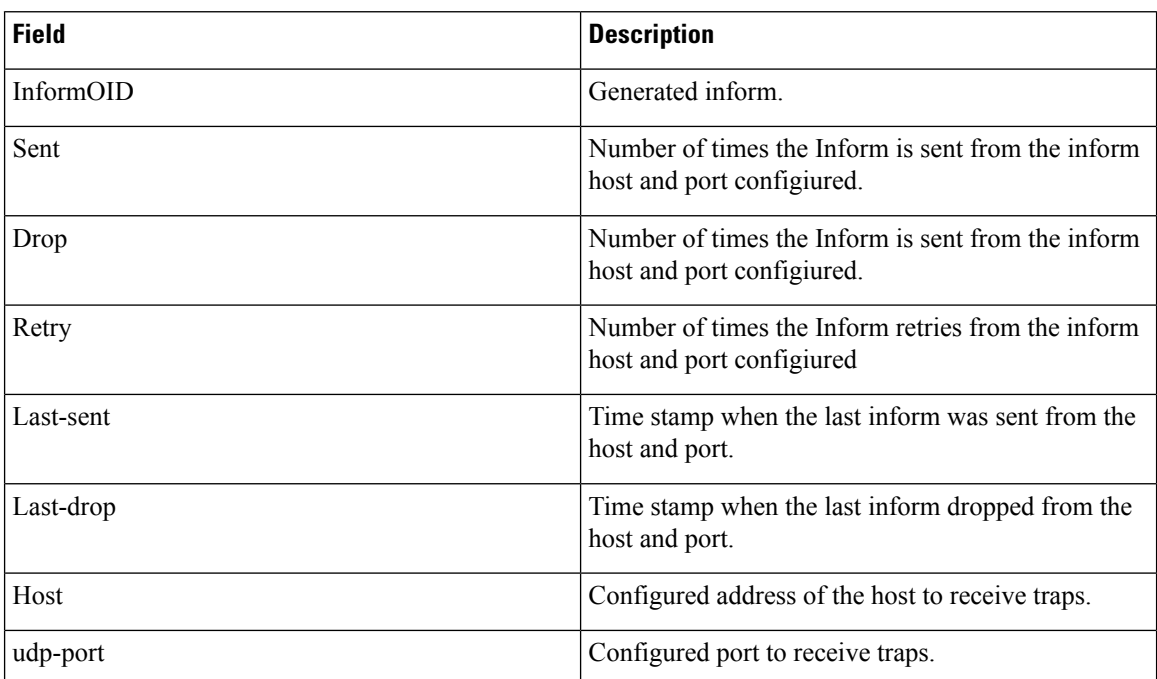

#### **Task ID Task Operations**

read, write snmp

**ID**

RP/0/RP0/CPU0:router# **show snmp informs details** Mon Apr 7 17:14:17.212 UTC HOST:9.22.24.150, udp-port:5555

 $\mathbf l$ 

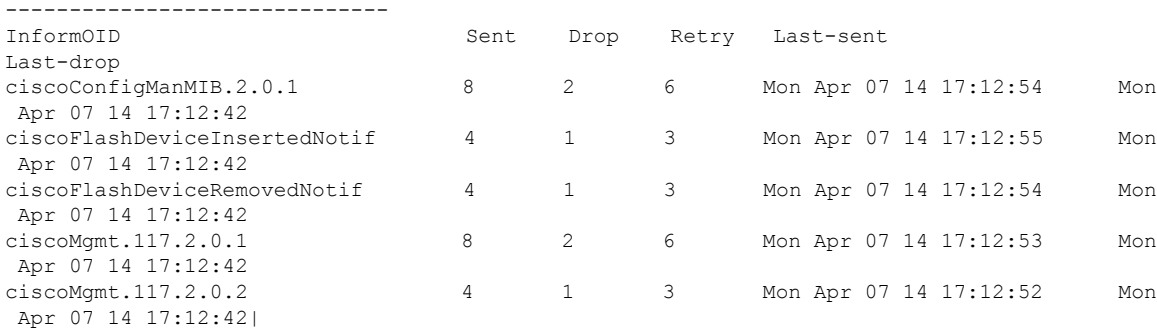

# <span id="page-19-0"></span>**show snmp interface**

To display the interface index identification numbers (ifIndex values) for all the interfaces or a specified interface, use the **show snmp interface** command in the appropriate mode.

**show snmp interface** [*type interface-path-id* **ifindex**]

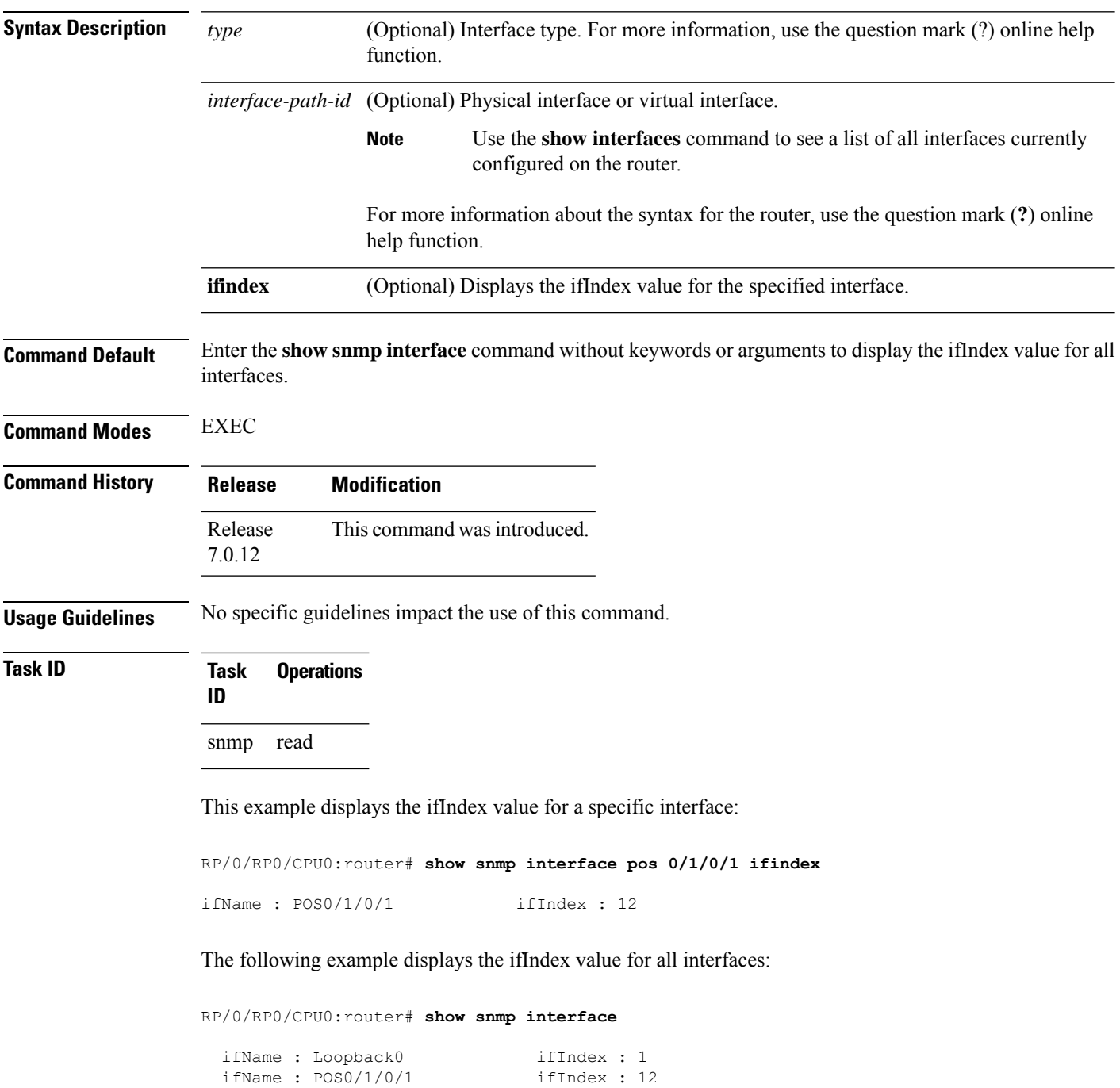

|  | ifName : $POS0/1/4/2$                        | ifIndex : 14 |                |    |
|--|----------------------------------------------|--------------|----------------|----|
|  | $i$ fName : POSO/1/4/3                       | ifIndex : 15 |                |    |
|  | ifName : $POSO/6/0/1$                        | ifIndex : 2  |                |    |
|  | ifName : $POSO/6/4/4$                        | ifIndex : 18 |                |    |
|  | ifName: POS0/6/4/5                           | ifIndex : 19 |                |    |
|  | ifName : POS0/6/4/6                          | ifIndex : 20 |                |    |
|  | ifName: Bundle-POS24                         | ifIndex :    | $\overline{4}$ |    |
|  | ifName : Bundle-Ether28                      | ifIndex : 5  |                |    |
|  | ifName : Bundle-Ether28.1                    | ifIndex : 7  |                |    |
|  | ifName : Bundle-Ether28.2                    | ifIndex : 8  |                |    |
|  | ifName: Bundle-Ether28.3 ifIndex: 9          |              |                |    |
|  | ifName: MgmtEth0/RP0/CPU0/0 ifIndex: 6       |              |                |    |
|  | ifName: MgmtEth0/RP1/CPU0/0 ifIndex: 10      |              |                |    |
|  | ifName : GigabitEthernet0/1/5/0 ifIndex : 11 |              |                |    |
|  | ifName : GigabitEthernet0/1/5/1 ifIndex : 13 |              |                |    |
|  | ifName : GigabitEthernet0/1/5/2 ifIndex : 3  |              |                |    |
|  | ifName : GigabitEthernet0/6/5/1 ifIndex : 16 |              |                |    |
|  | ifName : GigabitEthernet0/6/5/2 ifIndex : 17 |              |                |    |
|  | ifName : GigabitEthernet0/6/5/7              | ifIndex :    |                | 21 |

**Table 5: show snmp interface Field Descriptions**

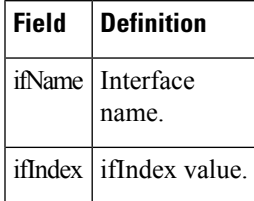

# <span id="page-21-0"></span>**show snmp interface notification**

To display the linkUp and linkDown notification statusfor a subset of interfaces, use the **show snmpinterface notification** command in EXEC mode.

**show snmp interface notification** {**subset** *subset-number* | **regular-expression** *expression* | [*type interface-path-id*]}

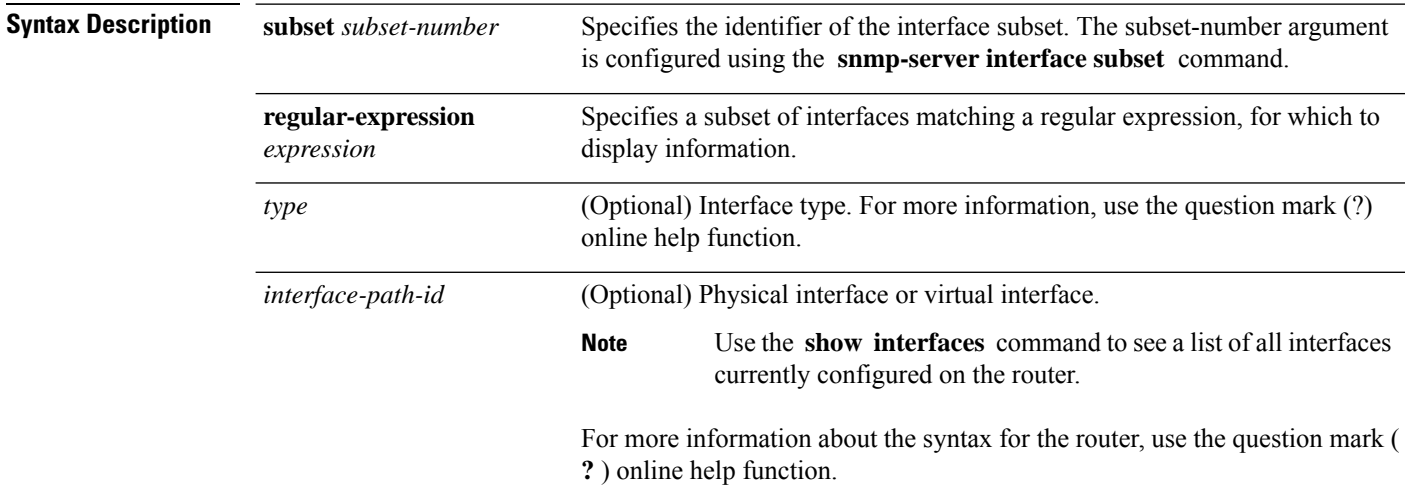

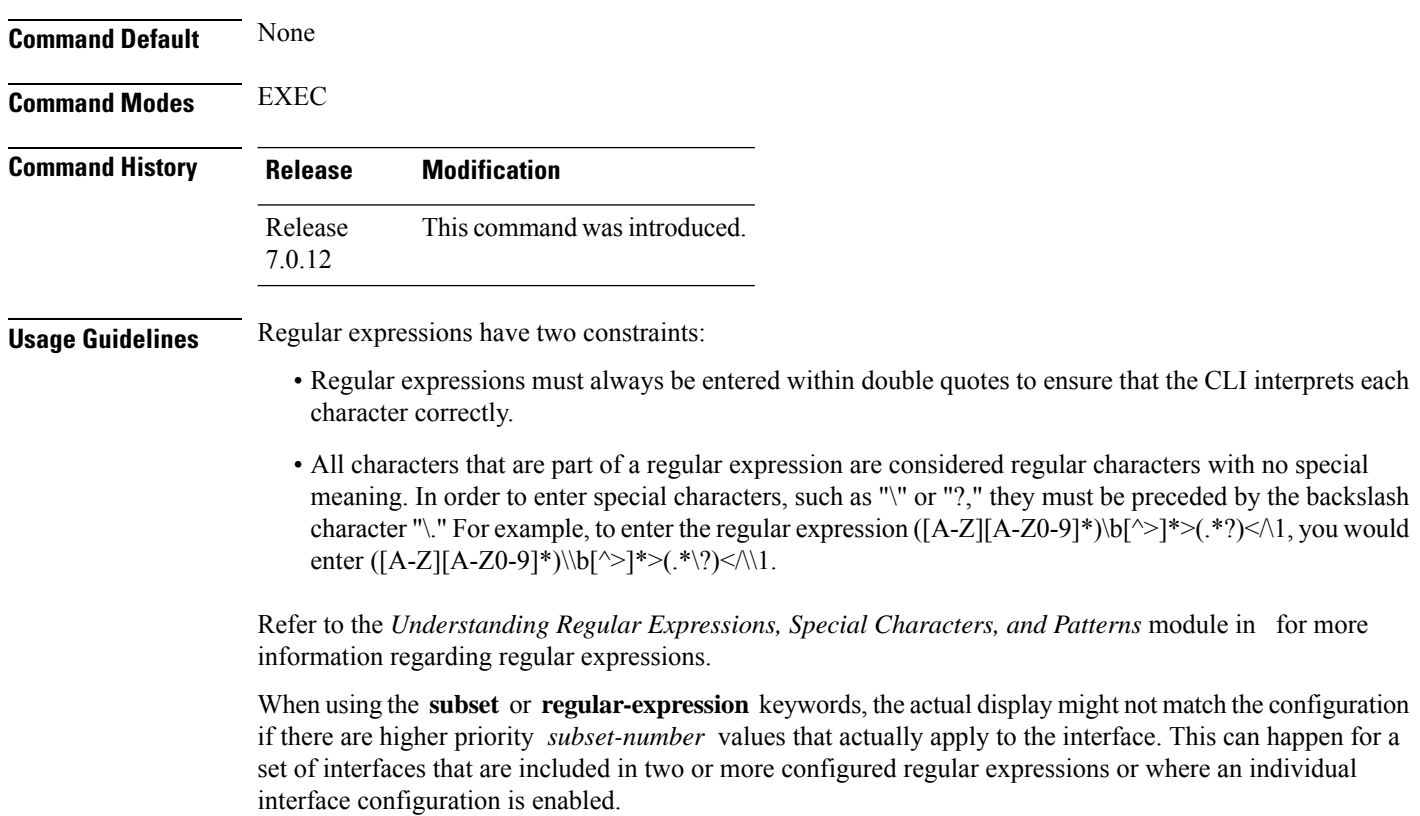

### **Task ID Task Operation ID**

snmp read

The following example illustrates how to display linkUp and linkDown notification status for a subset of interfaces identified by a specific *subset-number* :

RP/0/RP0/CPU0:router# **show snmp interface notification subset 3**

This example illustrates how to display linkUp and linkDown notification status for a subset of interfaces identified by a regular expression:

RP/0/RP0/CPU0:router# **show snmp interface notification regular-expression "^Gig[a-zA-Z]+[0-9/]+\."**

# <span id="page-23-0"></span>**show snmp interface regular-expression**

To display interface names and indices assigned to interfaces that match a regular expression, use the **show snmp interface regular-expression** command in EXEC mode.

**show snmp interface regular-expression** *expression*

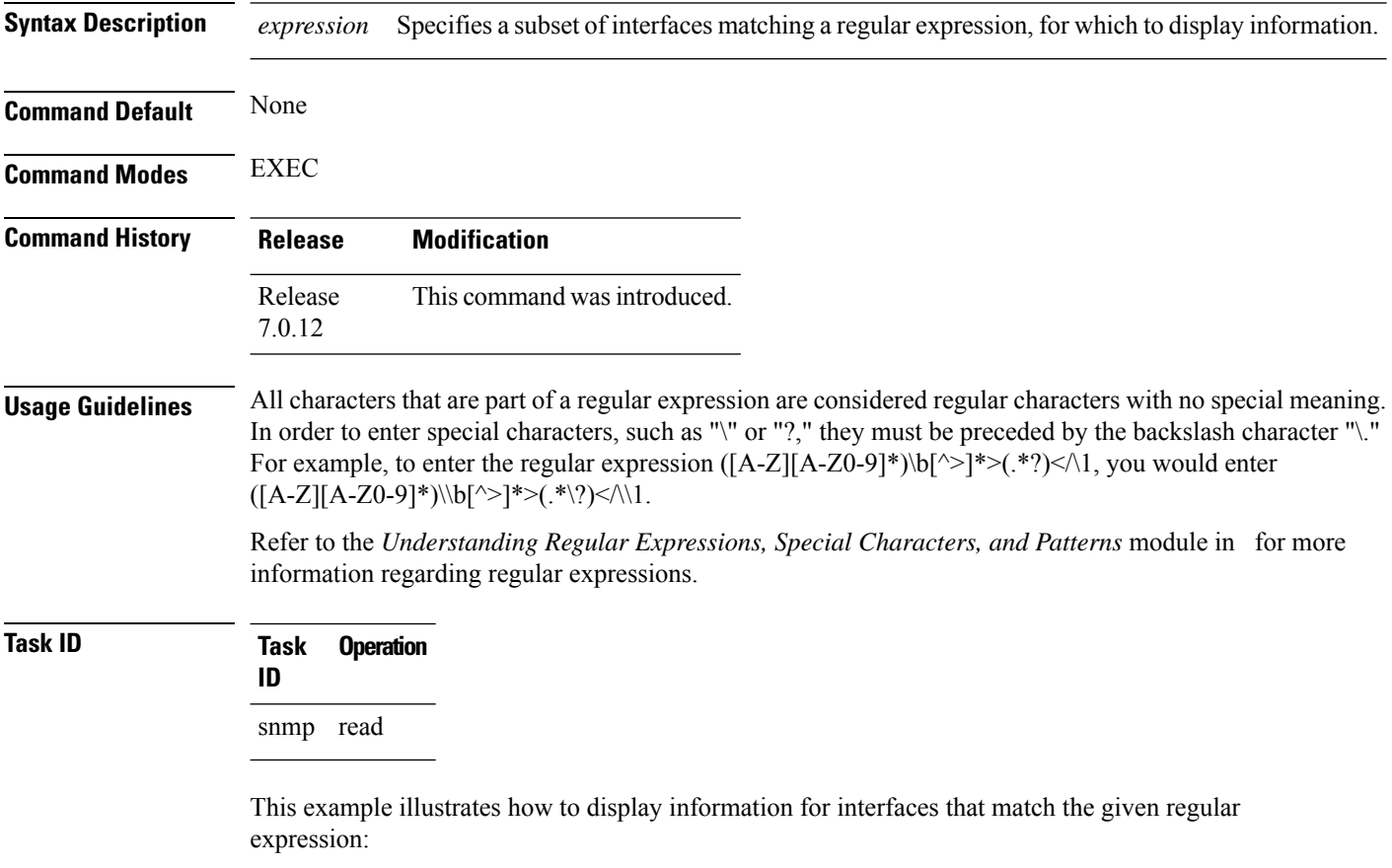

RP/0/RP0/CPU0:router# **show snmp interface regular-expression "^Gig[a-zA-Z]+[0-9/]+\."**

# <span id="page-24-0"></span>**show snmp mib**

To display a list of MIB module object identifiers (OIDs) registered on the system, use the **show snmp mib** command in

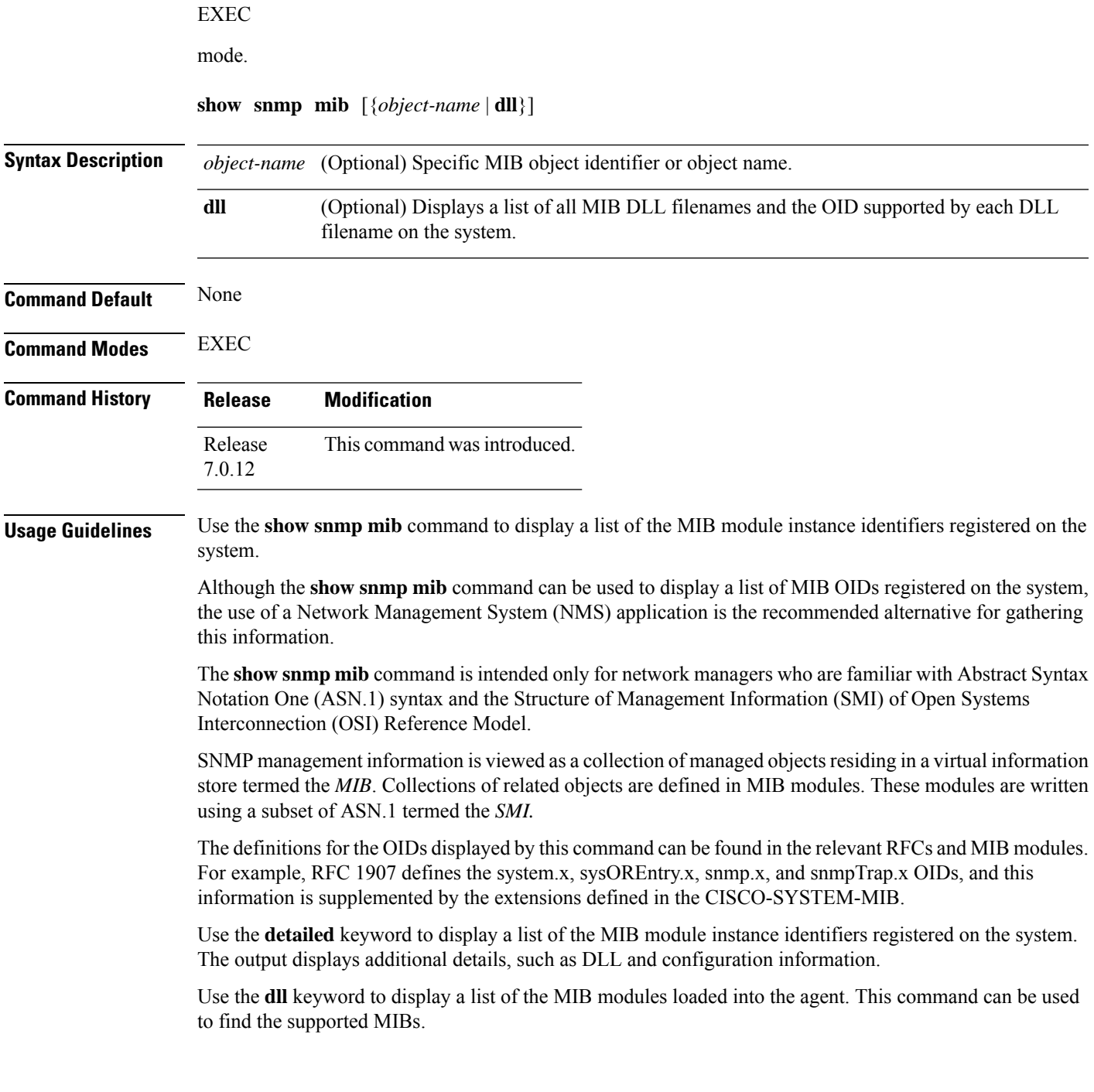

This command produces a high volume of output if SNMP is enabled on the system. To exit from a --More- prompt, press **Crtl-Z**. **Note**

**Task ID Task Operations ID**

snmp read

The following example shows sample output from the **show snmp mib** command:

RP/0/RP0/CPU0:router# **show snmp mib**

```
1.3.6.1.2.1.47.1.1.1.1.2
1.3.6.1.2.1.47.1.1.1.1.3
1.3.6.1.2.1.47.1.1.1.1.4
1.3.6.1.2.1.47.1.1.1.1.5
1.3.6.1.2.1.47.1.1.1.1.6
1.3.6.1.2.1.47.1.1.1.1.7
1.3.6.1.2.1.47.1.1.1.1.8
1.3.6.1.2.1.47.1.1.1.1.9
1.3.6.1.2.1.47.1.1.1.1.10
1.3.6.1.2.1.47.1.1.1.1.11
1.3.6.1.2.1.47.1.1.1.1.12
1.3.6.1.2.1.47.1.1.1.1.13
1.3.6.1.2.1.47.1.1.1.1.14
1.3.6.1.2.1.47.1.1.1.1.15
1.3.6.1.2.1.47.1.1.1.1.16
1.3.6.1.2.1.47.1.2.1.1.2
1.3.6.1.2.1.47.1.2.1.1.3
1.3.6.1.2.1.47.1.2.1.1.4
1.3.6.1.2.1.47.1.2.1.1.5
1.3.6.1.2.1.47.1.2.1.1.6
1.3.6.1.2.1.47.1.2.1.1.7
1.3.6.1.2.1.47.1.2.1.1.8
1.3.6.1.2.1.47.1.3.1.1.1
--More-
```
This example shows sample output from the **show snmp mib** command with the **detailed** keyword:

RP/0/RP0/CPU0:router# **show snmp mib detailed**

Entitymib:dll=/pkg/lib/mib/libEntitymib.dll, config=Entity.mib, loaded 1.3.6.1.2.1.47.1.1.1.1.2 1.3.6.1.2.1.47.1.1.1.1.3 1.3.6.1.2.1.47.1.1.1.1.4 1.3.6.1.2.1.47.1.1.1.1.5 1.3.6.1.2.1.47.1.1.1.1.6 1.3.6.1.2.1.47.1.1.1.1.7 1.3.6.1.2.1.47.1.1.1.1.8 1.3.6.1.2.1.47.1.1.1.1.9 1.3.6.1.2.1.47.1.1.1.1.10 1.3.6.1.2.1.47.1.1.1.1.11 1.3.6.1.2.1.47.1.1.1.1.12 1.3.6.1.2.1.47.1.1.1.1.13 1.3.6.1.2.1.47.1.1.1.1.14

1.3.6.1.2.1.47.1.1.1.1.15 1.3.6.1.2.1.47.1.1.1.1.16 1.3.6.1.2.1.47.1.2.1.1.2 1.3.6.1.2.1.47.1.2.1.1.3 1.3.6.1.2.1.47.1.2.1.1.4 1.3.6.1.2.1.47.1.2.1.1.5 1.3.6.1.2.1.47.1.2.1.1.6 1.3.6.1.2.1.47.1.2.1.1.7 1.3.6.1.2.1.47.1.2.1.1.8 --More--

This example shows sample output from the **show snmp mib** command with the **dll** keyword:

RP/0/RP0/CPU0:router# **show snmp mib dll**

```
Entitymib:dll=/pkg/lib/mib/libEntitymib.dll, config=Entity.mib, loaded
bgp4mib:dll=/pkg/lib/mib/libbgp4mib.dll, config=bgp4.mib, loaded
cdpmib:dll=/pkg/lib/mib/libcdpmib.dll, config=cdp.mib, loaded
ciscoprocessmib:dll=/pkg/lib/mib/libciscoprocessmib.dll,
 config=ciscoprocess.mib, loaded
ciscosyslogmib:dll=/pkg/lib/mib/libciscosyslogmib.dll,
 config=ciscosyslog.mib, loaded
ciscosystemmib:dll=/pkg/lib/mib/libciscosystemmib.dll,
config=ciscosystem.mib, loaded
confcopymib:dll=/pkg/lib/mib/libconfcopymib.dll, config=confcopy.mib,
loaded
configmanmib:dll=/pkg/lib/mib/libconfigmanmib.dll, config=configman.mib,
 loaded
dot3admib:dll=/pkg/lib/mib/libdot3admib.dll, config=dot3ad.mib,
loaded
fabhfrmib:dll=/pkg/lib/mib/libfabhfrmib.dll, config=fabhfr.mib,
loaded
fabmcastapplmib:dll=/pkg/lib/mib/libfabmcastapplmib.dll,
 config=fabmcastappl.mib, loaded
fabmcastmib:dll=/pkg/lib/mib/libfabmcastmib.dll, config=fabmcast.mib,
loaded
flashmib:dll=/pkg/lib/mib/libflashmib.dll, config=flash.mib,
 loaded
hsrpmib:dll=/pkg/lib/mib/libhsrpmib.dll, config=hsrp.mib, loaded
icmpmib:dll=/pkg/lib/mib/libicmpmib.dll, config=icmp.mib, loaded
ifmib:dll=/pkg/lib/mib/libifmib.dll, config=if.mib, loaded
ipmib:dll=/pkg/lib/mib/libipmib.dll, config=ip.mib, loaded
mempoolmib:dll=/pkg/lib/mib/libmempoolmib.dll, config=mempool.mib,
 loaded
mplsldpmib:dll=/pkg/lib/mib/libmplsldpmib.dll, config=mplsldp.mib,
loaded
.
.
```
.

### <span id="page-27-0"></span>**show snmp mib ifmib cache**

To show the Ifindex that has exceeded the threshold time for processing, the request type and the time stamp, use the **show snmp mib ifmib cache** command in XR EXEC mode. The threshold time for the data to create an entry is 500 milli seconds.

#### **show snmp mib ifmib cache**

This command has no keywords or arguments.

**Command Modes** Global configuration

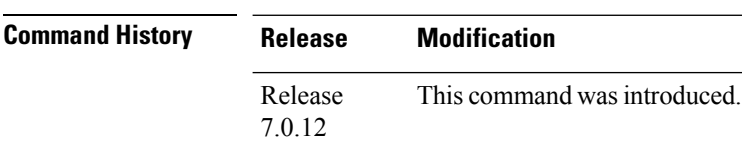

#### **Usage Guidelines** This command displays the latest 500 entries. An entry will be added when the difference between Cache in and Cache out time is more than 500 milli seconds. The timeout value cannot be changed.

The **show snmp mib ifmib cache** command shows these details:

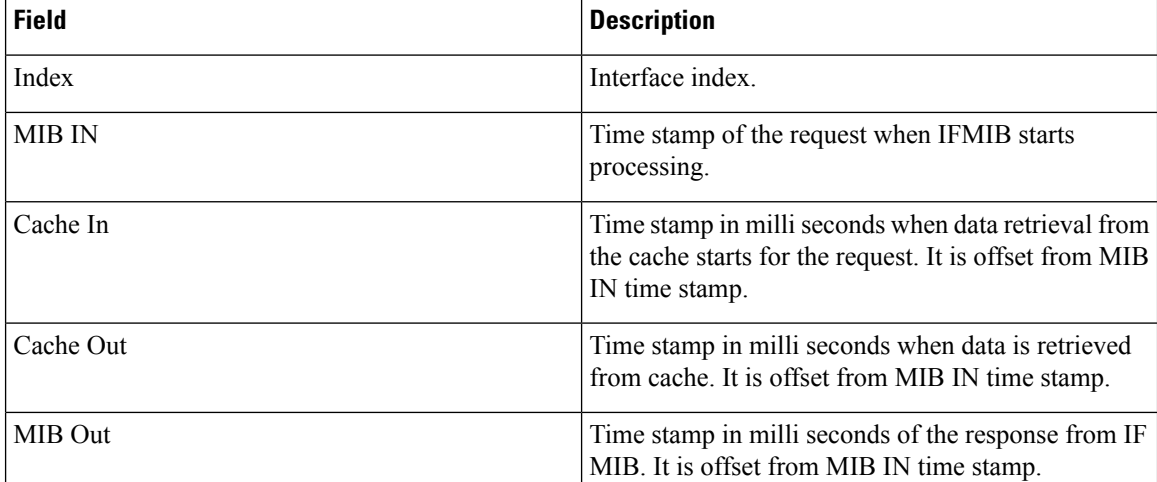

### **Task ID Task Operations**

**ID**

read, write snmp

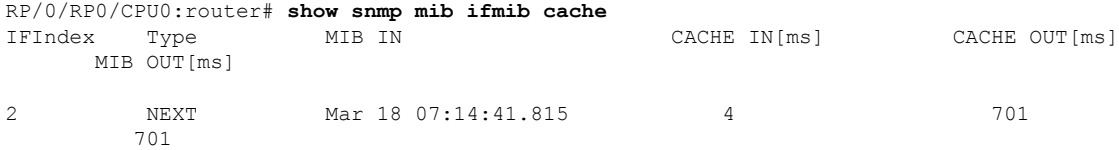

 $\mathbf l$ 

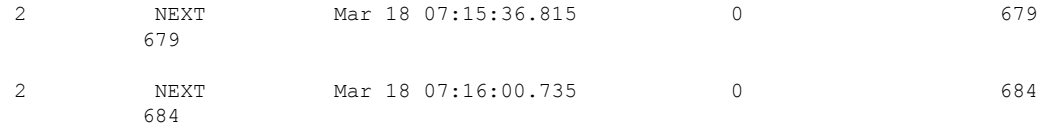

### <span id="page-29-0"></span>**show snmp mib ifmib general**

To show how many requests get data from internal cache and how many requests are sent to statsd to get data, use the **show snmp mib ifmib general** command in XR EXEC mode.

#### **show snmp mib ifmib general**

This command has no keywords or arguments.

**Command Modes** Global configuration

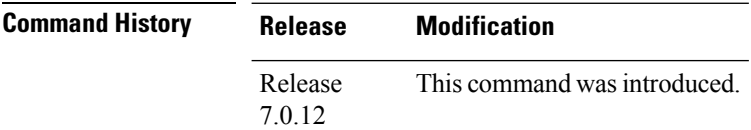

**Usage Guidelines** Default IFMIB internal cache is 15 seconds. To change the duration, use the command:

snmp-server ifmib internal cache max-duration <0-60>

The default duration is 15 seconds, 0 seconds to disable the IFMIB internal cache.

To service the requests from Stats cache instead of Drivers, use the command:

snmp-server ifmib stats cache

The **show snmp mib ifmib general** command shows these details:

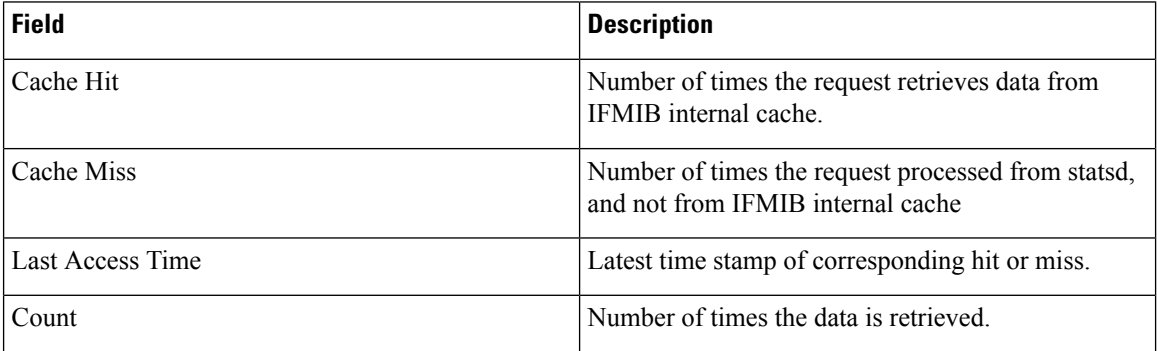

The Cache Hit and Cache Miss are 32 bit counters. The maximum value is 2^31 and reset to 0 if the maximum value is exceeded.

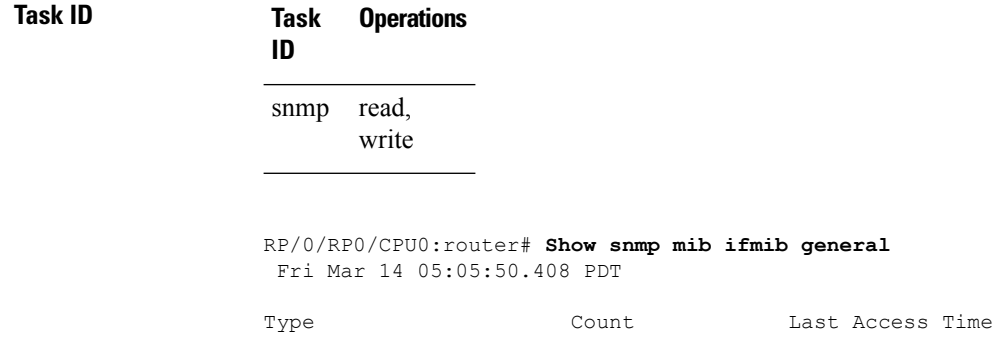

 $\mathbf l$ 

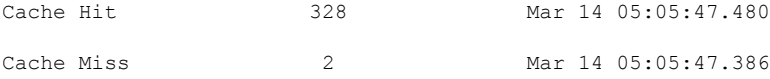

### <span id="page-31-0"></span>**show snmp mib ifmib statsd**

To show the Ifindex that has exceeded the threshold time for processing, the request type and the time stamp, use the **show snmp mibifmibstatsd** command in XR EXEC mode. The threshold time for the data to create an entry is 500 milli seconds.

#### **show snmp mib ifmib statsd**

This command has no keywords or arguments.

**Command Modes** Global configuration

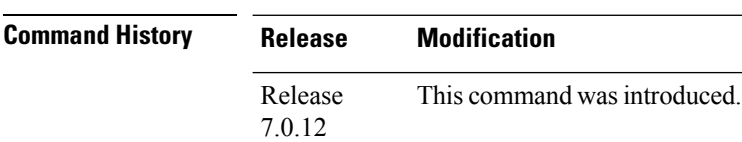

#### **Usage Guidelines** This command displays the latest 500 entries. An entry will be added when the difference between Stats in and Stats out time is more than 500 milli seconds. The timeout value cannot be changed.

The **show snmp mib ifmib statsd** command shows these details:

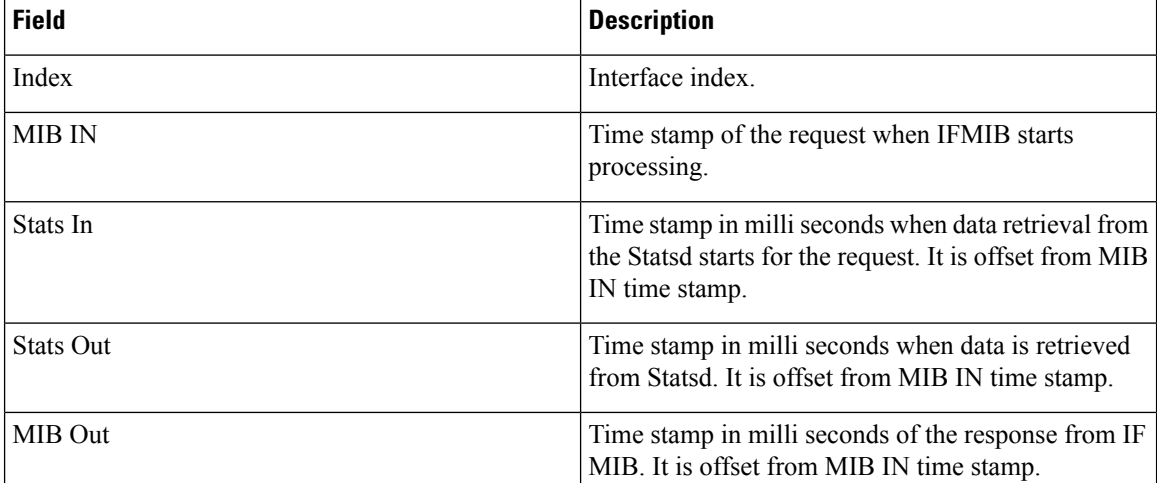

### **Task ID Task Operations**

**ID**

read, write snmp

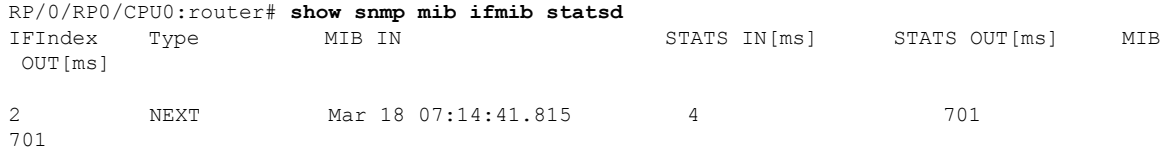

 $\mathbf l$ 

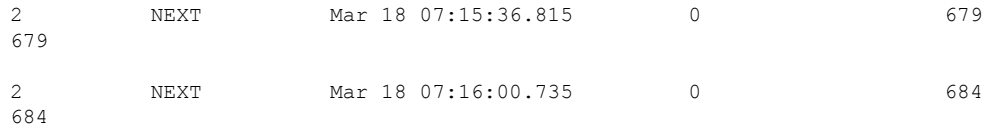

## <span id="page-33-0"></span>**show snmp request drop summary**

To show the summary of overall packet drop, use the **show snmp request drop summary** command in XR EXEC mode.

#### **show snmp request drop summary**

This command has no keywords or arguments.

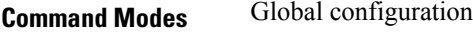

**Command History Release Modification** Release This command was introduced. 7.0.12

**Usage Guidelines** The **show snmp request drop summary** command shows these details:

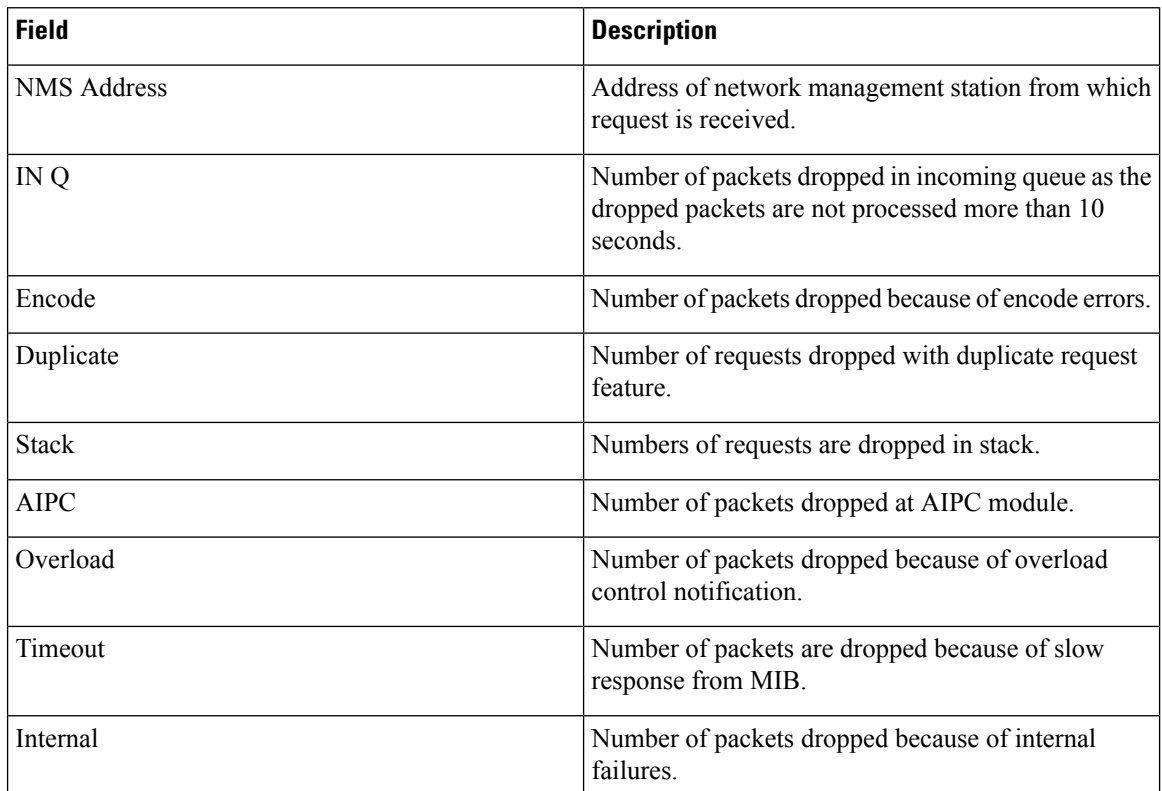

**Task ID Task Operations ID**

> read, write snmp

 $\mathbf l$ 

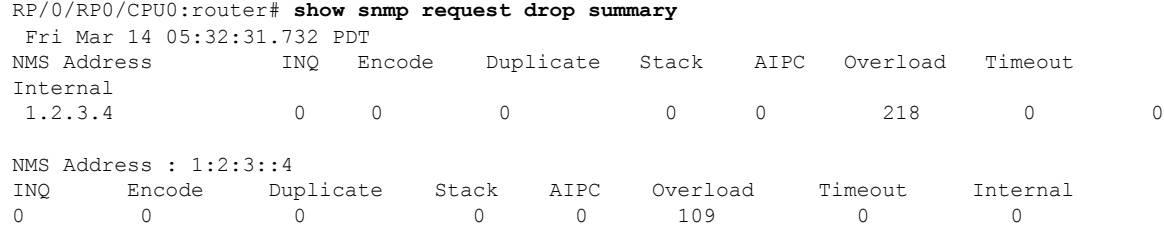

# <span id="page-35-0"></span>**show snmp request duplicates**

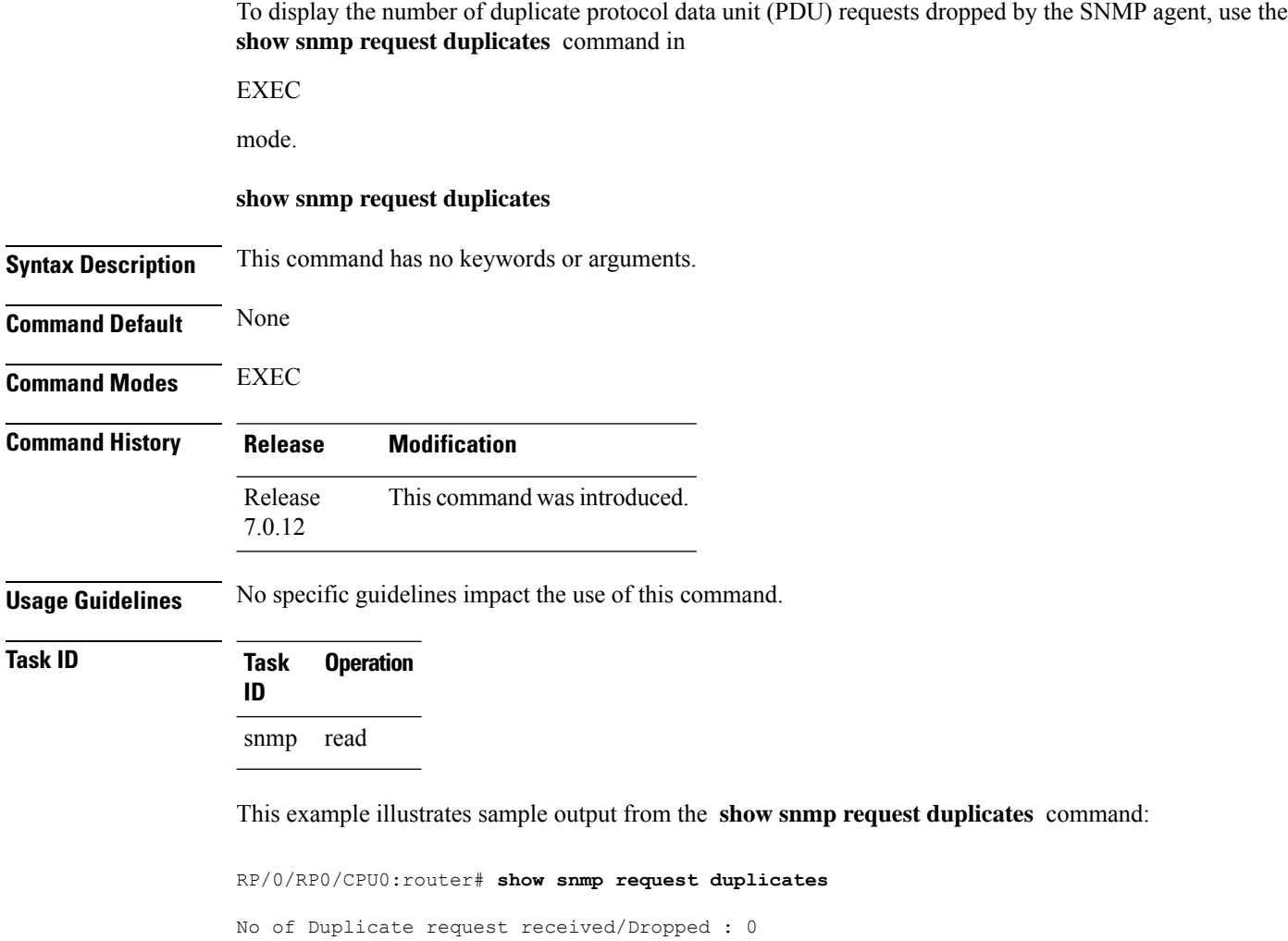
Ш

## **show snmp request incoming-queue detail**

To show the details of the queue of incoming SNMP requests, use the **show snmp request incoming-queue detail** command in XR EXEC mode.

### **show snmp request incoming-queue detail**

This command has no keywords or arguments.

**Command Modes** Global configuration

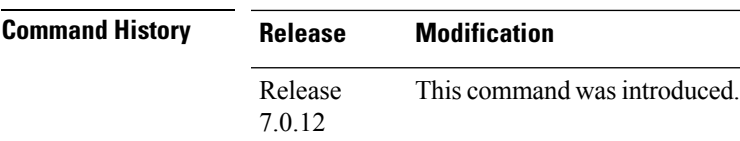

**Usage Guidelines** This command shows an output for maximum of 15 queues and an additional general queue. The entry will be deleted when any queue is not polled for 30 minutes.

This command shows these details:

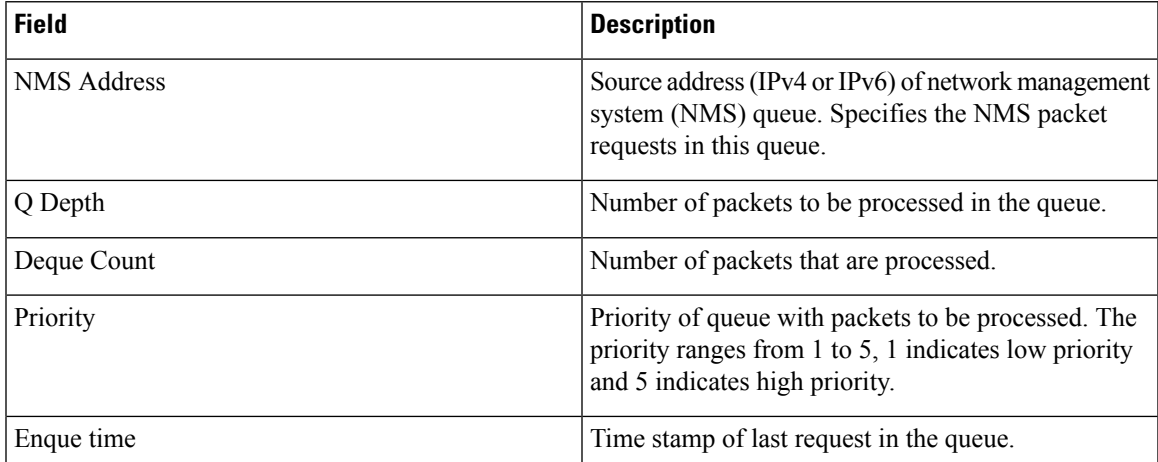

### **Task ID Task Operations ID**

read, write snmp

RP/0/RP0/CPU0:router# **show snmp request incoming-queue detail** Wed Mar 12 05:16:59.505 PDT

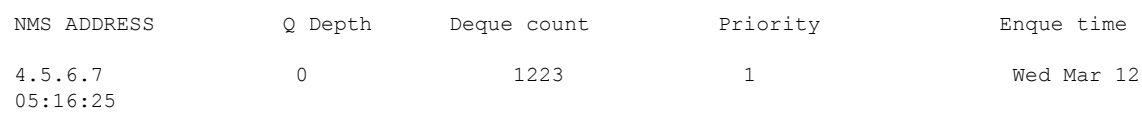

I

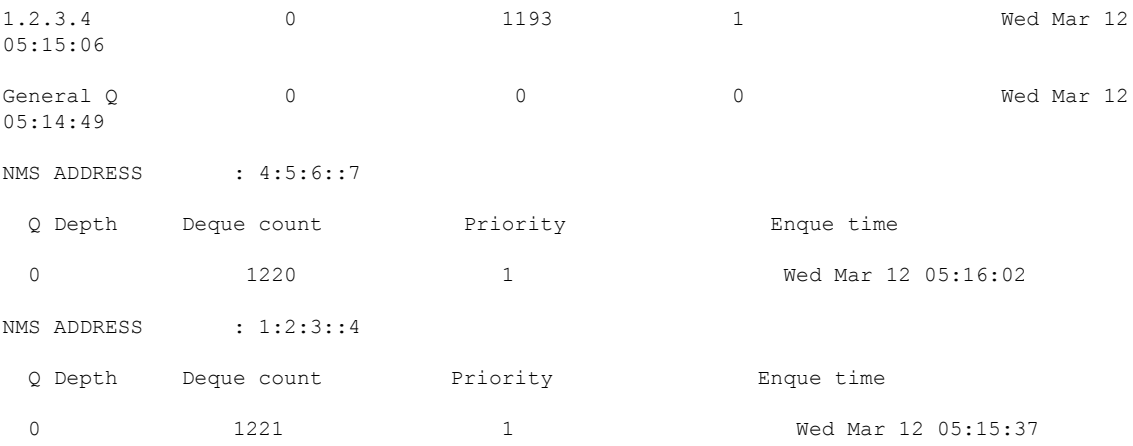

П

## **show snmp request overload stats**

To show the number of packets dropped due to overload feature, use the **snmp request overload stats** command in XR EXEC mode.

#### **show snmp request overload stats**

This command has no keywords or arguments.

**Command Modes** Global configuration

**Command History Release Modification** Release This command was introduced. 7.0.12

**Usage Guidelines** This command displays the latest 100 entries.

The show snmp request overload stats command shows these details:

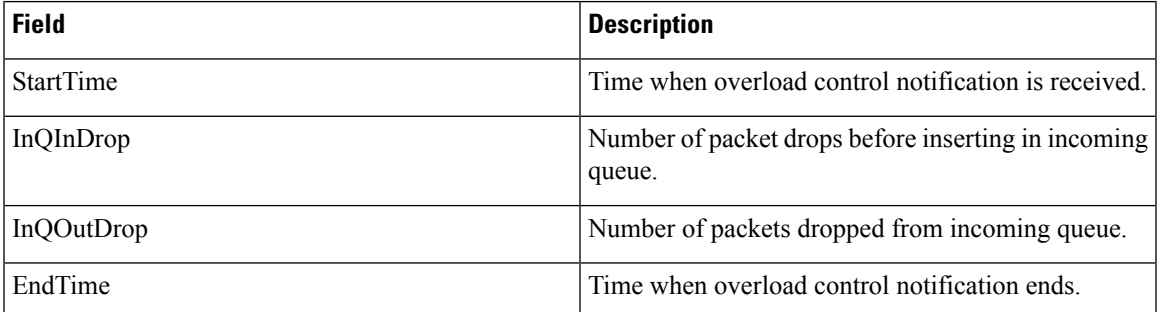

**Task ID Task Operations ID**

> read, write snmp

RP/0/RP0/CPU0:router# **show snmp request overload stats** Thu Mar 13 07:00:45.575 UTC StartTime  $InQInDrop$  InQQutDrop EndTime Thu Mar 13 07:00:28 1 0 Thu Mar 13 07:00:38

## **show snmp request type detail**

To shows the group that is polled frequently and from which network management system (NMS), use the **show snmp reqest type detail** command in XR EXEC mode.

#### **show snmp request type detail**

This command has no keywords or arguments.

**Command Modes** Global configuration

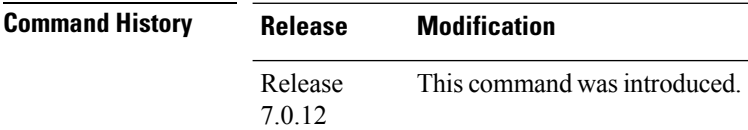

**Usage Guidelines** The **show snmp request type detail** command shows these details:

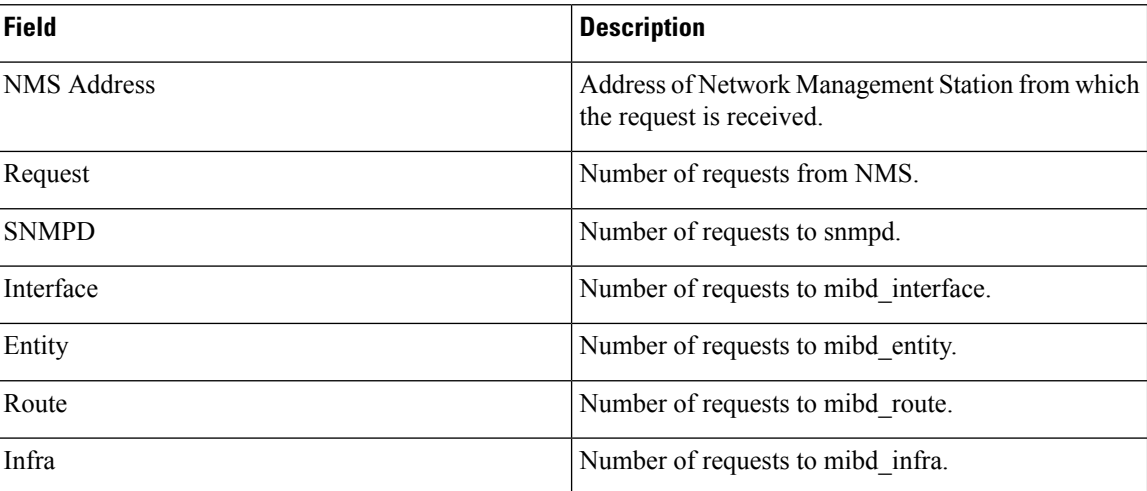

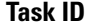

### **Task ID Task Operations**

read, write snmp

**ID**

#### RP/0/RP0/CPU0:router# **show snmp request type detail** Wed Mar 12 05:17:34.838 PDT

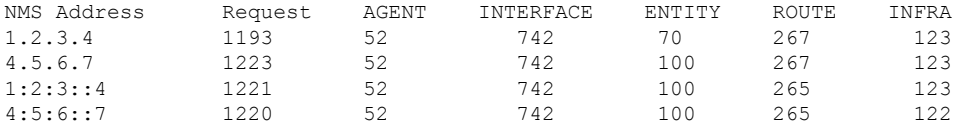

Ш

### **show snmp request type summary**

To show the types of requests sent from each network management system (NMS), use the **show snmp request type summary** command in XR EXEC mode.

#### **show snmp request type summary**

This command has no keywords or arguments.

**Command Modes** Global configuration

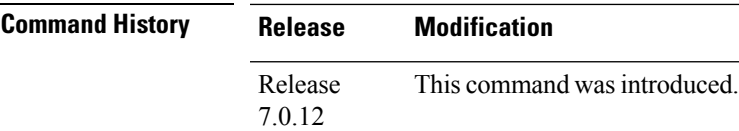

**Usage Guidelines** The **show snmp request type summary** command shows these details:

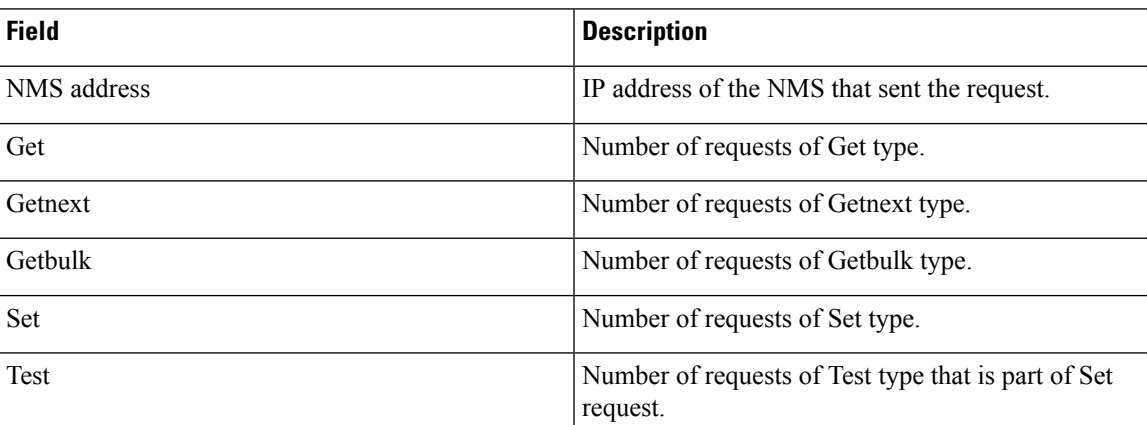

### **Task ID Task Operations ID**

read, write snmp

RP/0/RP0/CPU0:router# **show snmp request type summary** Wed Mar 12 05:17:14.643 PDT NMS Address Get GetNext GetBulk Set Test<br>1.2.3.4 0 1254 0 0 0 1.2.3.4 0 1254 0 0 0 4.5.6.7 0 5101 0 0 0 NMS Address : 1:2:3::4<br>Get GetNext GetBulk Get GetNext GetBulk Set Test 0 2536 0 0 0 NMS Address : 4:5:6::7 Get GetNext GetBulk Set Test

0 3817 0 0 0

## **show snmp statistics oid group**

To show the statistics of object ID (OID), use the **show snmp statistics oid group** command in XR EXEC mode.

### **show snmp statistics oid group**{**interface** | **infra** | **route** | **entity**}

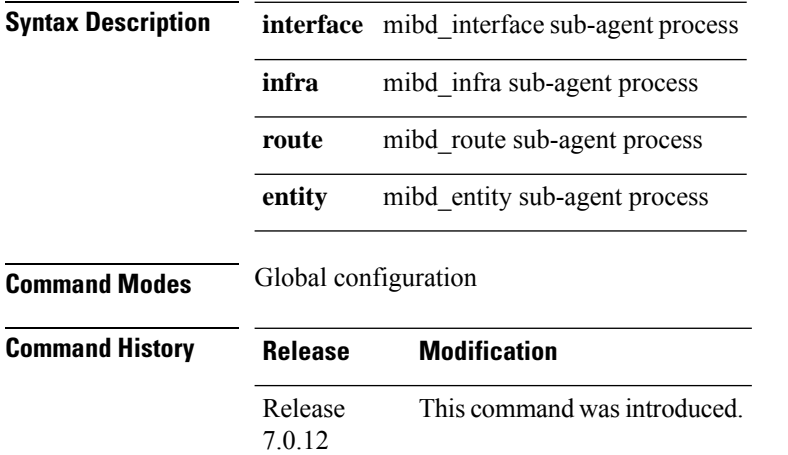

**Usage Guidelines** The latest 500 entries for each group is displayed and a maximum of 2000 entries is displayed for four groups. The **show snmp statistics oid group** command shows these details:

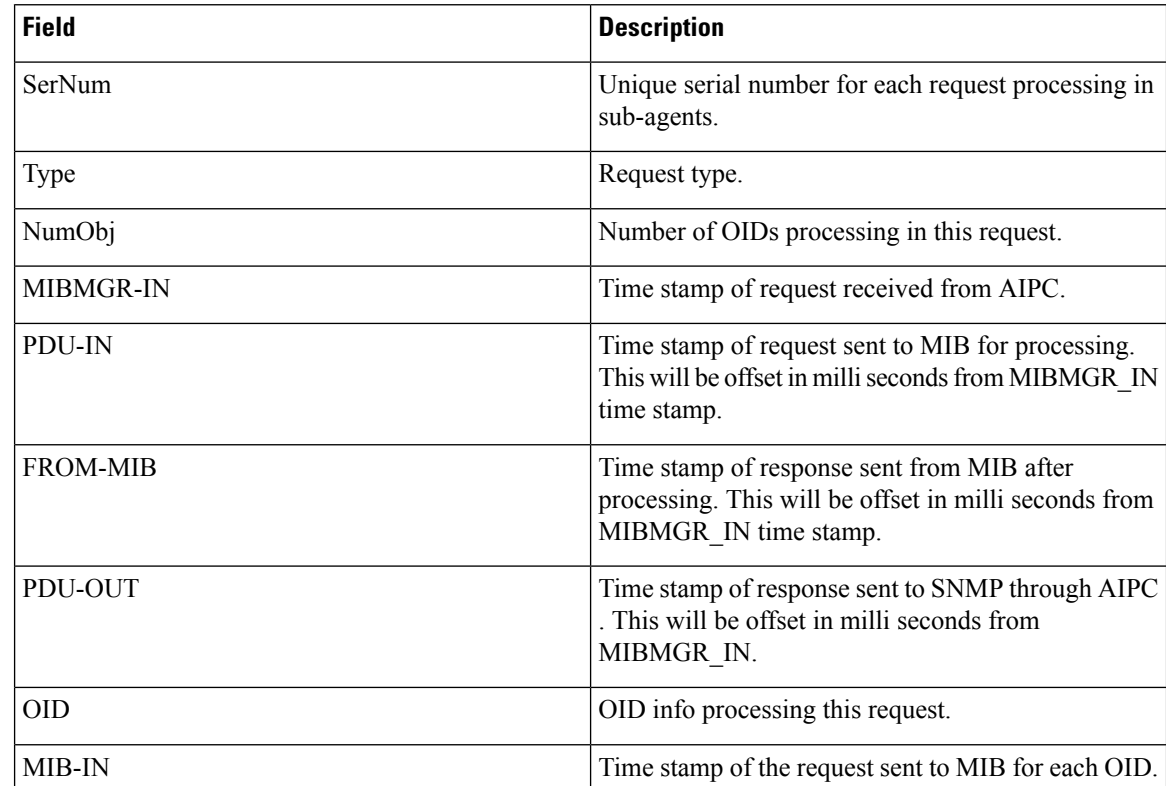

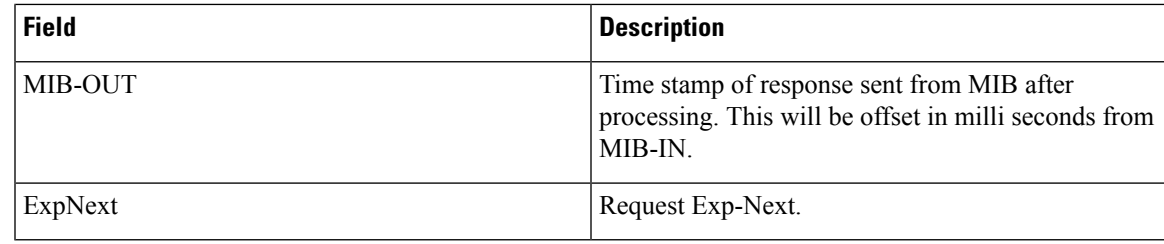

**Task ID Task Operations ID** read, write snmp

> RP/0/RP0/CPU0:router# **show snmp statistics oid group interface** Thu Mar 13 07:10:30.310 UTC SerNum: 2489 Type: GETNEXT NumObj: 1 MIBMGR-IN PDU-IN[ms] PDU-OUT[ms] MIBMGR-OUT[ms] Mar 13 07:00:49.933 1030 1030 1030 OID: 1.3.6.1.2.1.10.32.4.2.0 Exp-Next: Yes MIB-IN : Mar 13 07:00:49.933 MIB-OUT[ms] : 1030 SerNum: 10203 Type: GETNEXT NumObj: 1<br>MIBMGR-IN PDU-IN[ms] PDU-OUT[ms] MIBMGR-OUT[ms] Mar 13 06:36:16.976 0 1031 1031 1031 OID: 1.3.6.1.2.1.10.32.4.2.0 Exp-Next: Yes MIB-IN : Mar 13 06:36:16.976 MIB-OUT[ms] : 1031

# **show snmp statistics pdu**

To show if processing time of any protocol data unit (PDU) is more than threshold limit, use the **show snmp statistics pdu nms** command in XR EXEC mode.

**show snmp statistics pdu nms[address]**

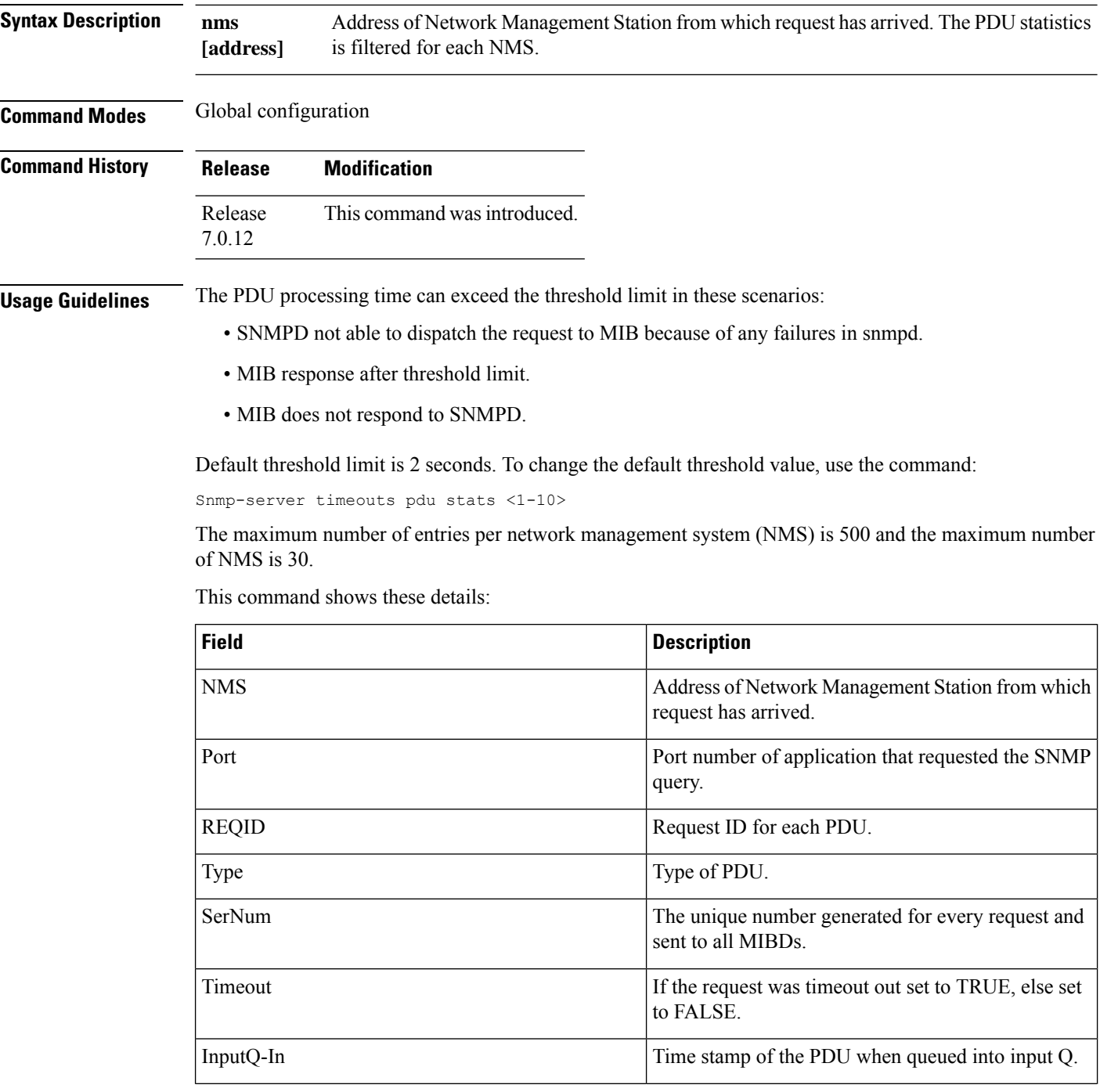

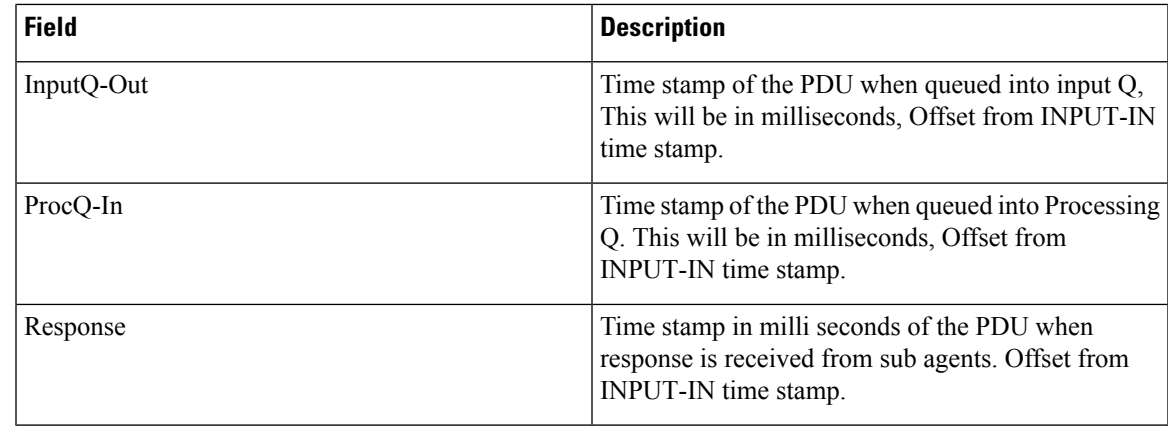

### **Task ID Task Operations ID**

snmp read, write

RP/0/RP0/CPU0:router# **show snmp statistics pdu nms** Thu Mar 13 08:03:17.322 UTC NMS: 64.103.222.6 PORT: 35028 REQID:962974264 TYPE: 161 SerNum: 9428 TIMEOUT: No INPUTQ-IN INPUTQ-OUT[ms] PROCQ-IN[ms] RESPONSE[ms] Mar  $13^{08}:03:15.269$ 

## **show snmp statistics poll oid all**

To show all object IDs (OIDs) polled from all network management system (NMS) and how many times it has polled, use the **show snmp statistics poll oid all** command in XR EXEC mode.

For this command to work, the following configuration has to be committed:

(config)#snmp-server oid-poll-stats

#### **show snmp statistics poll oid all**

This command has no keywords or arguments.

**Command Modes** Global configuration

**Command History Release Modification** Release This command was introduced. 7.0.12

#### **Usage Guidelines** The maximum number of entries equals the number of OIDs that were polled. The maximum number of NMS details for each OID is 15.

The **show snmp statistics poll oid all** command shows these details:

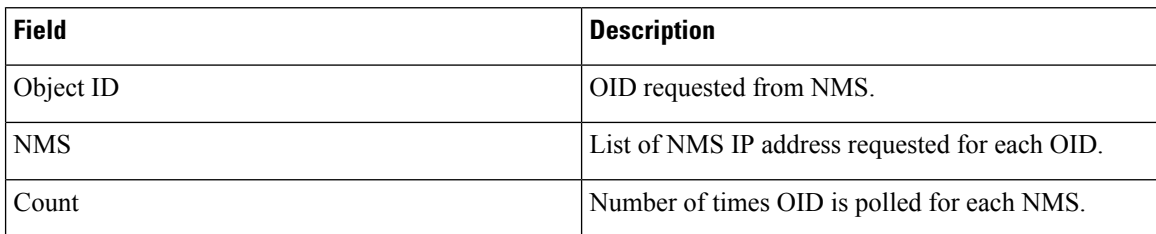

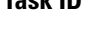

### **Task ID Task Operations**

**ID**

read, write snmp

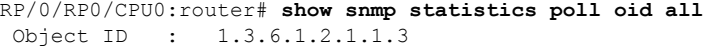

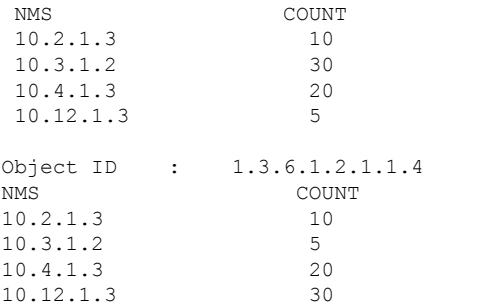

 $\mathbf{l}$ 

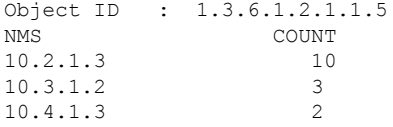

## **Show snmp statistics poll oid nms**

To show which object ID (OID) is polled from which network management system (NMS) and how many times it has polled, use the **show snmp statistics poll oid nms** command in XR EXEC mode.

**show snmp statistics poll oid nms<V4 / V6 address>**

This command has no keywords or arguments.

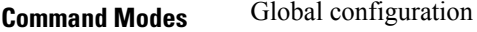

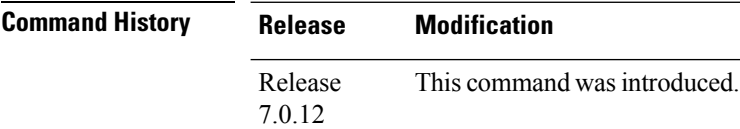

**Usage Guidelines** The **show snmp statistics poll oid nms** command shows these details:

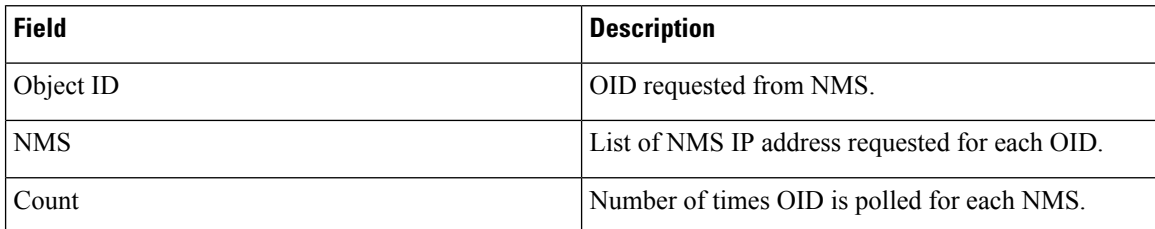

**Task ID Task Operations ID**

> read, write snmp

RP/0/RP0/CPU0:router# **show snmp statistics poll nms 1.2.3.4** NMS Address : 1.2.3.4 Object ID Count<br>1.3.6.1.2.1.2.2.1.2 14  $1.\overline{3}.6.1.2.1.2.2.1.2$ 

Ш

## **show snmp statistics slow oid**

To show the object ID (OID) that has exceeded beyond the threshold time for processing and the number of times that the threshold limit is exceeded with the latest timestamp, use the **show snmp statistics slow oid** command in XR EXEC mode.

#### **show snmp statistics slow oid**

This command has no keywords or arguments.

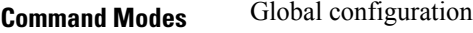

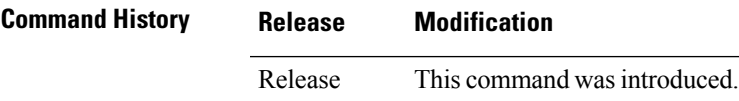

7.0.12

**Usage Guidelines** Default threshold limit for this data as 500 milli seconds. To change the default value, use the command:

Snmp-server logging threshold oid-processing < <0-20000>

The latest 500 entries for each sub agent is displayed and a total of upto 2000 entries is maintained.

The **show snmp statistics slow oid** command shows these details:

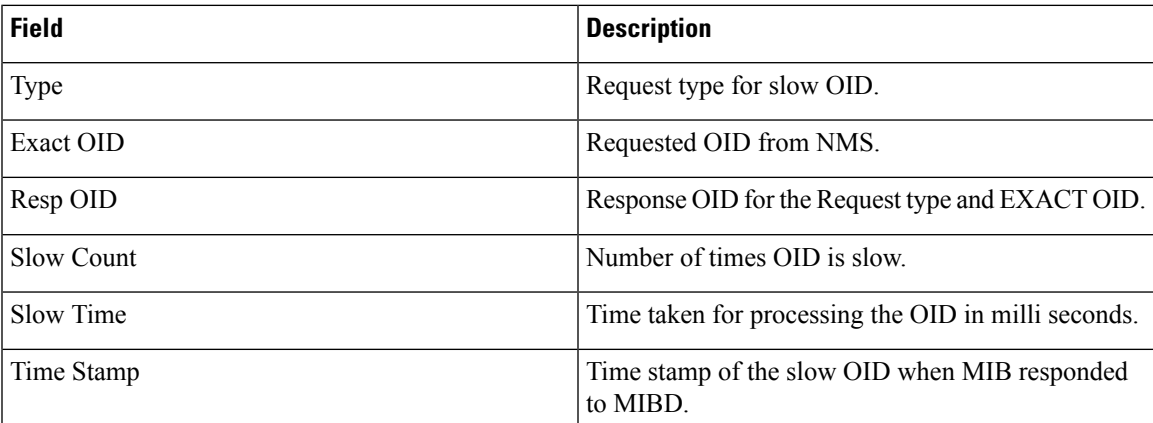

### **Task ID Task Operations ID**

read, write snmp

This example shows a slow OIDs that exceeds the specified threshold time.

RP/0/RP0/CPU0:router# **show snmp statistics slow oid** Group:agent

TYPE : GETNEXT

```
REQ OID : 1.3.6.1.2.1.1.1.0
  RESP OID : 1.3.6.1.2.1.1.1.2
  COUNT : 2
 TIME[ms] : 0<br>TIME STAMP : Mar 13
            : Mar 13 05:36:52.279
Group:infra
Group:route
 TYPE : GETNEXT
 REQ OID :
1.3.6.1.2.1.4.34.1.3.4.20.254.128.0.0.0.0.0.0.0.254.8.255.254.203.38.197.0.0.0.2
 RESP_OID :
1.3.6.1.2.1.4.34.1.3.4.20.254.128.0.0.0.0.0.0.0.254.8.255.254.203.38.197.0.0.0.2
  COUNT : 4
  TIME[ms] : 14
 TIME_STAMP : Mar 13 05:36:52.279
 TYPE : GET
 REQ OID :
1.3.6.1.2.1.4.34.1.3.4.20.254.128.0.0.0.0.0.0.0.254.8.255.254.203.38.197.0.0.0.2
 RESP_OID :
1.3.6.1.2.1.4.34.1.3.4.20.254.128.0.0.0.0.0.0.0.254.8.255.254.203.38.197.0.0.0.2
 COUNT : 4<br>TIME[ms] : 14
 TIME[ms] : 14
 TIME_STAMP : Mar 13 05:36:52.279
Group:entity
```
Group:interface

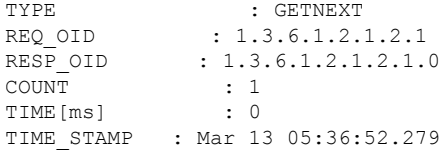

# **show snmp statistics slow oid [after/before] hh:mm:ss day mday year**

To show the object ID (OID) that has exceeded beyond the threshold time for processing and the number of times that the threshold limit is exceeded with the latest timestamp, use the **show snmp statistics slow oid [after/before] hh:mm:ss day mday year** command in XR EXEC mode.

**show snmp statistics slow oid[after/before] hh:mm:ss day mday year**

This command has no keywords or arguments.

**Command Modes** Global configuration

**Command History Release Modification** Release This command was introduced. 7.0.12

### **Usage Guidelines** Default threshold limit for this data as 500 milli seconds. To change the default value, use the command:

Snmp-server logging threshold oid-processing < <0-20000>

The latest 500 entries for each sub agent is displayed and a total of upto 2000 entries is maintained.

The **show snmp statistics slow oid [after/before] hh:mm:ss day mday year** command shows these details:

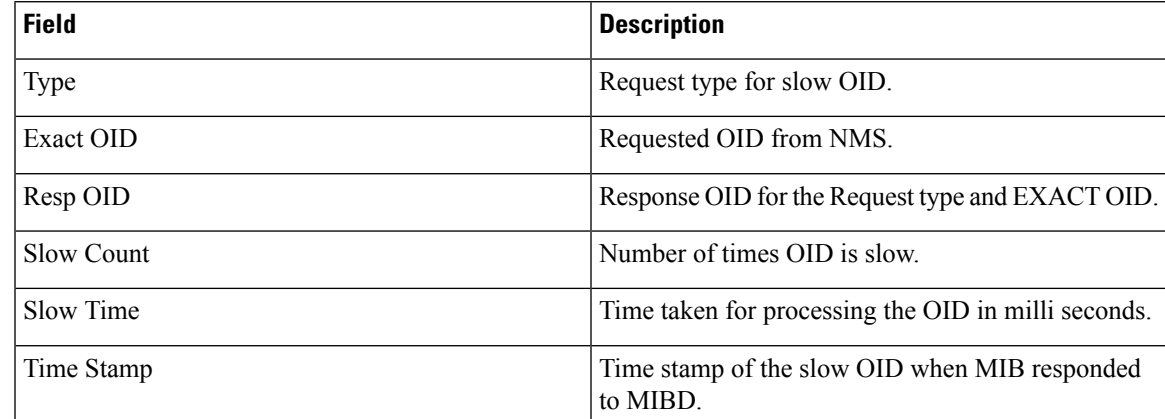

#### **Task ID Task Operations**

**ID** read, snmp

write

This example shows a slow OIDs that exceeds the specified threshold time.

RP/0/RP0/CPU0:router# **show snmp statistics slow oid** Group:agent

```
TYPE : GETNEXT<br>REO OID : 1.3.6.1.2.
  REQ OID : 1.3.6.1.2.1.1.1.0
  RESP OID : 1.3.6.1.2.1.1.1.2
  \begin{array}{ccc}\n\text{COUNT} \\
\text{TIME [ms]} \\
\text{1} & \text{1} & \text{2}\n\end{array}TIME[ms]TIME_STAMP : Mar 13 05:36:52.279
Group:infra
Group:route
  TYPE : GETNEXT<br>REO OID :
  REQ_OID :
1.3.6.1.2.1.4.34.1.3.4.20.254.128.0.0.0.0.0.0.0.254.8.255.254.203.38.197.0.0.0.2
 RESP_OID :
1.3.6.1.2.1.4.34.1.3.4.20.254.128.0.0.0.0.0.0.0.254.8.255.254.203.38.197.0.0.0.2
  COUNT : 4
  TIME[ms] : 14
  TIME_STAMP : Mar 13 05:36:52.279
  TYPE : GET
  REQ OID :
1.3.6.1.2.1.4.34.1.3.4.20.254.128.0.0.0.0.0.0.0.254.8.255.254.203.38.197.0.0.0.2
  RESP_OID :
1.3.6.1.2.1.4.34.1.3.4.20.254.128.0.0.0.0.0.0.0.254.8.255.254.203.38.197.0.0.0.2
  COUNT : 4
  TIME[ms] : 14
 TIME_STAMP : Mar 13 05:36:52.279
Group:entity
Group:interface
 TYPE : GETNEXT
 REQ_OID : 1.3.6.1.2.1.2.1<br>RESP OID : 1.3.6.1.2.1.2.1.
                  : 1.3.6.1.2.1.2.1.0\begin{tabular}{lllll} \multicolumn{2}{l}{{\small\texttt{COUNT}}} & & \multicolumn{2}{l}{: & 1} \\ \multicolumn{2}{l}{\texttt{TIME} \texttt{[ms]}} & & \multicolumn{2}{l}{: & 0} \\ \end{tabular}TIME[ms]TIME_STAMP : Mar 13 05:36:52.279
```
Ш

## **show snmp traps details**

To show the details about the traps generated for each host, the sent and drop count and the timestamp, use the **show snmp traps details** command in XR EXEC mode.

#### **show snmp traps details**

This command has no keywords or arguments.

**Command Modes** Global configuration

**Command History Release Modification** Release This command was introduced. 7.0.12

**Usage Guidelines** The **show snmp traps details** command shows these details:

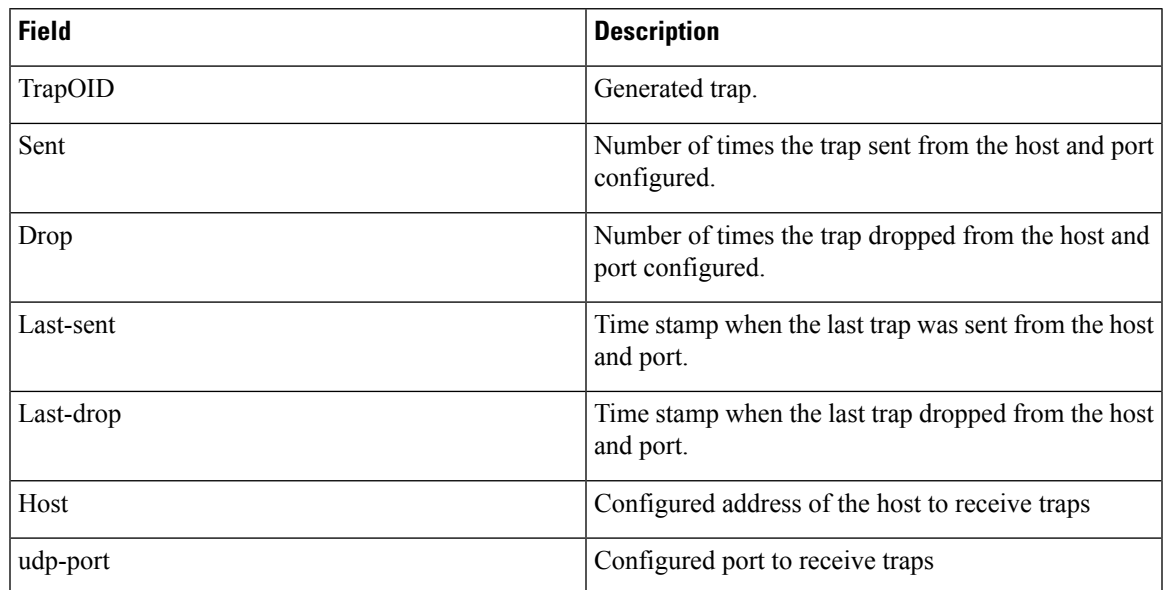

**Task ID Task Operations ID**

> read, write snmp

RP/0/RP0/CPU0:router# **show snmp traps details** Mon Apr 7 17:14:07.241 UTC HOST:9.22.24.150, udp-port:3333 ------------------------------ TrapOID Sent Drop Last-sent Last-drop Last-drop<br>ciscoConfigManMIB.2.0.1 2 0 Mon Apr 07 14 17:12:29  $\sim$ Mon Apr 07 14 17:12:29

 $\mathbf I$ 

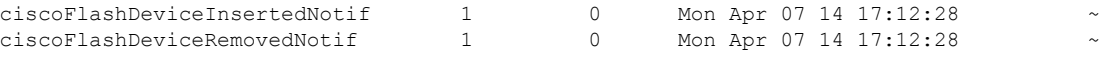

٦

П

### **show snmp users**

To display information about the configured characteristics of Simple Network Management Protocol (SNMP) users, use the **show snmp users** command in

EXEC

mode.

**show snmp users**

**Syntax Description** This command has no keywords or arguments.

**Command Default** None

**Command Modes** EXEC

**Command History Release Modification** Release This command was introduced. 7.0.12

### **Usage Guidelines** An SNMP user must be part of an SNMP group, as configured using the **snmp-server user** command.

Use the **show snmp users** command to display information about all configured users.

When configuring SNMP, you may see the logging message "Configuring snmpv3 USM user." USM stands for the User-Based Security Model (USM) for SNMP Version 3 (SNMPv3). For further information about USM, see RFC 3414, *User-based Security Model (USM) for version 3 of the Simple Network Management Protocol (SNMPv3)*.

### **Task ID Task Operations ID** snmp read

This example shows sample output from the **show snmp users** command:

RP/0/RP0/CPU0:router# **show snmp users**

```
User name:user1
Engine ID:localSnmpID
storage-type:nonvolatile active
```
#### **Table 6: show snmp users Field Descriptions**

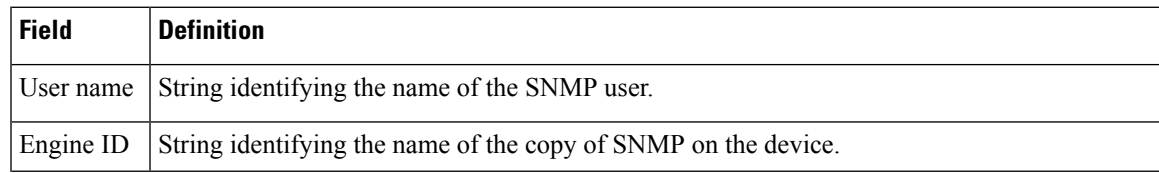

 $\mathbf I$ 

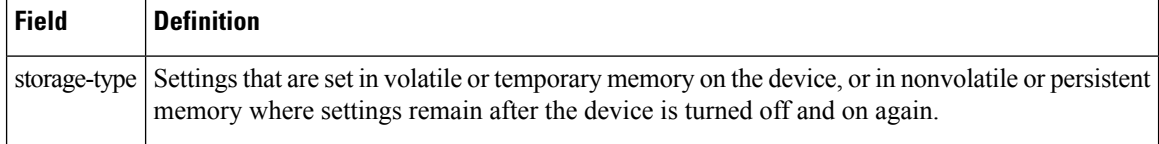

٦

П

## **show snmp view**

To display the configured views and the associated MIB view family name, storage type, and status, use the **show snmp view** command in

EXEC mode.

**Syntax Description** This command has no keywords or arguments.

**show snmp view**

**Command Default** None **Command Modes** EXEC

**Command History Release Modification**

Release This command was introduced. 7.0.12

**Usage Guidelines** No specific guidelines impact the use of this command.

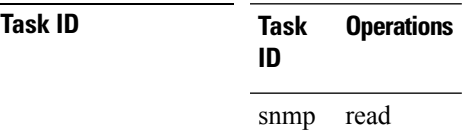

This example shows sample output from the **show snmp view** command:

RP/0/RP0/CPU0:router# **show snmp view** view1 1.3 - included nonVolatile active v1default 1.3.6.1 - included nonVolatile active

## **snmp-server trap authentication vrf disable**

To disable authentication traps on VPNs, use the **snmp-server trap authentication vrf disable** command in

global configuration

mode.

### **snmp-server trap authentication vrf disable**

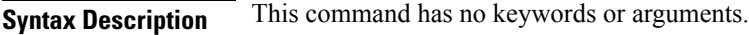

**Command Default** Authentication traps are enabled on VPNs by default.

**Command Modes** Global configuration

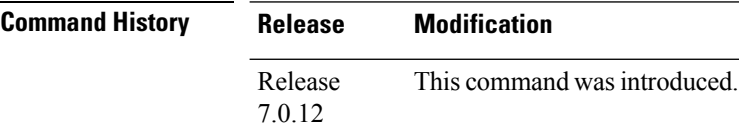

### **Usage Guidelines** No specific guidelines impact the use of this command.

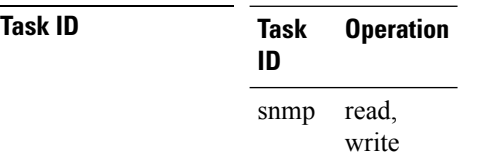

This example illustrates how to disable authentication traps on VPNs:

RP/0/RP0/CPU0:router(config)# **snmp-server trap authentication vrf disable**

Ш

### **snmp-server chassis-id**

To provide a message line identifying the Simple Network Management Protocol (SNMP) server serial number, use the **snmp-server chassis-id** command in

global configuration

mode. To restore the default value, if any, use the **no** form of this command.

**snmp-server chassis-id** *serial-number* **no snmp-server chassis-id**

**Syntax Description** *serial-number* Unique identification string to identify the chassis serial number.

**Command Default** On hardware platforms, where the serial number can be read by the device, the default is the serial number. For example, some Cisco devices have default chassis ID values of their serial numbers.

**Command Modes** Global configuration

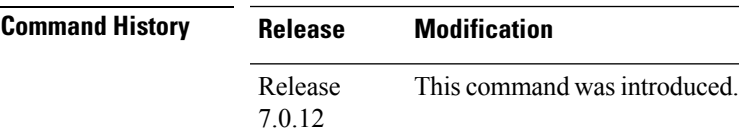

### **Usage Guidelines** Use the **snmp-server chassis-id** command to provide a message line identifying the SNMP server serial number.

The chassis ID message can be displayed with the **show snmp** command.

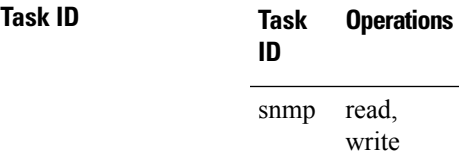

The following example shows how to specify the chassis serial number 1234456:

RP/0/RP0/CPU0:router# **snmp-server chassis-id 1234456**

## **snmp-server community**

To configure the community access string to permit access to the Simple Network Management Protocol (SNMP), use the **snmp-server community** command in

global configuration

mode. To remove the specified community string, use the **no** form of this command.

**snmp-server community** [{**clear** | **encrypted**}] *community-string* [**view** *view-name*] [{**RO** | **RW**}] [{**SDROwner** | **SystemOwner**}] [*access-list-name*] **no snmp-server community** *community-string*

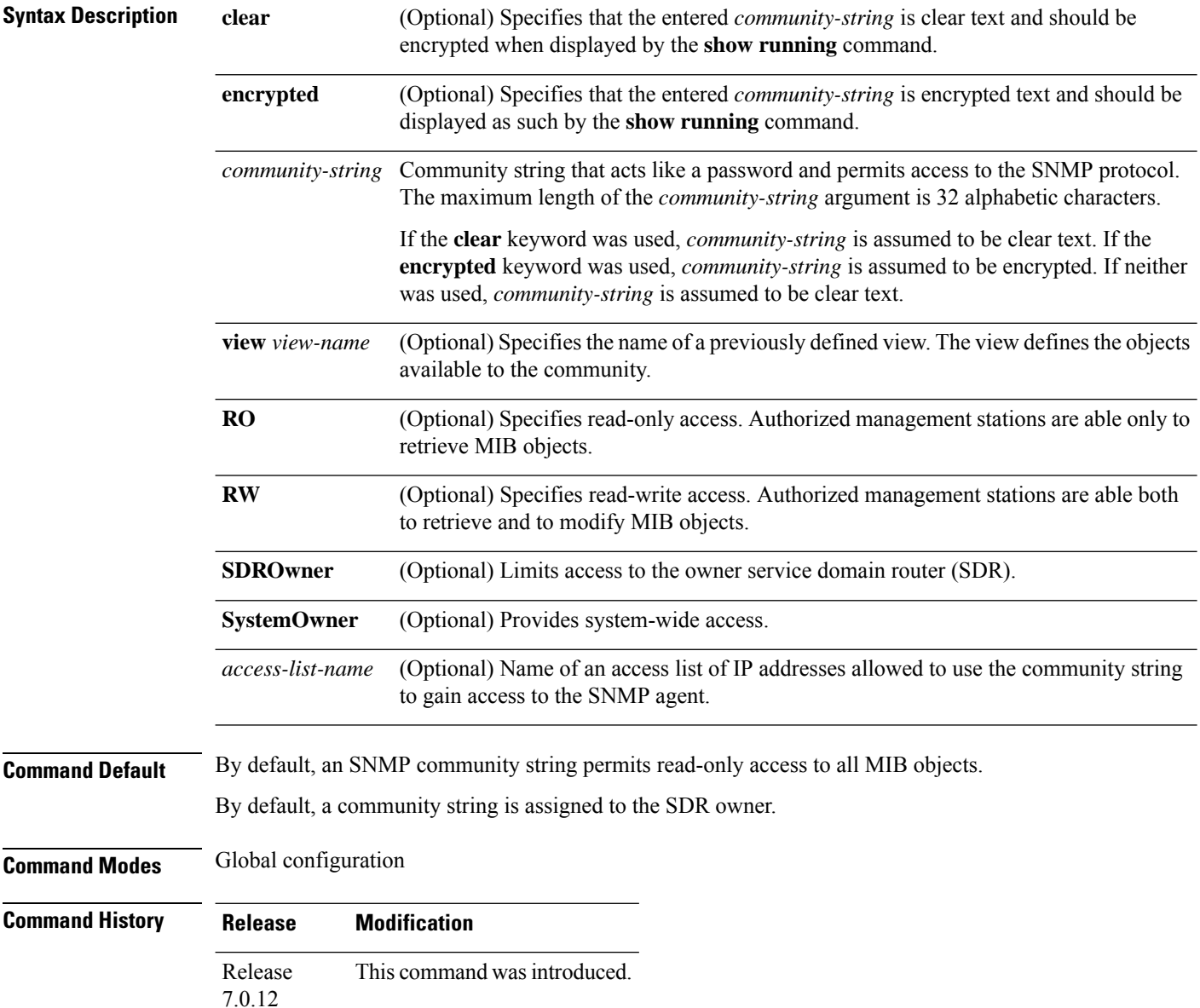

### **Usage Guidelines** Use the **snmp-server community** command to configure the community access string to permit access to SNMP.

To remove the specified community string, use the **no** form of this command.

Use the **clear** keyword to specify that the clear text community string you enter is displayed encrypted in the **show running** command output. To enter an encrypted string, use the **encrypted** keyword. To enter a clear text community string that is not encrypted by the system, use neither of these keywords.

When the **snmp-server community** command is entered with the **SDROwner** keyword, SNMP access is granted only to the MIB object instances in the owner SDR.

When the **snmp-server community** command is entered with the **SystemOwner** keyword, SNMP access is granted to the entire system.

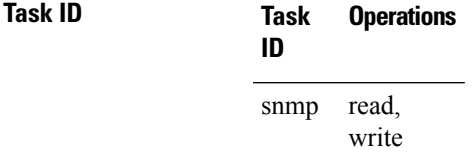

This example shows how to assign the string comaccess to SNMP, allowing read-only access, and to specify that IP access list 4 can use the community string:

RP/0/RP0/CPU0:router(config)# **snmp-server community comaccess ro 4**

The following example shows how to assign the string mgr to SNMP, allowing read-write access to the objects in the restricted view:

RP/0/RP0/CPU0:router(config)# **snmp-server community mgr view restricted rw**

This example shows how to remove the community comaccess:

RP/0/RP0/CPU0:router(config)#**no snmp-server community comaccess**

# **snmp-server community-map**

To associate a Simple Network Management Protocol (SNMP) community with an SNMP context, security name, or a target-list use the **snmp-server community-map** command in

global configuration

mode. To change an SNMP community mapping to its default mapping, use the **no** form of this command.

**snmp-server community-map** [{**clear** | **encrypted**}] *community-string* [**context** *context-name*] [**security-name** *security-name*] [**target-list** *target*] **no snmp-server community-map** [{**clear** | **encrypted**}] *community-string*

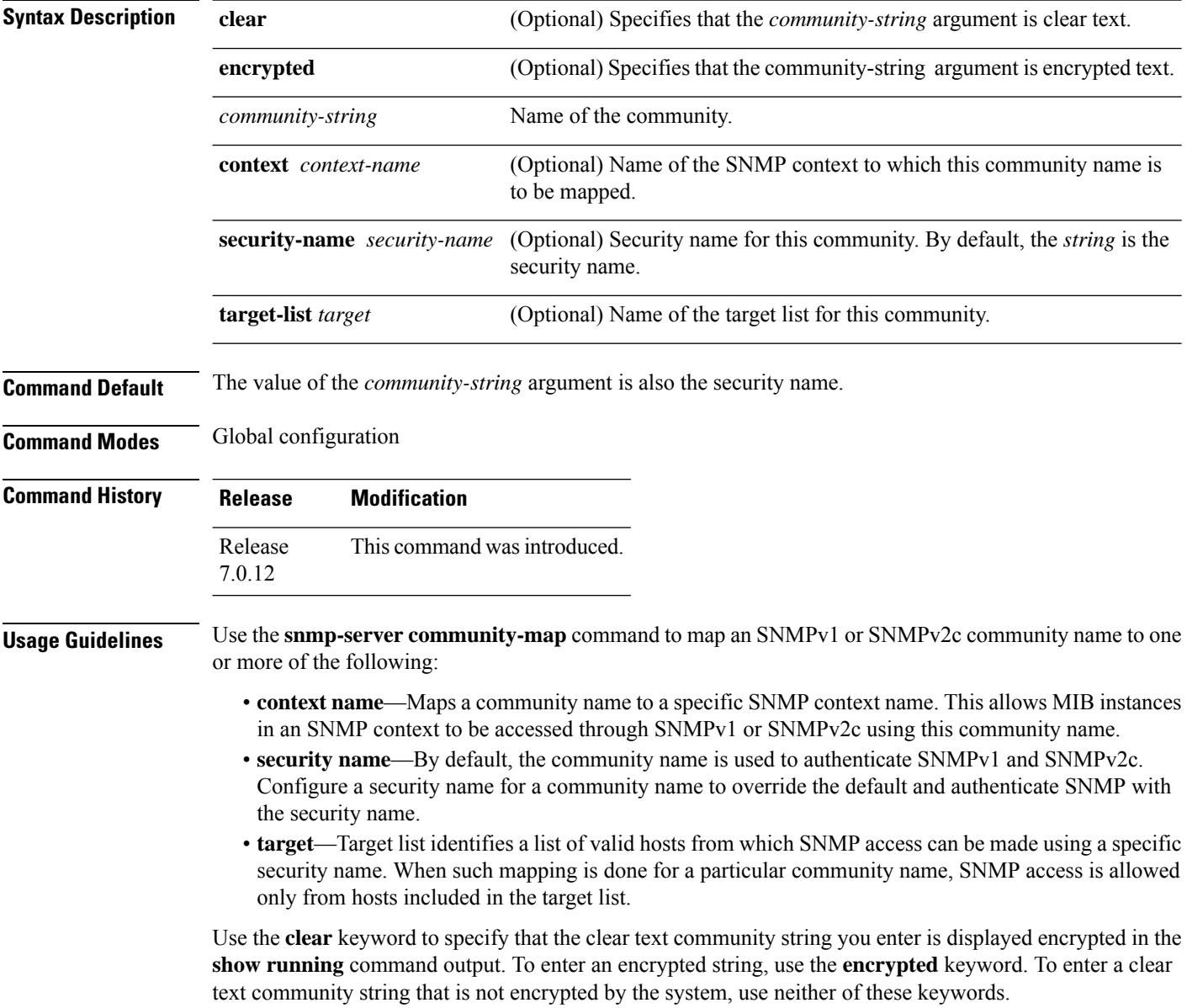

### **Task ID Task Operations ID** read, snmp

write

This example maps the community name "sample 2" to the SNMP context name "sample1":

RP/0/RP0/CPU0:router(config)# **snmp-server community-map sample2 context sample1**

### **snmp-server contact**

To set the Simple Network Management Protocol (SNMP) system contact, use the **snmp-server contact** command in

global configuration

mode. To remove the system contact information, use the **no** form of this command.

**snmp-server contact** *system-contact-string* **no snmp-server contact**

**Syntax Description** system-contact-string String that describes the system contact information. The maximum string length is 255 alphanumeric characters. *system-contact-string*

**Command Default** No system contact is set.

**Command Modes** Global configuration

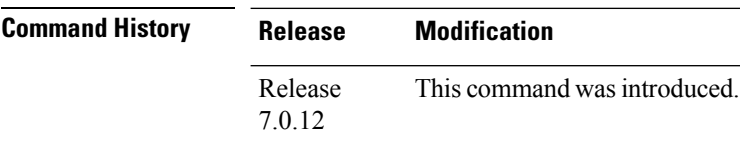

**Usage Guidelines** Use the **snmp-server contact** command to set the system contact string. Use the **no** form of this command to remove the system contact information.

### **Task ID Task Operations ID** read, write snmp

This example shows how to specify a system contact string:

RP/0/RP0/CPU0:router(config)# **snmp-server contact Dial System Operator at beeper # 27345**

## **snmp-server context**

To create a Simple Network Management Protocol (SNMP) context, use the **snmp-server context** command in

global configuration

mode. To remove an SNMP context, use the **no** form of this command.

**snmp-server context** *context-name* **no snmp-server context** *context-name*

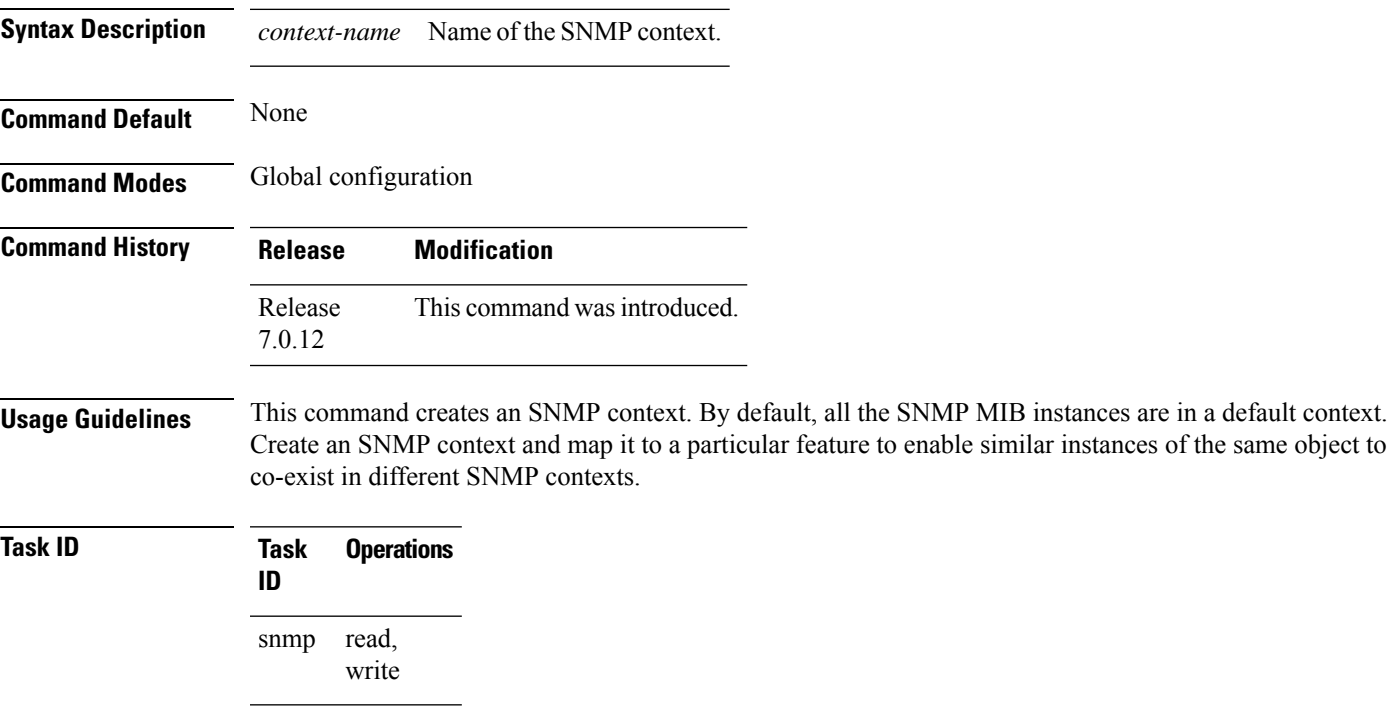

This example creates a new SNMP context named "sample1:"

RP/0/RP0/CPU0:router(config)# **snmp-server context sample1**

## **snmp-server context mapping**

To map an SNMP context with a protocol instance, topology or VRF entity, use the **snmp-server context mapping** command in global configuration mode.

**snmp-server context mapping** *context-name* [**feature** *feature-name*] [**instance** *instance-name*] [**topology** *topology-name*] [**vrf** *vrf-name*]

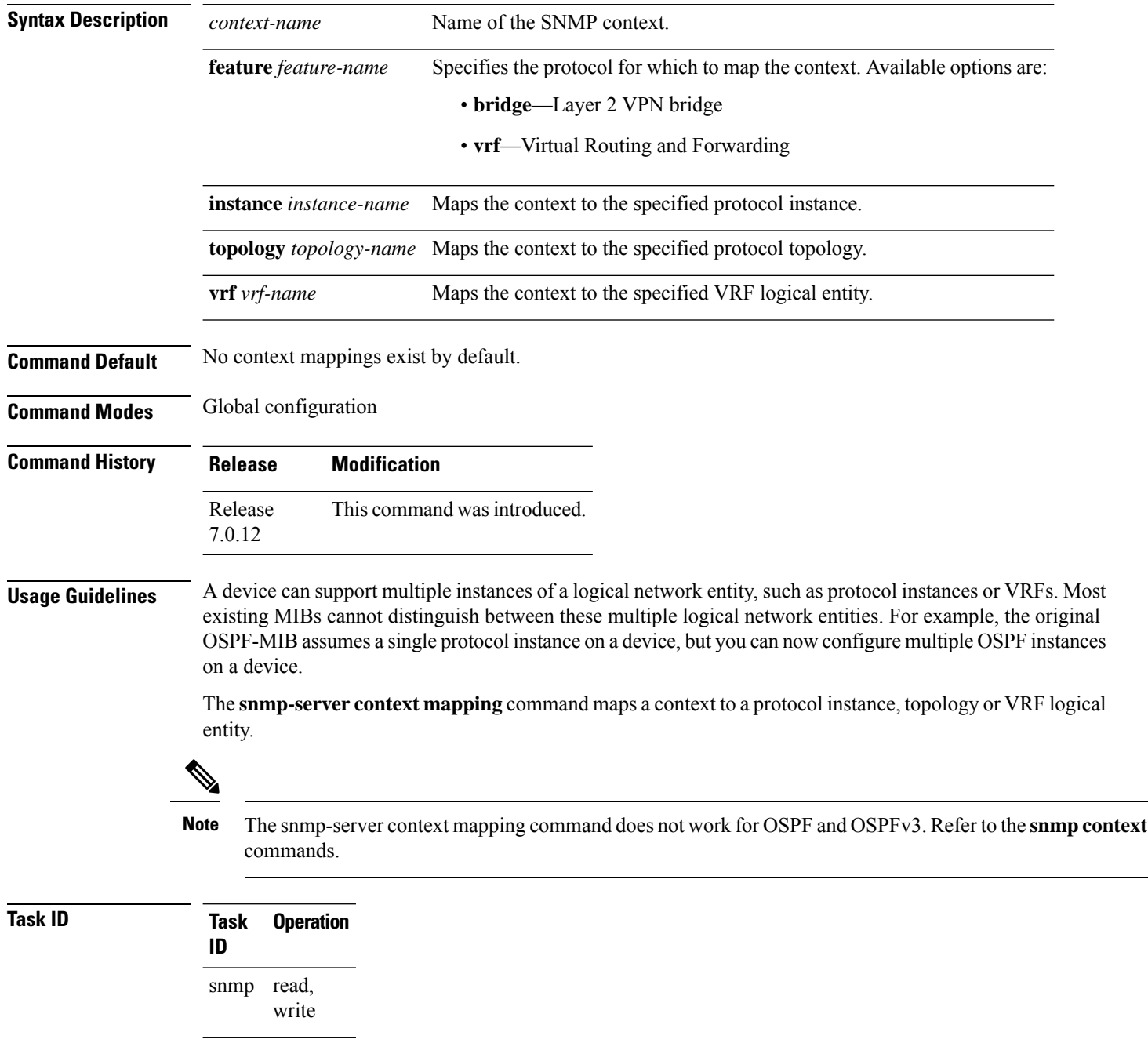

### This example illustrates how to map an snmp context to an OSPF instance:

RP/0/RP0/CPU0:router(config)# snmp-server context mapping con5 feature ospf instance in1

## **snmp-server drop report acl**

To apply an ACL policy for restricting an SNMPv3 unknown engine-id report to be sent out to NMS, use the **snmp-server drop report acl** command in the configuration mode.

**snmp-server drop report acl IPv4** *IPv4-acl-name* **IPv6** *IPv6-acl-name*

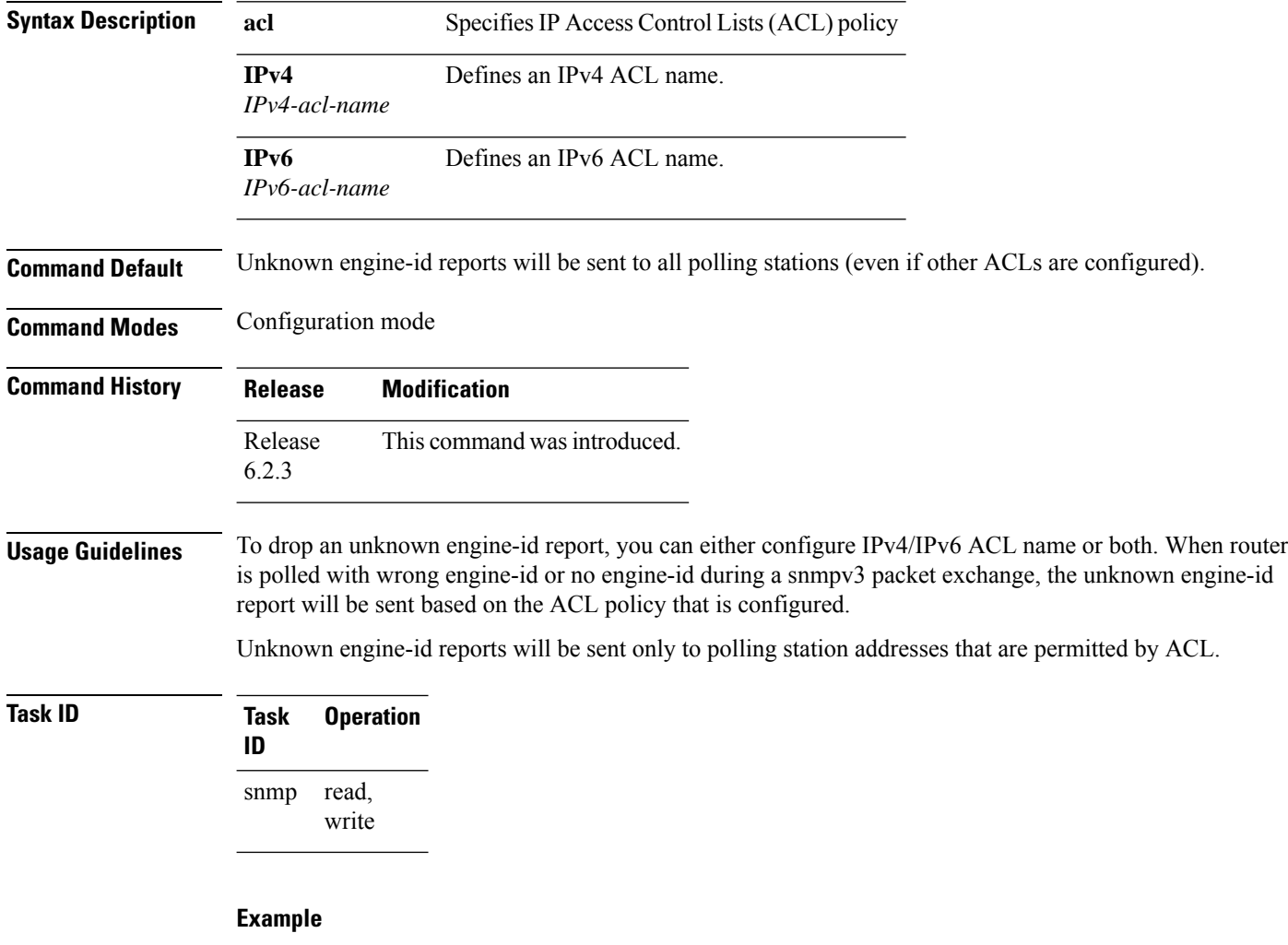

This example shows how to configure the SNMP server to drop the unknown engin-id report:

RP/0/RP0/CPU0:router (config) # **snmp-server drop report acl IPv4 nms-block IPv6 nms-block-ipv6**

## **snmp-server drop unknown-user**

To avoid error PDUs being sent out of router when polled with incorrect SNMPv3 user name, use the **snmp-server drop unknown-user** command in the appropriate mode. If the configuration is not set, by default it will respond with error PDUs.

**snmp-server drop unknown-user**

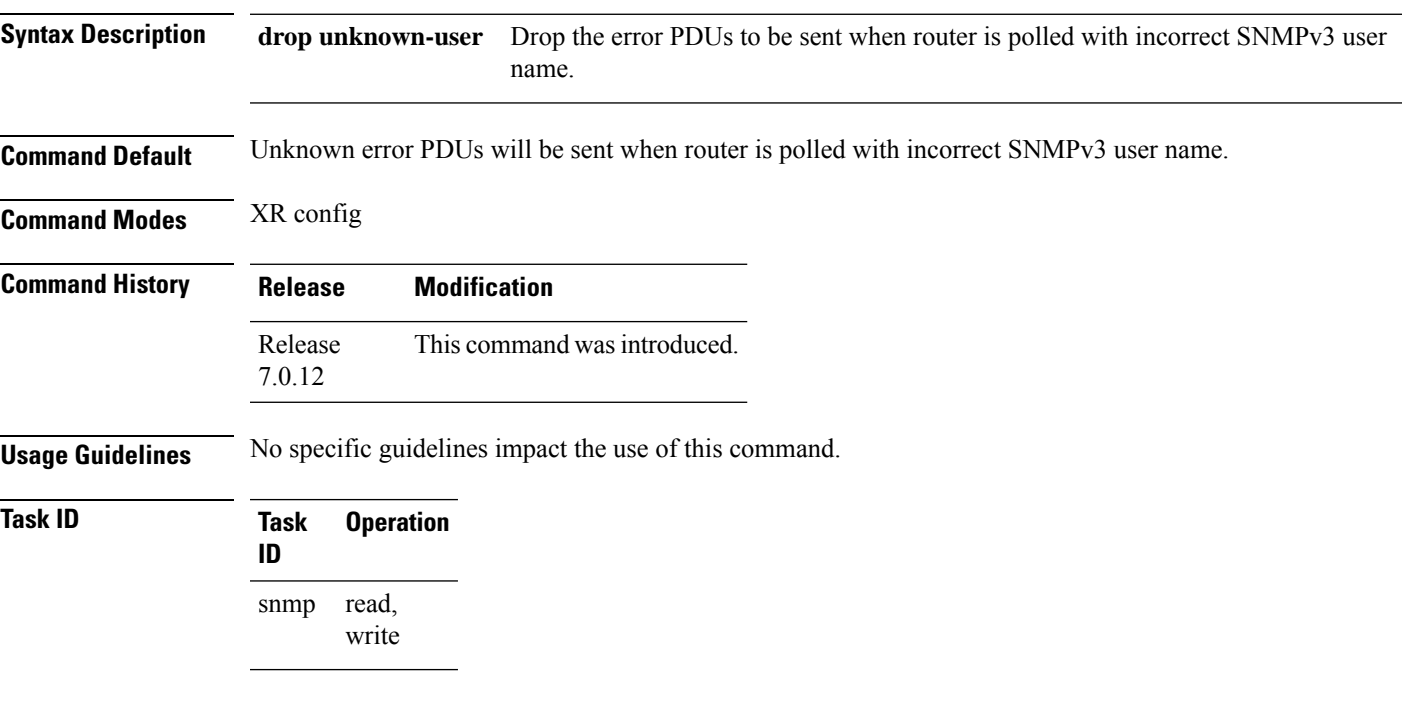

#### **Example**

This example shows how to configure the SNMP server to drop the error PDUs:

RP/0/RP0/CPU0:router (config) # **snmp-sever drop unknown-user**

### **snmp-server engineid local**

To specifySimple Network ManagementProtocol (SNMP) engine ID on the local device, use the **snmp-server engineid local** command in

global configuration

mode. To return the engine ID to the default, use the **no** form of this command.

**snmp-server engineid local** *engine-id* **no snmp-server engineid local** *engine-id*

**Syntax Description** engine-id Character string that identifies the engine ID. Consists of up to 24 characters in hexadecimal format. Each hexadecimal number is separated by a colon (:).

**Command Default** An SNMP engine ID is generated automatically.

**Command Modes** Global configuration

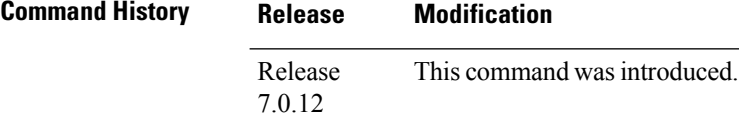

**Usage Guidelines** No specific guidelines impact the use of this command.

**Task ID Task Operations ID** read, write snmp

This example shows how to configure the SNMP engine ID on the local device:

RP/0/RP0/CPU0:router(config)# **snmp-server engineID local 00:00:00:09:00:00:00:a1:61:6c:20:61**

# **snmp-server engineid remote**

To specify a Simple Network Management Protocol (SNMP) engine ID on a remote device, use the **snmp-server engineid remote** command in

global configuration

mode. To return the engine ID to the default, use the **no** form of this command.

**snmp-server engineid remote** *ip-address engine-id* **udp-port** *port* **no snmp-server engineid remote** *ip-address engine-id* **udp-port** *port*

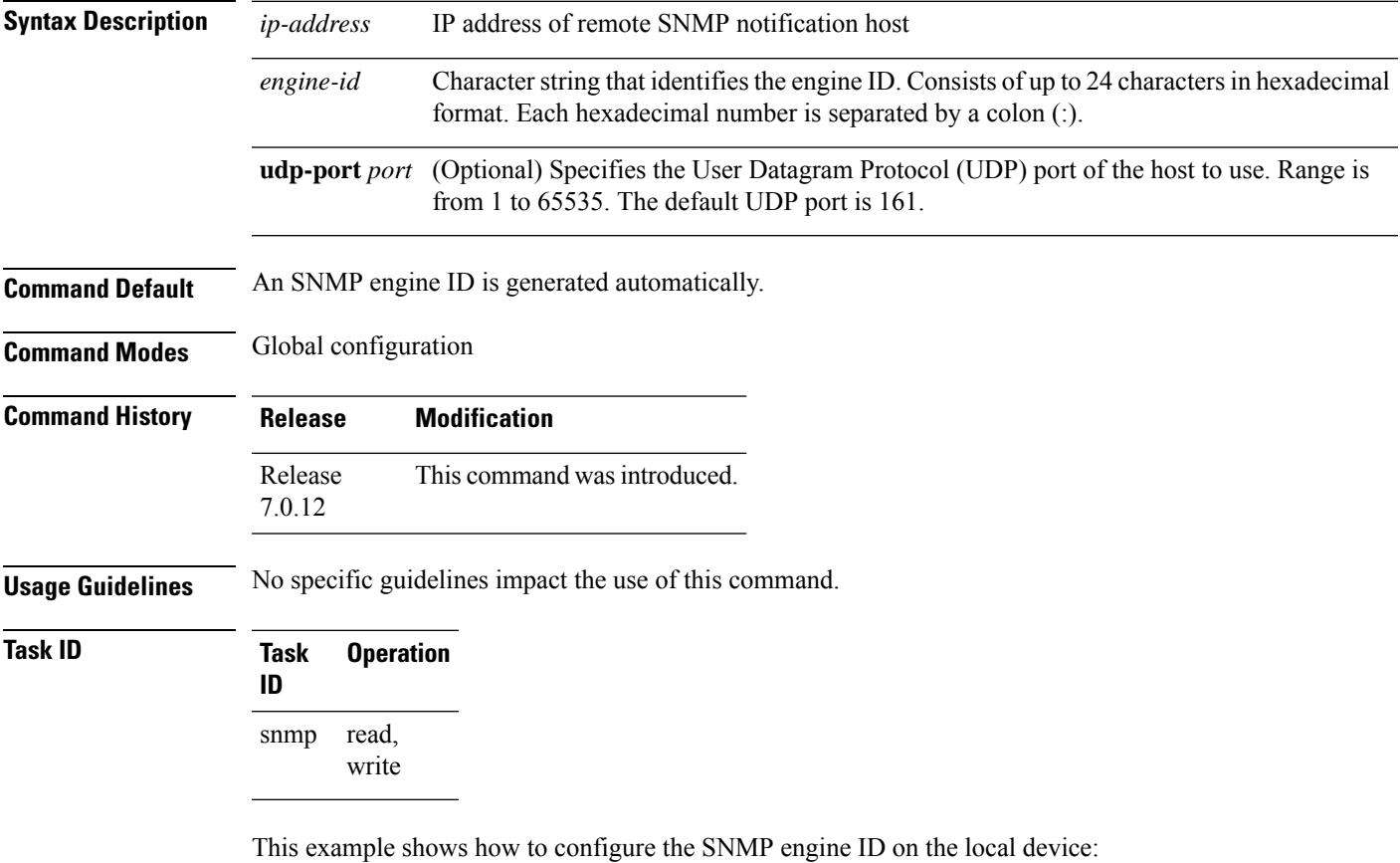

RP/0/RP0/CPU0:Router(config)# **snmp-server engineID remote 172.16.4.1 00:00:00:09:00:00:00:a1:61:6c:20:61**

## **snmp-server entityindex persist**

To enable the persistent storage of ENTITY-MIB data across process restarts, switchovers, and device reloads, use the **snmp-server entityindex persist** command in

global configuration

mode. To disable the persistent storage of ENTITY-MIB data, use the **no** form of this command.

### **snmp-server entityindex persist no snmp-server entityindex persist**

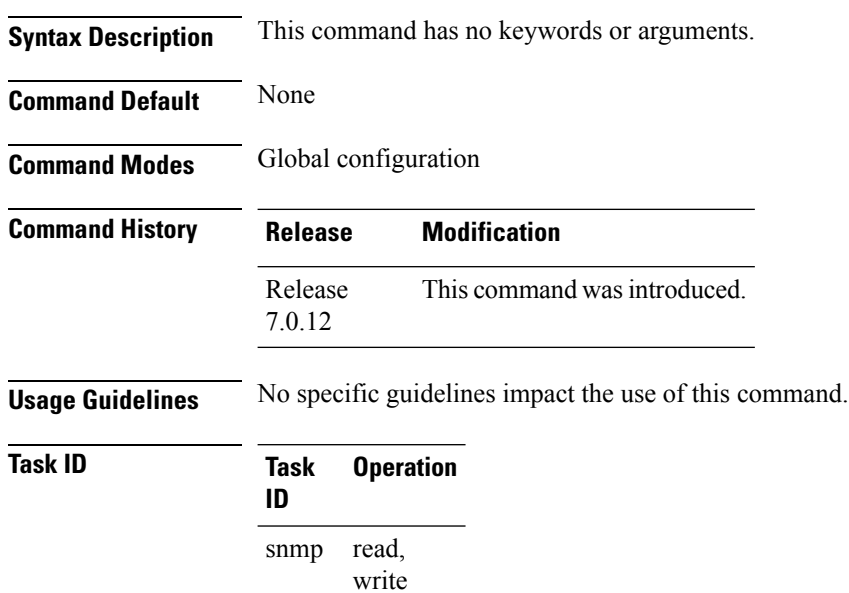

### **Example**

This example illustrates how to enable persistent storage of ENTITY-MIB indices:

RP/0/RP0/CPU0:router(config)# **snmp-server entityindex persist**
### <span id="page-72-0"></span>**snmp-server group**

To configure a new Simple Network Management Protocol (SNMP) group, or a table that maps SNMP users to SNMP views, use the **snmp-server group** command in

global configuration

XR Config

mode. To remove a specified SNMP group, use the **no** form of this command.

**snmp-server group** *name* {**v1** | **v2c** | **v3** {**auth** | **noauth** | **priv**}} [**read** *view*] [**write** *view*] [**notify** *view*] [**context** *context-name*] [*access-list-name*] **no snmp-server group** *name*

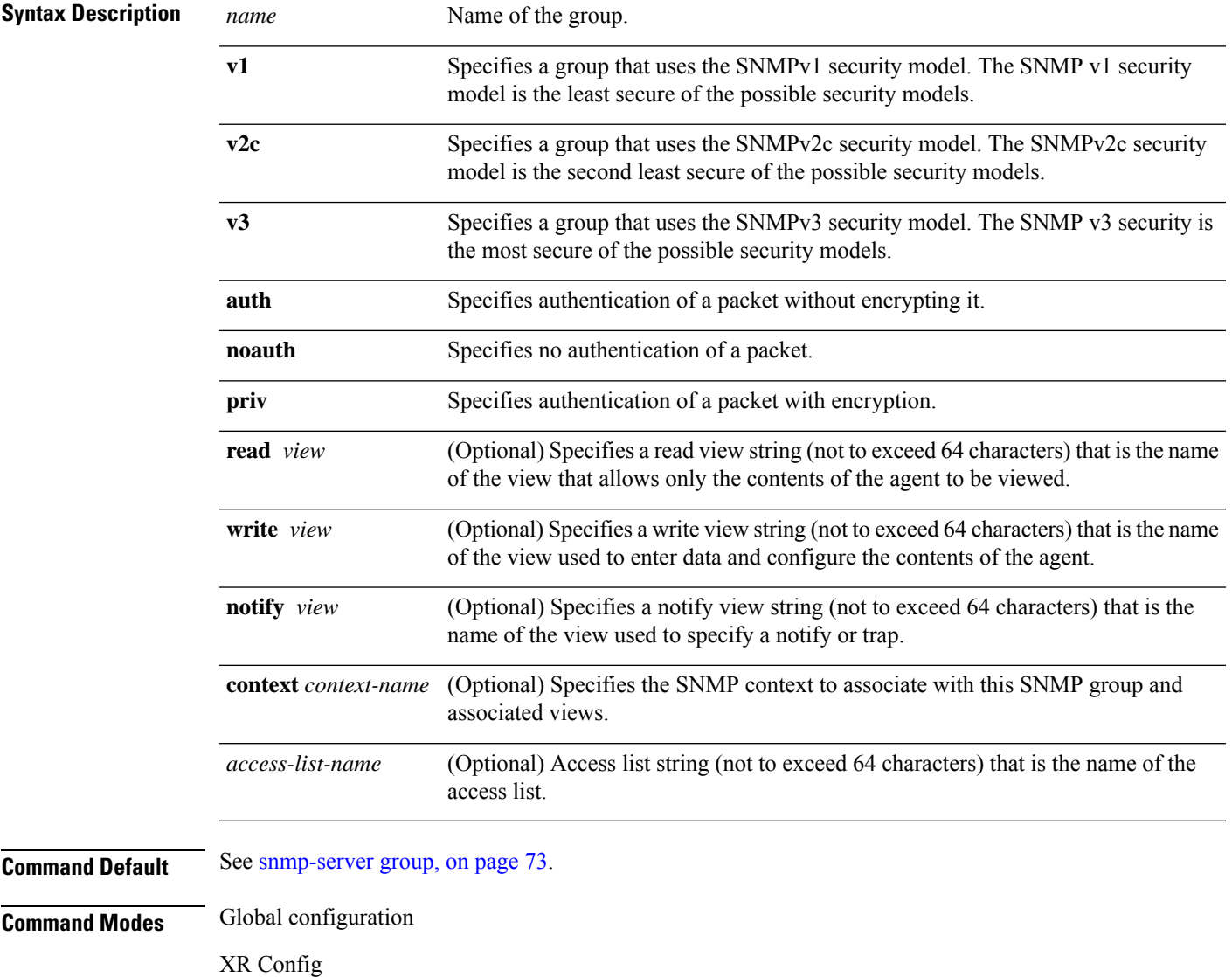

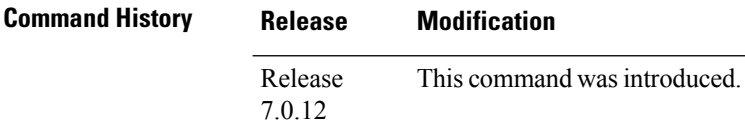

**Usage Guidelines** This table describes the default values for the different views:

#### **Table 7: snmp-server group Default Descriptions**

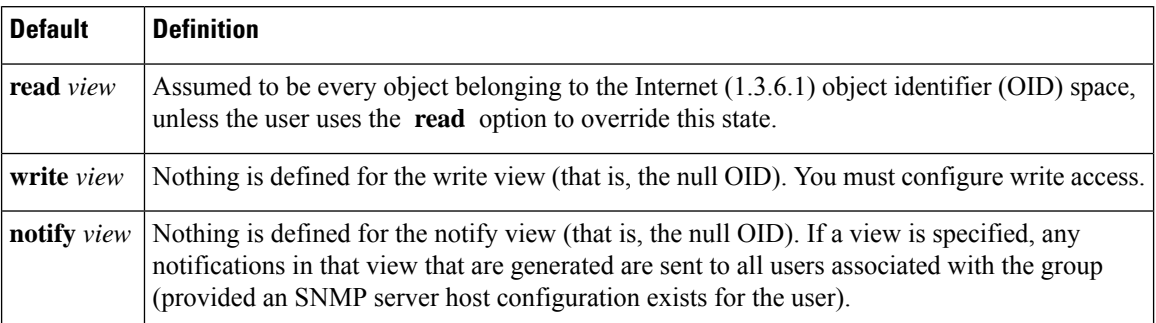

#### **Configuring Notify Views**

Do not specify a notify view when configuring an SNMP group for the following reasons:

- The **snmp-server host** command autogenerates a notify view for the user, and then adds it to the group associated with that user.
- Modifying the notify view of the group affects all users associated with that group.

The notify view option is available for two reasons:

- If a group has a notify view that is set using SNMP, you may need to change the notify view.
- The **snmp-server host** command may have been configured before the **snmp-server group** command. In this case, reconfigure the **snmp-server host** command or specify the appropriate notify view.

Instead ofspecifying the notify view for a group as part of the **snmp-server group**command, use the following commands in global configuration mode:

- **snmp-server user**—Configures an SNMP user.
- **snmp-server group**—Configures an SNMP group, without adding a notify view.
- **snmp-server host**—Autogenerates the notify view by specifying the recipient of a trap operation.

#### **Working with Passwords and Digests**

No default values exist for authentication or privacy algorithms when this command is configured. In addition, no default passwords exist. The minimum length for a password is one character, although we recommend using eight characters for security. A plain-text password or localized Message Digest 5 (MD5) password can be specified. Forgotten passwords cannot be recovered, and the user must be reconfigured.

#### **SNMP Contexts**

SNMP contexts provide Virtual Private Network (VPN) users with a secure way of accessing MIB data. When a VPN is associated with a context, that VPN's specific MIB data exists in that context. Associating a VPN with a context enables service providers to manage networks with multiple VPNs. Creating and associating

a context with a VPN enables a provider to prevent the users of one VPN from accessing information about users of other VPNs on the same networking device.

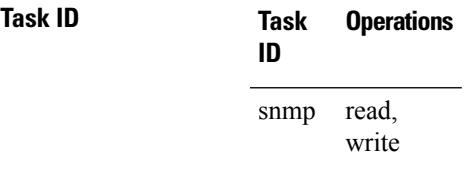

The following example shows how to configure an SNMP version 3 group named group1 that requires the authentication of packets with encryption:

Router(config)# **snmp-server group group1 v3 priv**

## **snmp-server host**

To specify the recipient of a Simple Network Management Protocol (SNMP) notification operation, use the **snmp-server host** command in

Global configuration

To remove the specified host, use the **no** form of this command.

**snmp-server host** *address* [{**clear** | **encrypted**}] [**informs**] [**traps**] [**version** {**1** | **2c** | **3** {**auth**|**noauth** | **priv**}}] *community-string* [**udp-port** *port*] [*notification-type*] **nosnmp-server host** *address* [{**clear** | **encrypted**}] [**informs**] [**traps**] [**version** {**1** | **2c** | **3** {**auth** | **noauth** | **priv**}}] *community-string* [**udp-port** *port*] [*notification-type*]

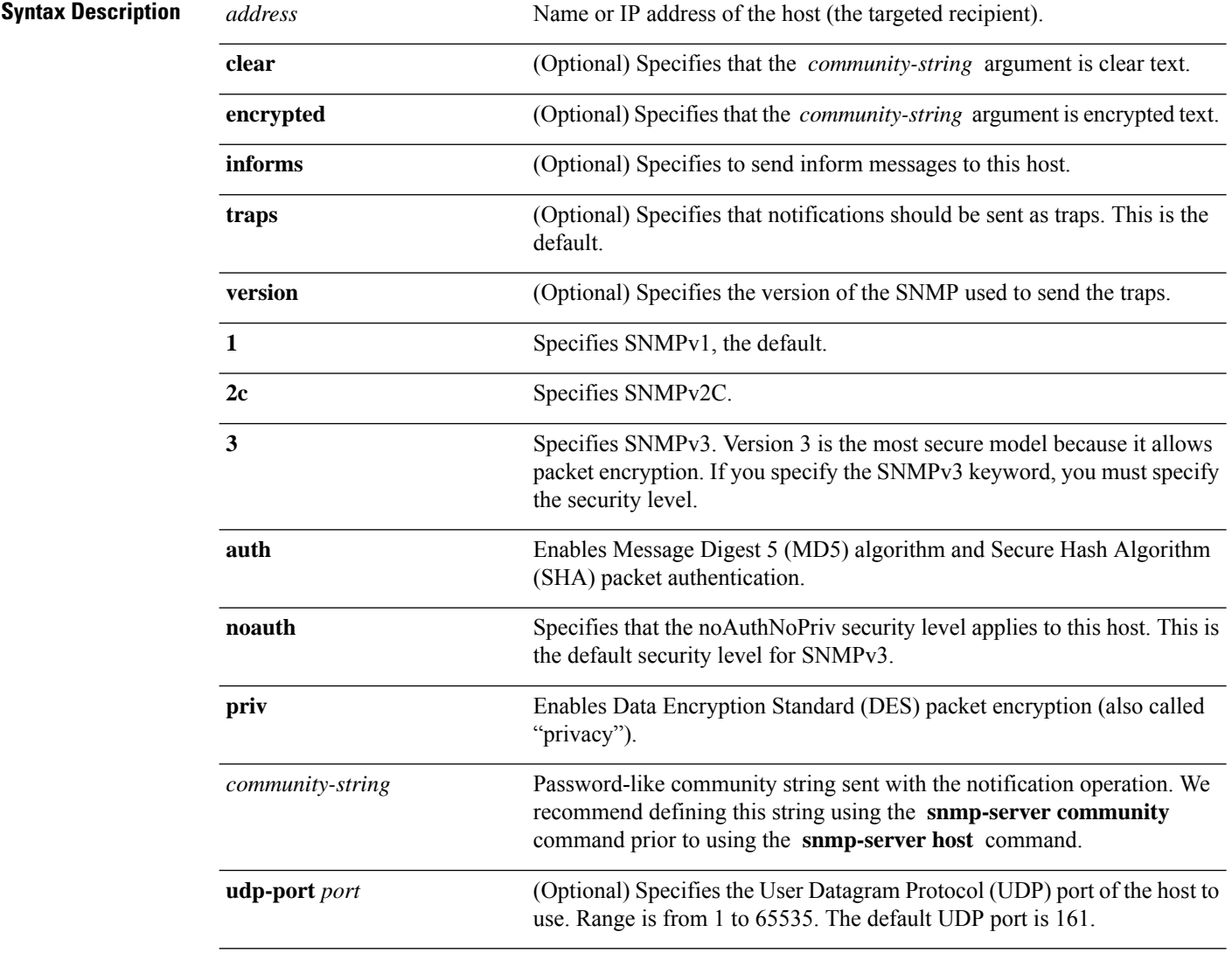

I

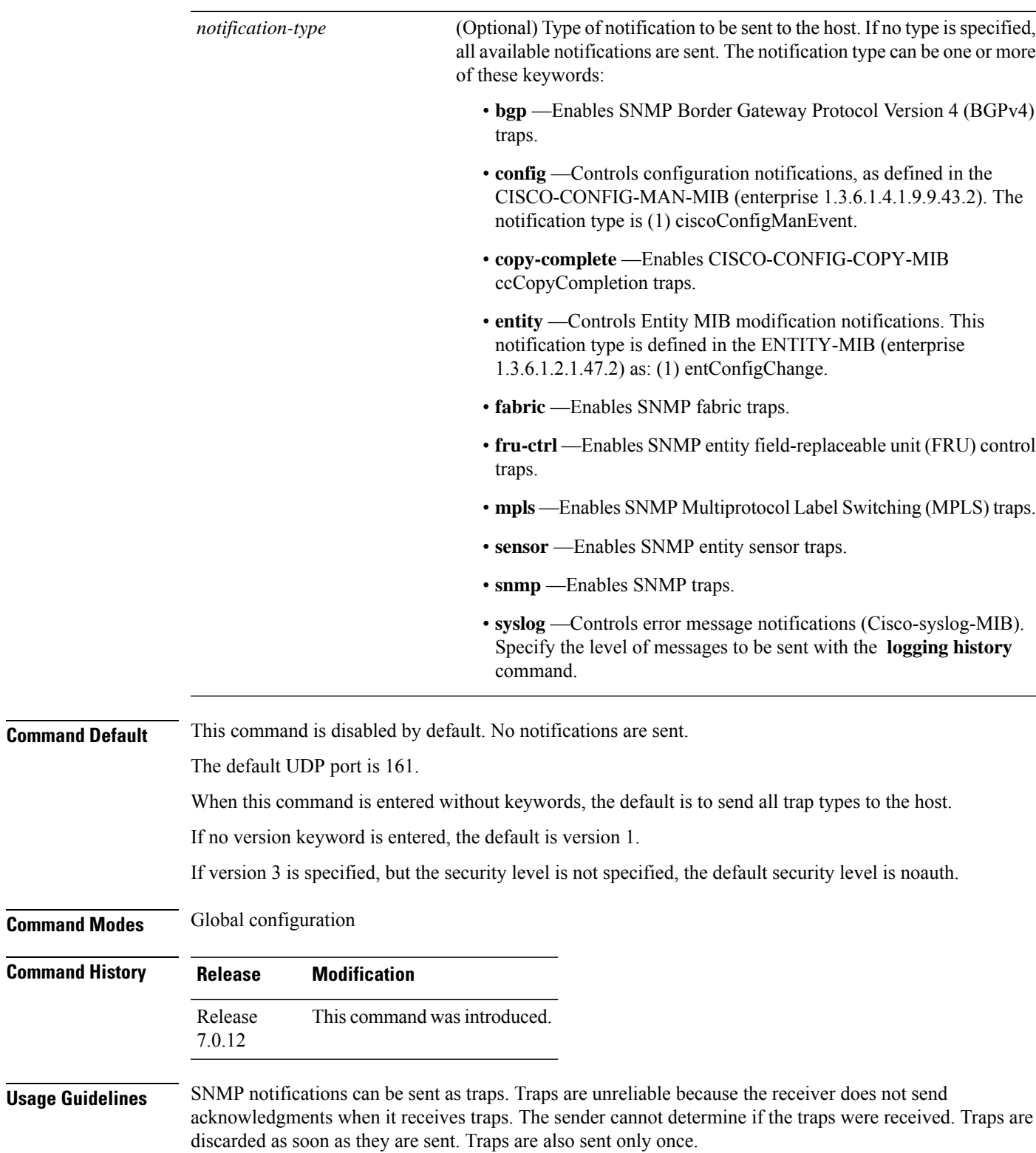

When the **snmp-server host** command is not entered, no notifications are sent. To configure the device to send SNMP notifications, configure at least one **snmp-server host** command. When the command is entered without keywords, all trap types are enabled for the host.

To enable multiple hosts, issue a separate **snmp-serverhost** command for each host. You can specify multiple notification types in the command for each host.

When multiple **snmp-server host** commands are given for the same host and kind of notification (trap), each succeeding **snmp-server host** command overwrites the previous command. Only the last **snmp-server host** command is in effect. For example, if an **snmp-server host** command with the **traps** keyword is entered for a host and then another command with the **traps** keyword is entered for the same host, the second command replaces the first.

Either a host name or IP address can be used to specify the host. Both IPv4 and IPv6 IP address formats are supported.

The **snmp-server host** command is used with the **snmp-server engineid** command. Use the **snmp-server traps** command to specify which SNMP notifications are sent globally. For a host to receive most notifications, at least one **snmp-server traps** command and the **snmp-server host** command for that host must be enabled.

However, some notification types cannot be controlled with the **snmp-server traps** command. For example, some notification types are always enabled. Other notification types are enabled by a different command.

The availability of a notification-type depends on the device type and Cisco software features supported on the device.

To display which notification types are available on the system, use the question mark (**?**) online help function at the end of the **snmp-server host** command.

The **no snmp-server host** command used with no keywords disables traps.

Use the **clear** keyword to specify that the clear text community string you enter is displayed encrypted in the **show running** command output. To enter an encrypted string, use the **encrypted** keyword. To enter a clear text community string that is not encrypted by the system, use neither of these keywords.

If the **informs** keyword is used, the SNMP version can be only SNMPv2C or SNMPv3.

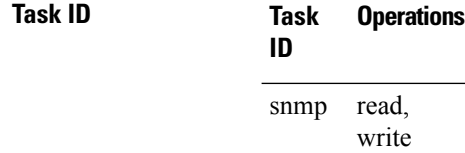

This example shows how to send RFC 1157 SNMP traps to the host specified by the name myhost.cisco.com. Other traps are enabled, but only SNMP traps are sent because only the **snmp** keyword is specified in the **snmp-server host** command. The community string is defined as comaccess.

```
Router(config)# snmp-server traps
Router(config)# snmp-server host myhost.cisco.com comaccess snmp
```
This example shows how to send the SNMP traps to address 172.30.2.160:

```
Router(config)# snmp-server traps snmp
Router(config)# snmp-server host 172.30.2.160 public snmp
```
This example shows how to enable the router to send all traps to the host, myhost.cisco.com, using the community string public:

```
Router(config)# snmp-server traps
Router(config)# snmp-server host myhost.cisco.com public
```
This example shows how to prevent traps from being sent to any host. The BGP traps are enabled for all hosts, but only the configuration traps are enabled to be sent to a host.

```
Router(config)# snmp-server traps bgp
Router(config)# snmp-server host hostabc public config
```
This example shows how to send SNMPv3 informs to a host:

Router(config)# **snmp-server host 172.30.2.160 informs version 3**

### **snmp-server ifindex persist**

To enable ifIndex persistence globally on all Simple Network Management Protocol (SNMP) interfaces, use the **snmp-server ifindex persist** command in global configuration mode. To disable global interface persistence, use the **no** form of this command.

**snmp-server ifindex persist no snmp-server ifindex persist**

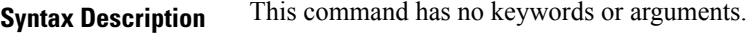

**Command Default** Global interface persistence is disabled.

**Command Modes** Global configuration

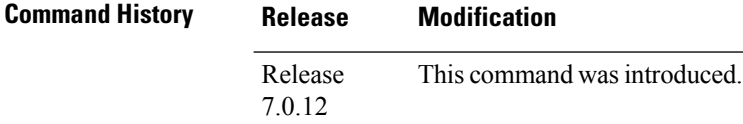

**Usage Guidelines** Use the **snmp-server ifindex persist** command to enable ifIndex persistence on all interfaces that have entries in the ifIndex table of the IF-MIB. When enabled, this command retains the mapping between the ifName object values and the ifIndex object values (generated from the IF-MIB) persistent during reloads, allowing for consistent identification of specific interfaces using SNMP. Applications such as device inventory, billing, and fault detection depend on this feature.

### **Task ID Task Operations ID**

read, write snmp

This example shows how to enable ifIndex persistence globally:

RP/0/RP0/CPU0:router(config)# **snmp-server ifindex persist**

## **snmp-server ifmib internal cache max-duration**

To configure the refresh interval for the IF-MIB statistics cache, use the **snmp-server ifmib internal cache max-duration** command in global configuration mode. To revert to the default cache interval, use the **no** form of this command.

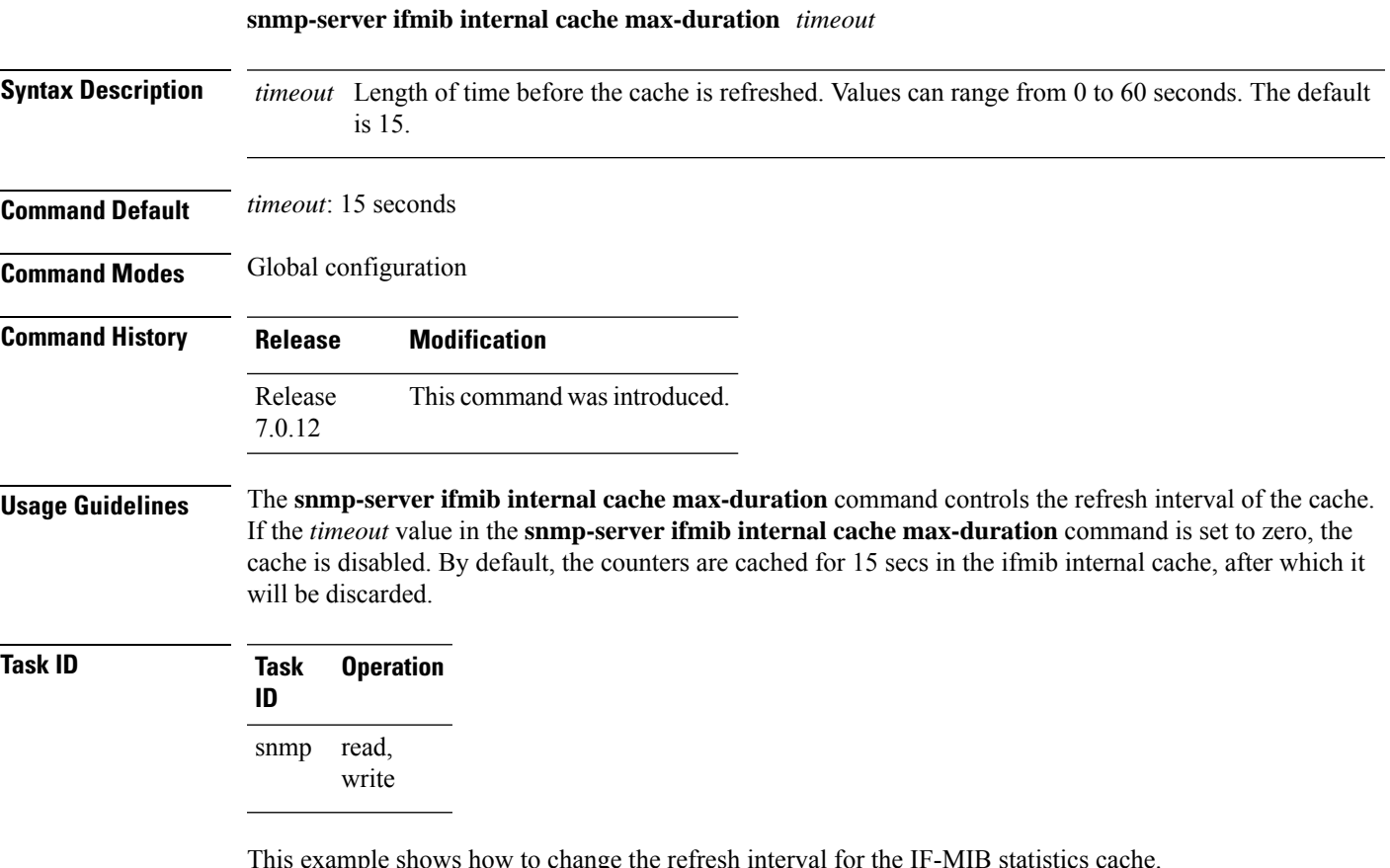

This example shows how to change the refresh interval for the IF-MIB statistics cache.

RP/0/RP0/CPU0:routerrouter(config)# **snmp-server ifmib internal cache max-duration 60**

## **snmp-server ifmib stats cache**

To enable retrieval of cached statistics instead of real-time statistics, use the **snmp-server ifmib stats cache** command. To revert to the default, use the **no** form of this command.

**snmp-server ifmib stats cache no snmp-server ifmib stats cache**

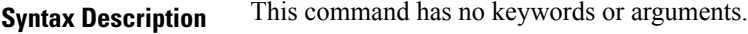

**Command Default** Cached statistics are not enabled.

**Command Modes** Global configuration

**Command History Release Modification** Release This command was introduced. 7.0.12

**Usage Guidelines** Cisco IOS XR statistics infrastructure maintains a cache of statistics for all interfaces. This cache is updated every 30 seconds. Use the **snmp-server ifmib stats cache** command to enable the IF-MIB to retrieve these cached statistics rather than real-time statistics. Accessing cached statistics is less CPU-intensive than accessing real-time statistics.

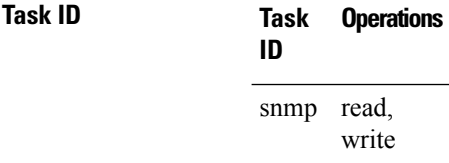

This example shows how to enable the IF-MIB caches statistics:

RP/0/RP0/CPU0:router(config)# **snmp-server ifmib stats cache** RP/0/RP0/CPU0:router(config)# **exit**

Uncommitted changes found, commit them before exiting(yes/no/cancel)? [cancel]:**yes** RP/0/RP0/CPU0:router#

## **snmp-server inform**

To configure Simple Network Management Protocol (SNMP) inform message options, use the **snmp-server inform** command in global configuration mode. To revert to the default informs options, use the **no** form of this command.

**snmp-server inform** {**pending** *max-no* | **retries** *no-retries* | **timeout** *seconds*} **no snmp-server inform** {**pending** *max-no* | **retries** *no-retries* | **timeout** *seconds*}

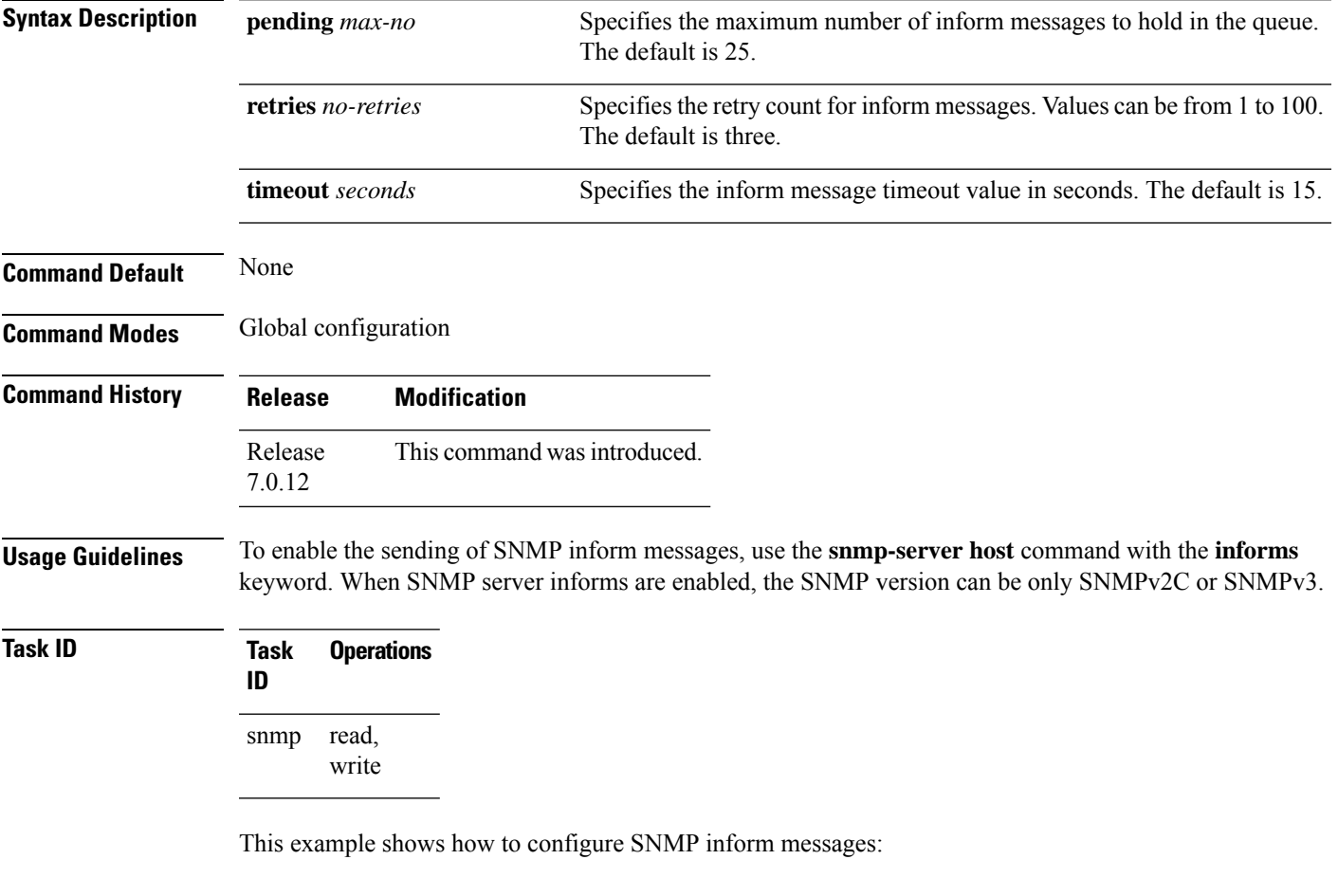

RP/0/RP0/CPU0:router(config)# **snmp-server host myhost.cisco.com informs comaccess** RP/0/RP0/CPU0:router(config)# **snmp-server inform pending 40** RP/0/RP0/CPU0:router(config)# **snmp-server inform retries 10**

# **snmp-server interface**

To enable an interface to send Simple Network Management Protocol (SNMP) trap notifications and enter SNMPinterface configuration mode, use the **snmp-server interface** command in global configuration mode. To disable the sending of SNMP trap notifications on an interface, use the **no** form of this command.

**snmp-server interface** *type interface-path-id* **no snmp-server interface** *type interface-path-id*

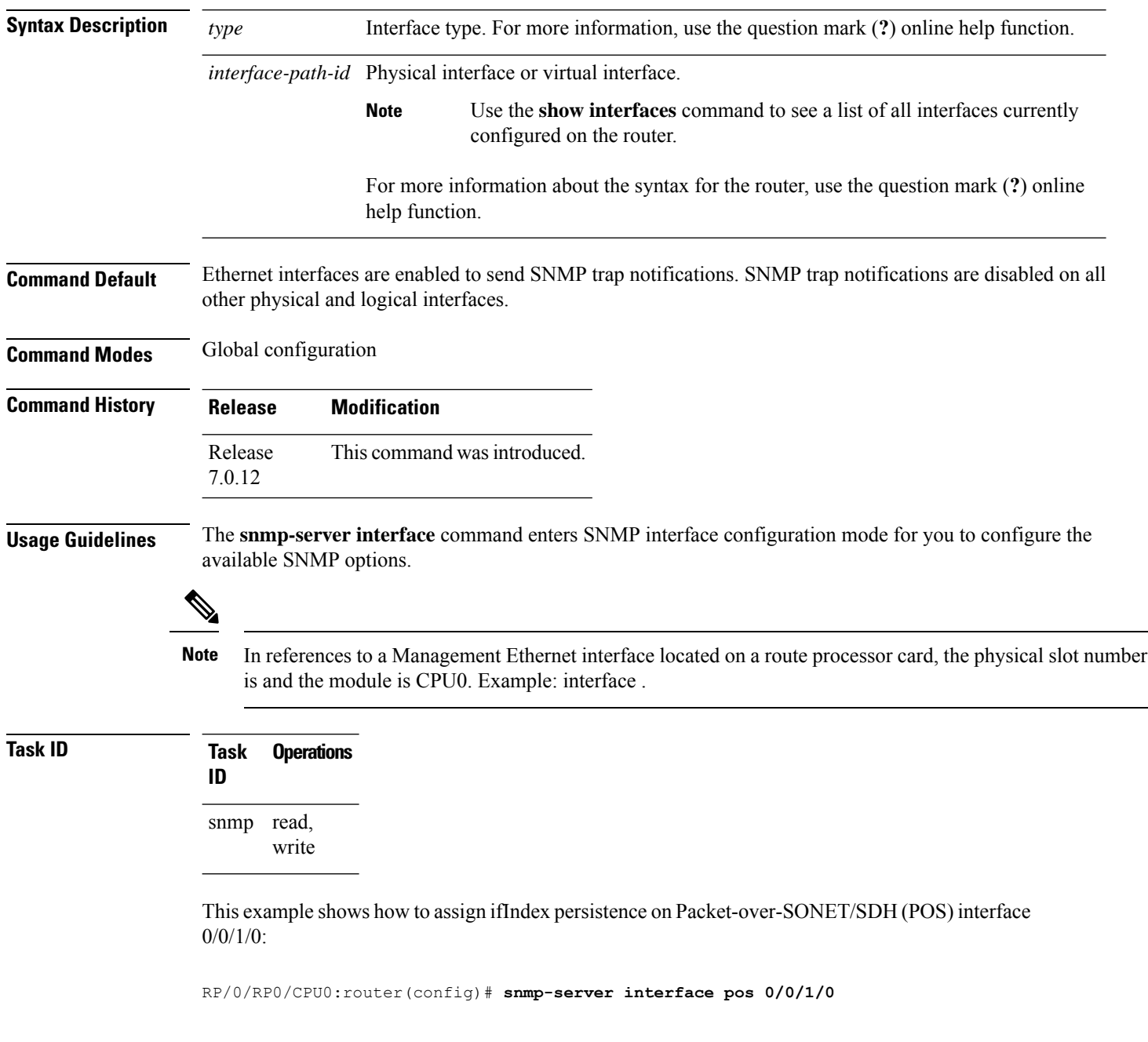

I

RP/0/RP0/CPU0:router(config-snmp-if)#

## **snmp-server interface subset**

To entersnmp-server interface subset configuration mode for a set of interfaces, use the **snmp-server interface subset** command in global configuration mode. To revert to the default interface settings, use the **no** form of this command.

**snmp-server interface subset** *subset-number* **regular-expression** *expression* **no snmp-server interface subset** *subset-number*

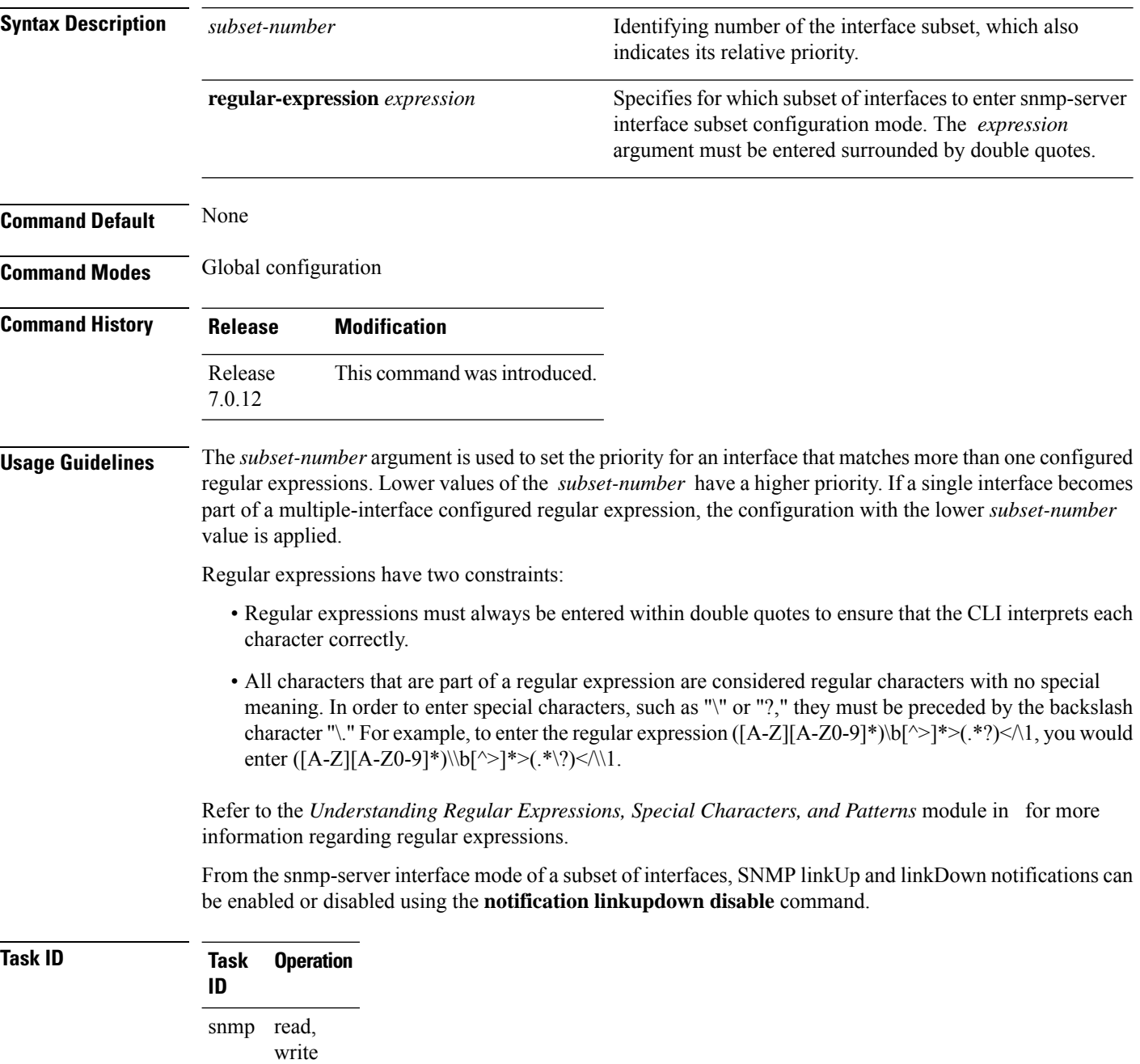

This example illustrates how to configure all Gigabit Ethernet interfaces:

RP/0/RP0/CPU0:router# **config** RP/0/RP0/CPU0:router(config)# **snmp-server int subset 2 regular-expression "^Gig[a-zA-Z]+[0-9/]+\."** RP/0/RP0/CPU0:router(config-snmp-if-subset)#

## **snmp-server ipv4 dscp**

To mark packets with a specific differentiated services code point (DSCP) value, use the **snmp-server ipv4 dscp** command in global configuration mode. To remove matching criteria, use the **no** form of this command.

**snmp-server ipv4 dscp** *value* **no snmp-server ipv4 dscp** [*value*]

**Syntax Description** value Value of the DSCP. The DSCP value can be a number from 0 to 63, or it can be one of the following keywords: **default**, **ef**, **af11**, **af12**, **af13**, **af21**, **af22**, **af23**, **af31**, **af32**, **af33**, **af41**, **af42**, **af43**, **cs1**, **cs2**, **cs3**, **cs4**, **cs5**, **cs6**, **cs7**.

**Command Default** The IP DSCP default value for SNMP traffic is 0. **Command Modes** Global configuration

**Command History Release Modification** Release This command was introduced.

7.0.12

**Usage Guidelines** Use the **snmp-server ipv4 dscp** command to specify an IP DSCP value to give SNMP traffic higher or lower priority in your network.

**Task ID Task Operations ID** snmp read, write

This example shows how to configure the DSCP value to af32:

RP/0/RP0/CPU0:router(config)# **snmp-server ipv4 dscp af32**

## **snmp-server ipv4 precedence**

To mark packets with a specific precedence level to use for packet matching, use the **snmp-server ipv4 precedence** command in global configuration mode. To restore the system to its default interval values, use the **no** form of this command.

**snmp-server ipv4 precedence** *value* **no snmp-server ipv4 precedence** [*value*]

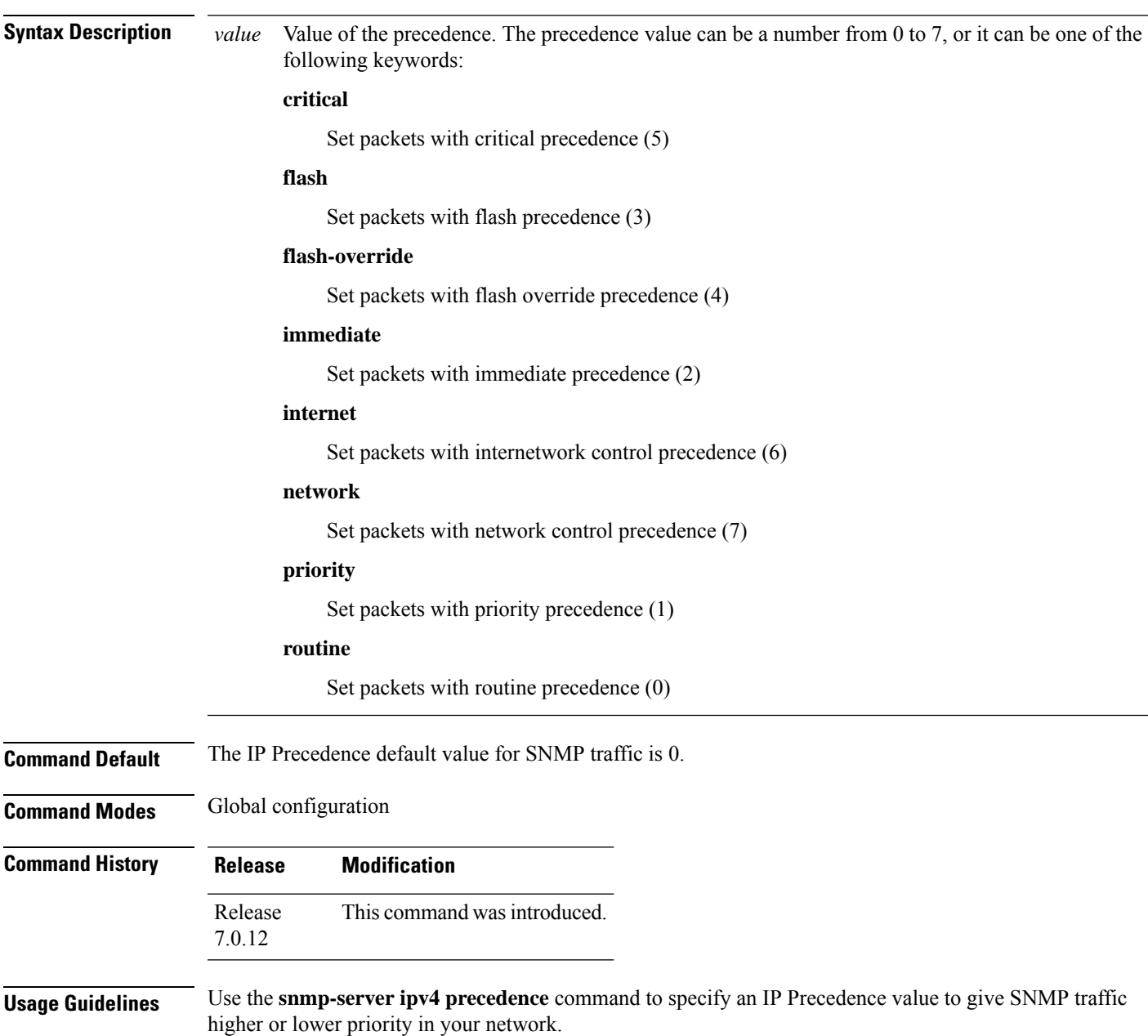

### **Task ID Task Operations ID** snmp read,

write

This example shows how to set the precedence to 2:

RP/0/RP0/CPU0:router(config)# **snmp-server ipv4 precedence 2**

Ш

## **snmp-server location**

To specify the system location for Simple Network Management Protocol (SNMP), use the **snmp-server location** command in

global configuration

mode. To remove the location string, use the **no** form of this command.

**snmp-server location** *system-location* **no snmp-server location**

**Syntax Description** system-location String indicating the physical location of this device. The maximum string length is 255 alphanumeric characters. *system-location*

**Command Default** No system location string is set.

**Command Modes** Global configuration

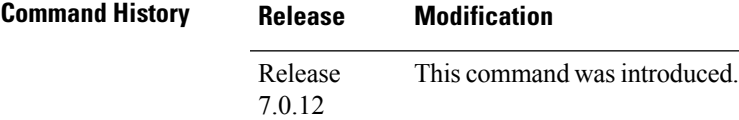

**Usage Guidelines** No specific guidelines impact the use of this command.

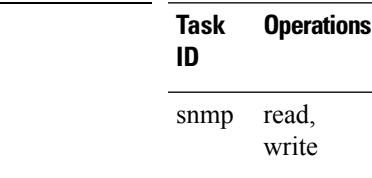

 $T$ ask<sub>ID</sub>

This example shows how to specify a system location string:

RP/0/RP0/CPU0:router(config)# **snmp-server location Building 3/Room 214**

## **snmp-server mibs cbqosmib persist**

To enable persistent storage of the CISCO-CLASS-BASED-QOS-MIB data across process restarts, switchovers, and device reloads, use the **snmp-server mibs cbqosmib persist** command in global configuration mode. To disable persistent storage of the MIB data, use the **no** form of this command.

**snmp-server mibs cbqosmib persist no snmp-server mibs cbqosmib persist**

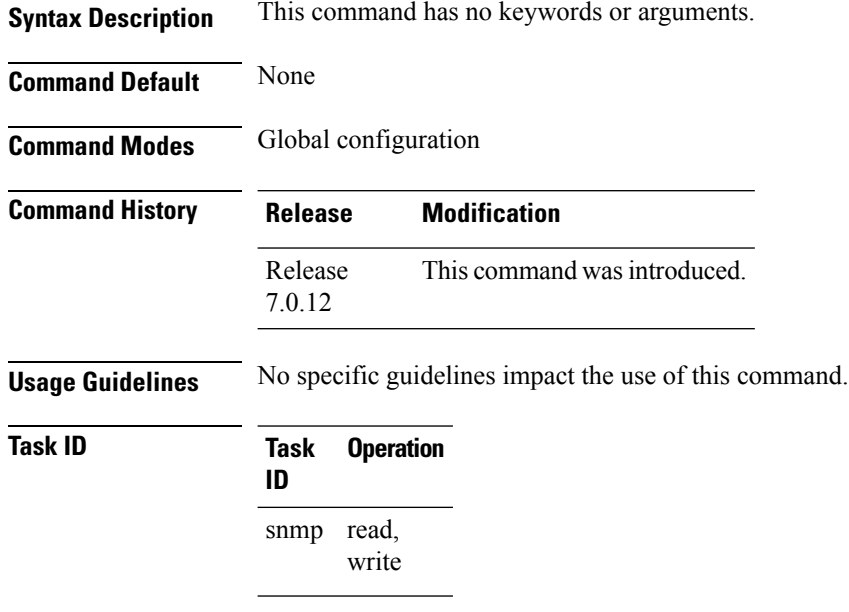

#### **Example**

This example illustrates how to enable persistent storage of CISCO-CLASS-BASED-QOS-MIB data:

RP/0/RP0/CPU0:router(config)# **snmp-server mibs cbqosmib persist**

## **snmp-server mibs cbqosmib cache**

To enable and configure caching of the QoS MIB statistics, use the **snmp-server mibs cbqosmib cache** command in global configuration mode. To disable caching, use the **no** form of this command.

**snmp-server mibs cbqosmib cache** {**refresh time** *time* | **service-policy count** *count*} **no snmp-server mibs cbqosmib cache** [{**refresh time** *time* | **service-policy count** *count*}]

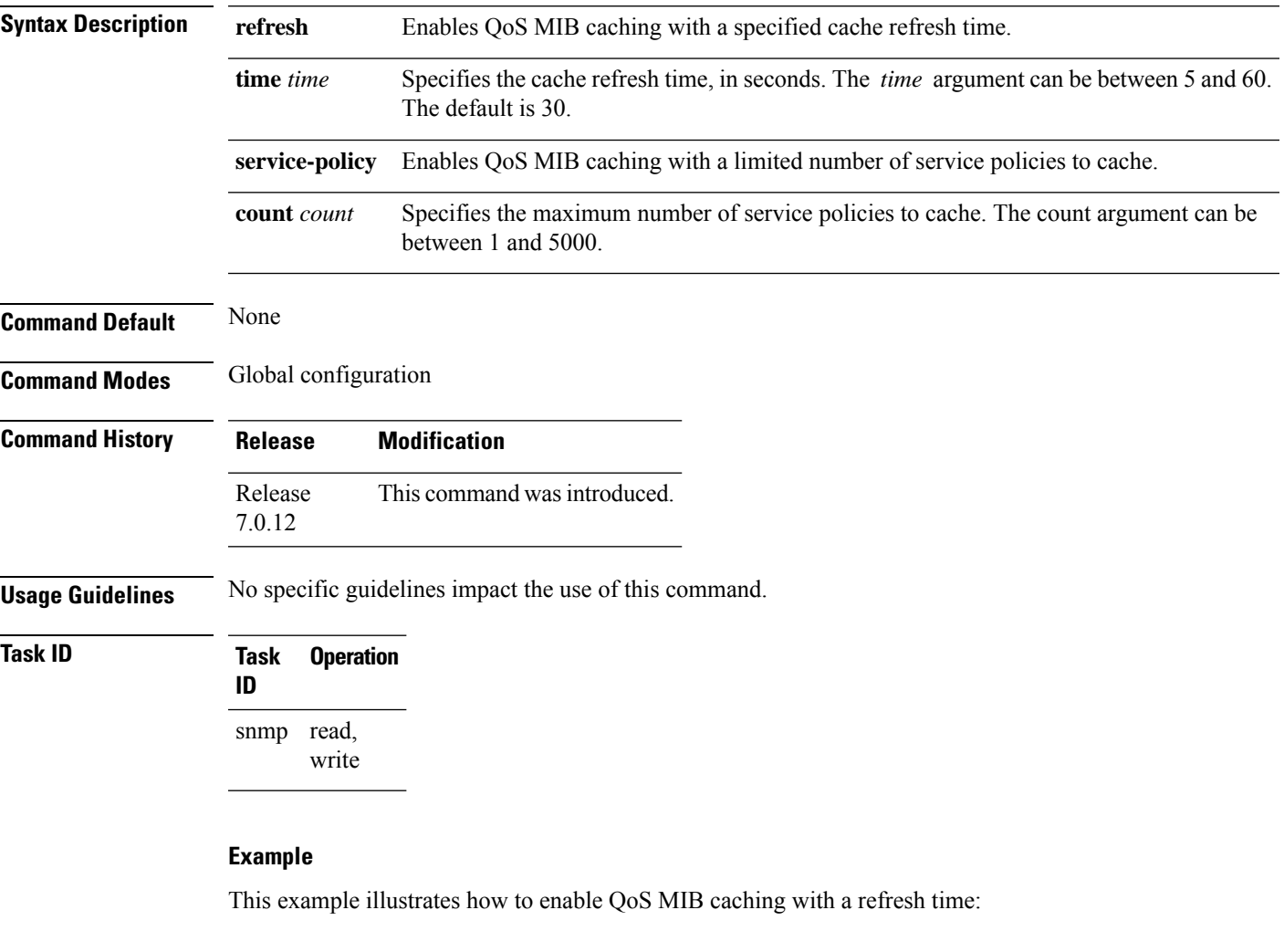

RP/0/RP0/CPU0:router(config)# **snmp-server mibs cbqosmib cache refresh time 45**

This example illustrates how to enable QoS MIB caching with a service policy count limitation:

RP/0/RP0/CPU0:router(config)# **snmp-server mibs cbqosmib cache service-policy count 10**

### **snmp-server mibs eventmib congestion-control**

To configure the generation of SNMP traps when congestion exceeds configured thresholds, use the **snmp-server mibs eventmib congestion-control** command in global configuration mode. To restore the default values, use the **no** form of this command.

**snmp-server mibs eventmib congestion-control** *type interface-path-id* **falling** *lower-threshold* **interval** *sampling-interval* **rising** *upper-threshold* **no snmp-server mibs eventmib congestion-control** *type interface-path-id*

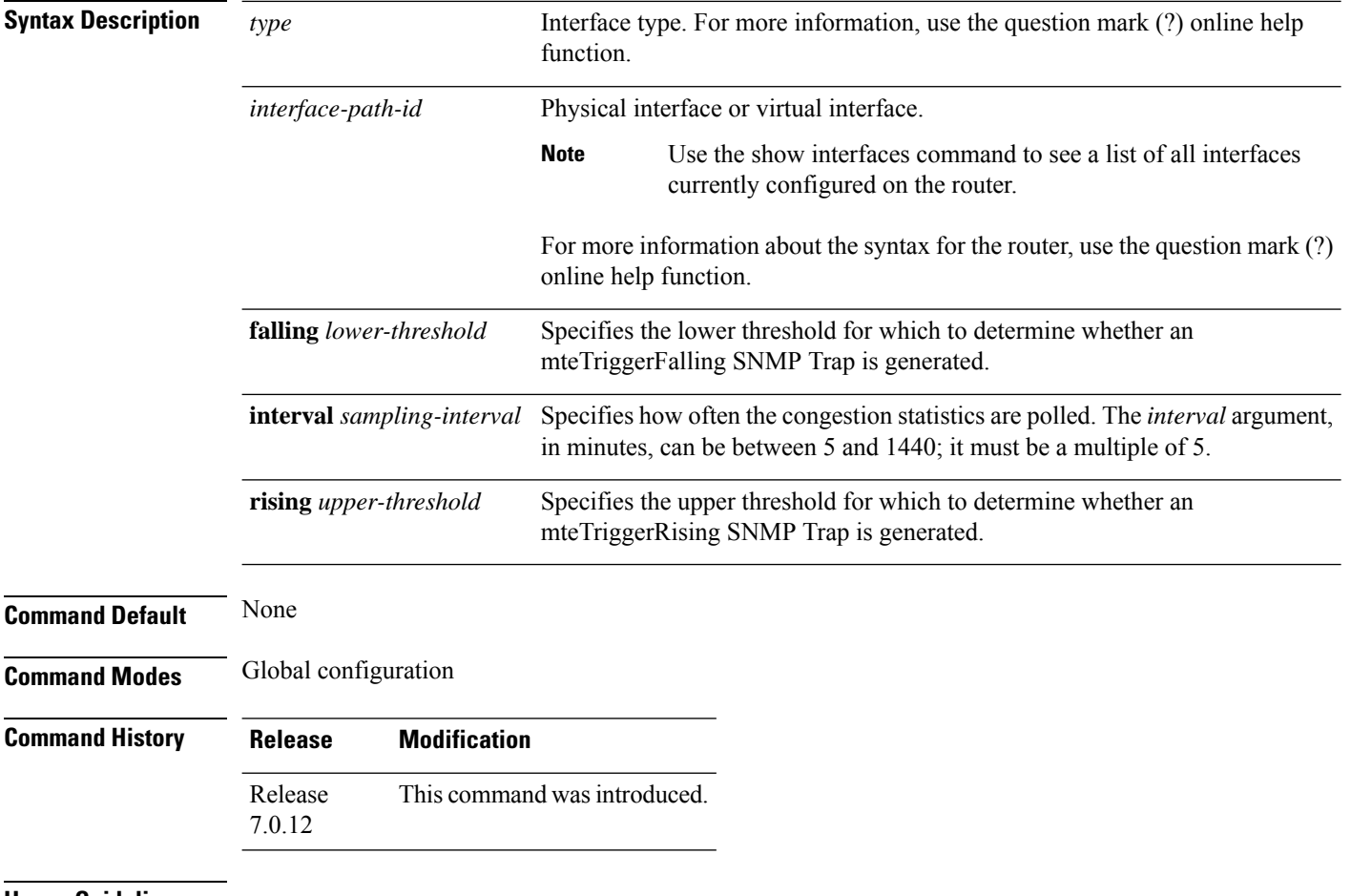

#### **Usage Guidelines**

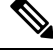

**Note**

A maximum of 100 interfaces can be monitored for congestion.

Congestion configurations using the **snmp-server mibs eventmib congestion-control** command cannot be modified using SNMP SET and vice versa.

When the congestion between two intervals increases above the *upper-threshold* argument, an mteTriggerRising SNMP trap is generated. This trap is not generated until the congestion drops below the lower threshold and then rises above the upper threshold.

Ш

When the congestion between two intervals falls below the *lower-threshold* argument, and an SNMP mteTriggerRising trap was generated previously, an SNMP mteTriggerFalling trap is generated. The mteTriggreRising trap is not generated until the congestion goes above the upper threshold and then falls back below the lower threshold.

The *lower-threshold* value (falling) should be set to a value less than or equal to the *upper-threshold* value (rising).

The **snmp-server mibs eventmib congestion-control** command is configured on a specific interface and is supported on the following cards:

- 8-port 10 Gigabit Ethernet PLIM
- 16-port OC-48c/STM-16 POS/DPT PLIM
- 1-port OC-768c/STM-256 POS PLIM
- 4-port OC-192c/STM-64 POS/DPT PLIM
- All Ethernet SPAs
- 2-port and 4-port OC-3c/STM-1 POS SPAs
- 2-port, 4-port, and 8-port OC-12c/STM-4 POS SPAs
- 2-port and 4-port OC-48c/STM-16 POS/RPR SPAs
- 1-port OC-192c/STM-64 POS/RPR SPA

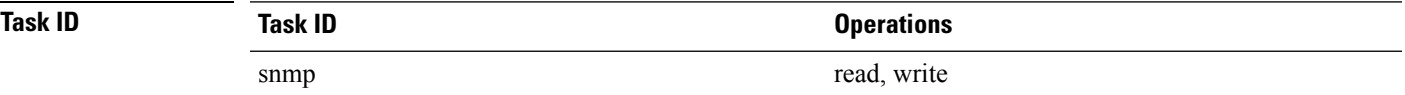

This example shows how to configure the generation of SNMP traps in response to congestion:

RP/0/RP0/CPU0:router(config)# **snmp-server mibs eventmib congestion-control pos 0/1/0/0 falling 1 interval 5 rising 2**

### **snmp-server mibs eventmib packet-loss**

To configure the generation of SNMP traps when packet loss exceeds configured thresholds, use the **snmp-server mibs eventmib packet-loss** command in global configuration mode. To restore the default values, use the **no** form of this command.

**snmp-server mibs eventmib packet-loss** *type interface-path-id* **falling** *lower-threshold* **interval** *sampling-interval* **rising** *upper-threshold*

**no snmp-server mibs eventmib packet-loss** *type interface-path-id*

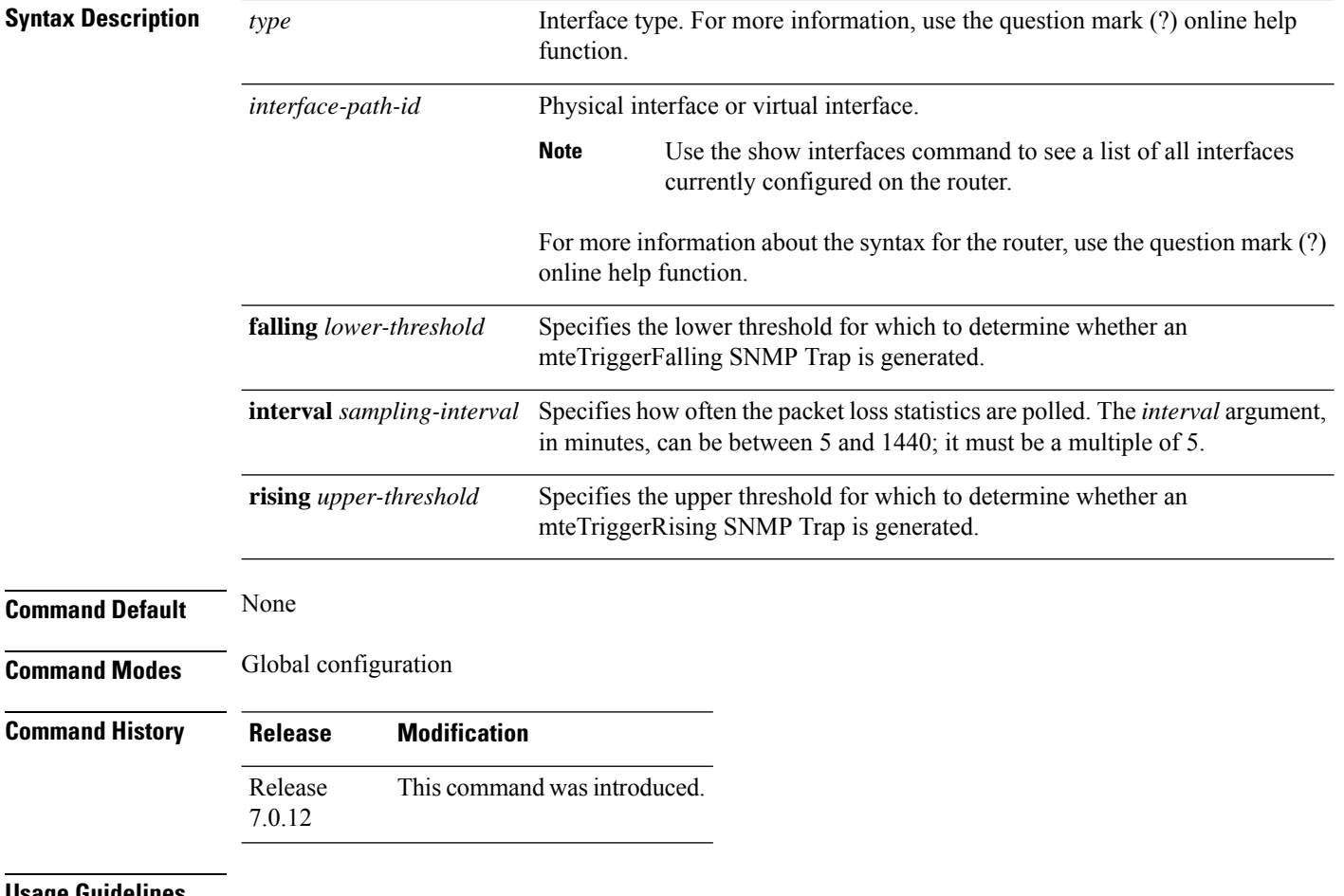

#### **Usage Guidelines**

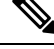

A maximum of 100 interfaces can be monitored for packet loss. **Note**

Packet loss configurations using the **snmp-server mibs eventmib packet-loss** command cannot be modified using SNMP SET and vice versa.

When the packet loss between two intervals increases above the *upper-threshold* argument, an mteTriggerRising SNMP trap is generated. This trap is not generated until the packet loss drops below the lower threshold and then rises above the upper threshold.

Ш

When the packet loss between two intervals falls below the *lower-threshold* argument, and an SNMP mteTriggerRising trap was generated previously, an SNMP mteTriggerFalling trap is generated. The mteTriggreRising trap is not generated until the packet loss goes above the upper threshold and then falls back below the lower threshold.

The *lower-threshold* value (falling) should be set to a value less than or equal to the *upper-threshold* value (rising).

The **snmp-server mibs eventmibpacket-loss** command is configured on a specific interface and issupported on the following cards:

- 8-port 10 Gigabit Ethernet PLIM
- 16-port OC-48c/STM-16 POS/DPT PLIM
- 1-port OC-768c/STM-256 POS PLIM
- 4-port OC-192c/STM-64 POS/DPT PLIM
- All Ethernet SPAs
- 2-port and 4-port OC-3c/STM-1 POS SPAs
- 2-port, 4-port, and 8-port OC-12c/STM-4 POS SPAs
- 2-port and 4-port OC-48c/STM-16 POS/RPR SPAs
- 1-port OC-192c/STM-64 POS/RPR SPA

### **Task ID**

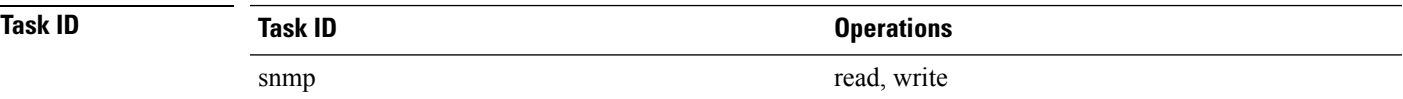

This example shows how to configure the generation of SNMP traps in response to packet loss:

RP/0/RP0/CPU0:router(config)# **snmp-server mibs eventmib packet-loss pos 0/1/0/0 falling 1 interval 5 rising 2**

## **snmp-server mibs sensormib cache**

To enable and configure caching for sensor mib values, use **snmp-server mibs sensormib cache** command in global configuration mode. To restore the default values, use the **no** form of this command.

### **snmp-server mibs sensormib cache**

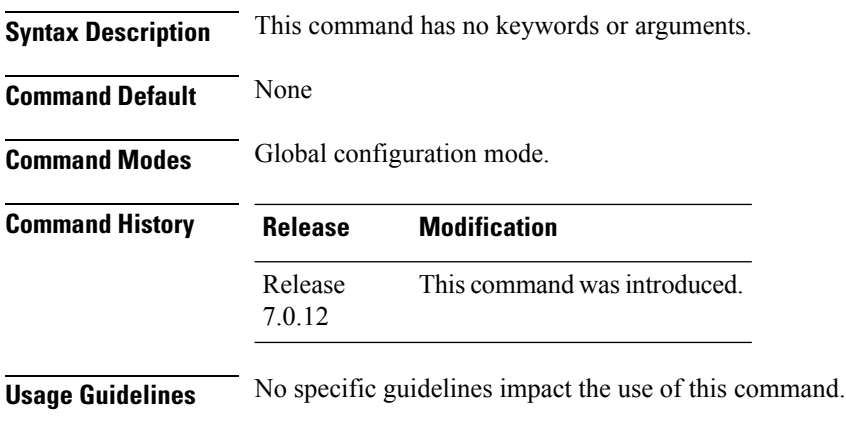

### **Example**

RP/0/RP0/CPU0:router(config)# **snmp-server mibs sensormib cache**

## **snmp-server mibs subscriber threshold access-if**

To disable the per-session access notifications by the session monitoring process, use the **snmp-server mibs subscriber threshold access-if** in the global configuration mode. To enable notifications, use the **no** form of the command.

**snmp-server mibs subscriber threshold access-if subset***number* **regular expression** *word* **notification rising-falling disable**

**nosnmp-server mibs subscriber threshold access-if**

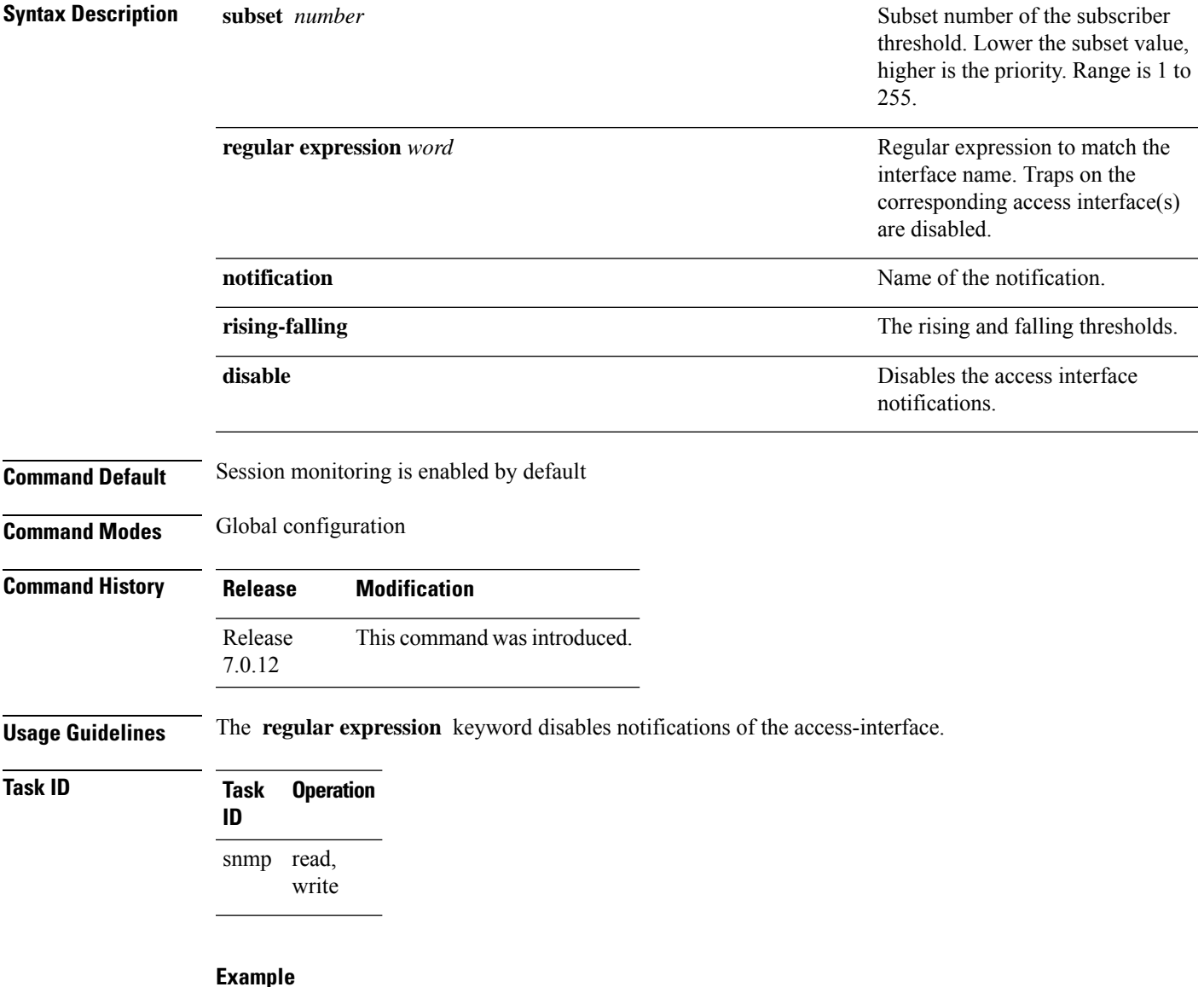

RP/0/RP0/CPU0:router (config) # **snmp-server mibs subscriber threshold access-if subset 100 regular expression notification rising-falling disable**

## **snmp-server mibs subscriber threshold**

To set the snmp-server mibs server threshold parameters, use the **snmp-server mibs subscriber threshold** command in the global configuration mode. To delete any of the set parameters, use the **no** form of the command.

**snmp-server mibssubscriber threshold** [ **rising** | **falling** | **delta-losspercent** | **delta-loss evaluation** ] [**access-if location** *interface-path-id* **interval** *seconds*][**session-count** ]

**nosnmp-server mibs subscriber threshold**

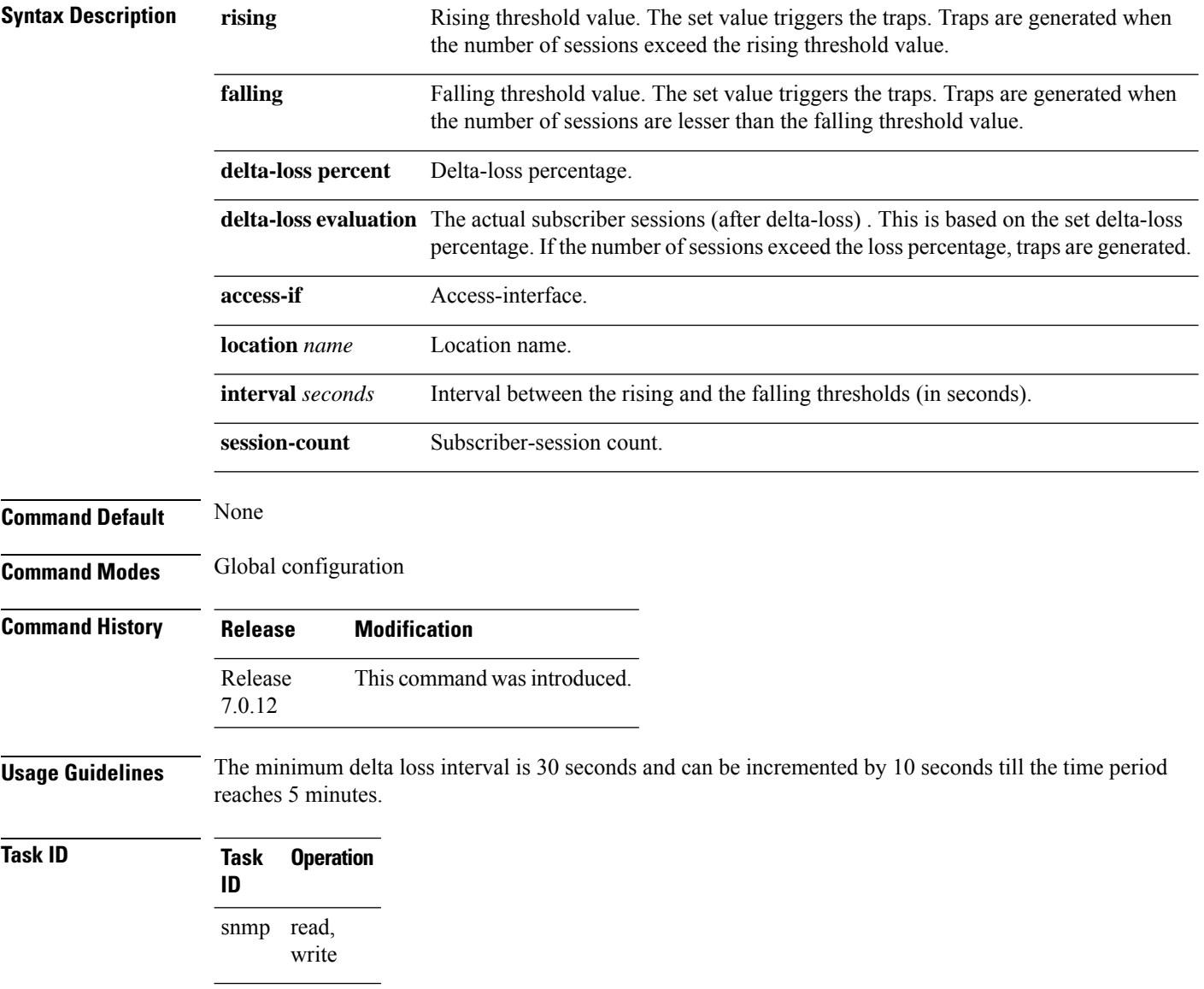

 $\overline{\phantom{a}}$ 

#### **Example**

RP/0/RP0/CPU0:router (config) # **snmp-server mibs subscriber threshold delta-loss evaluation access-if tengige 0/4/0/0 interval 100**

## **snmp-server notification-log-mib**

To configure the NOTIFICATION-LOG-MIB, use the **snmp-server notification-log-mib** command in

global configuration

mode. To remove the specified configuration, use the **no** form of this command.

**snmp-server notification-log-mib** {**globalAgeOut** *time* | **globalSize** *size* | **default** | **disable** | **size** *size*} **no snmp-server notification-log-mib** {**globalAgeOut** | **globalSize** | **default** | **disable** | **size**}

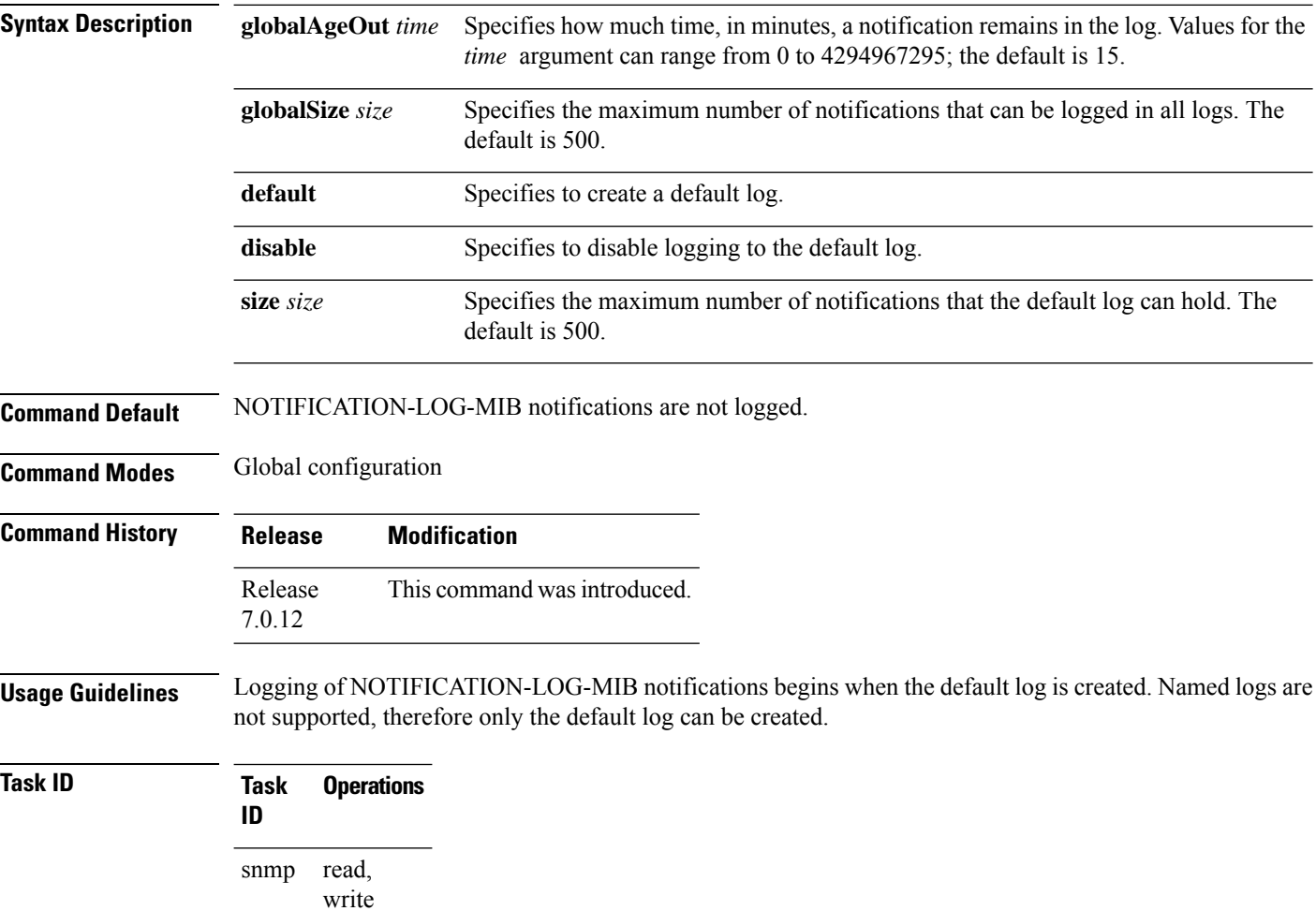

The following example creates a default log for notifications:

RP/0/RP0/CPU0:router(config)# **snmp-server notification-log-mib default**

This example removes the default log:

RP/0/RP0/CPU0:router(config)# **no snmp-server notification-log-mib default**

This example configures the size of all logs to be 1500:

RP/0/RP0/CPU0:router(config)# **snmp-server notification-log-mib globalSize 1500**

## **snmp-server packetsize**

To establish control over the largest Simple Network Management Protocol (SNMP) packet size permitted when the SNMP server is receiving a request or generating a reply, use the **snmp-server packetsize** command in

global configuration

mode. To restore the default value, use the **no** form of this command.

**snmp-server packetsize** *size* **no snmp-server packetsize**

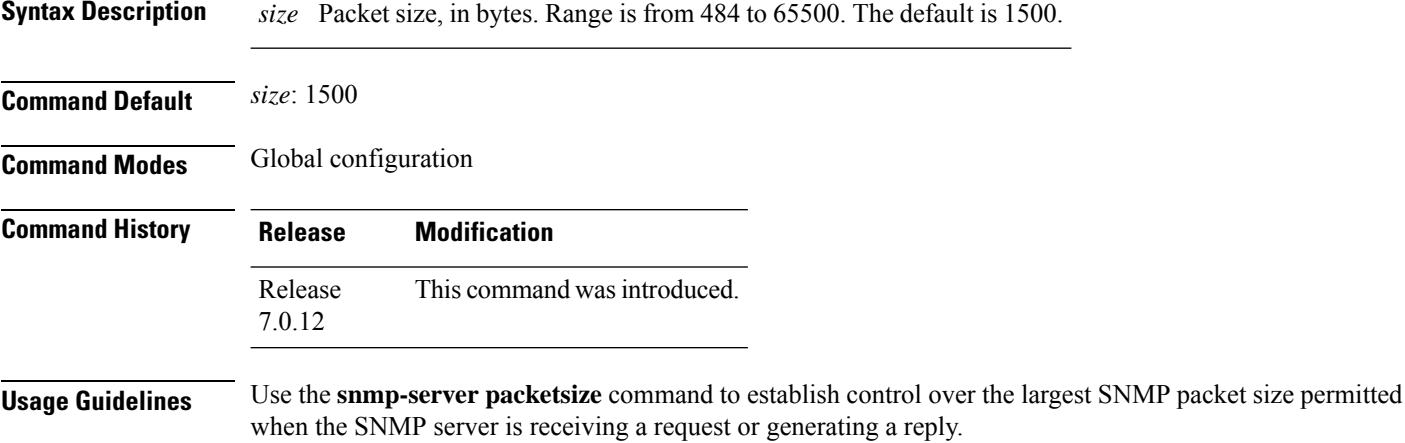

**Task ID Task Operations ID** read, write snmp

This example shows how to set the maximum size of SNMP packets to 1024 bytes:

RP/0/RP0/CPU0:router(config)# **snmp-server packetsize 1024**

Ш

### **snmp-server queue-length**

To establish the message queue length for each trap host for Simple Network Management Protocol (SNMP), use the **snmp-server queue-length** command in

global configuration

mode. To restore the default value, use the **no** form of this command.

**snmp-server queue-length** *length* **no snmp-server queue-length**

Syntax Description length Integer that specifies the number of trap events that can be held before the queue must be emptied. Range is from 1 to 5000.

**Command Default** *length* : 100

**Command Modes** Global configuration

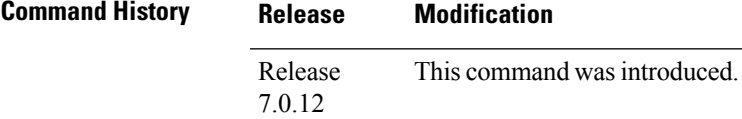

**Usage Guidelines** Use the **snmp-server queue-length** command to define the length of the message queue for each trap host. After a trap message is successfully sent, Cisco IOS XR software continues to empty the queue at a throttled rate to prevent trap flooding.

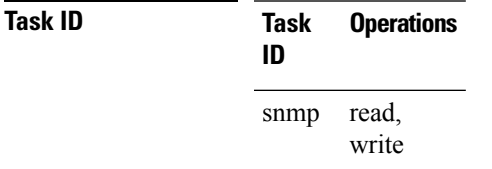

This example shows how to set the SNMP notification queue to 20 events:

RP/0/RP0/CPU0:router(config)# **snmp-server queue-length 20**

I

# **snmp-server script**

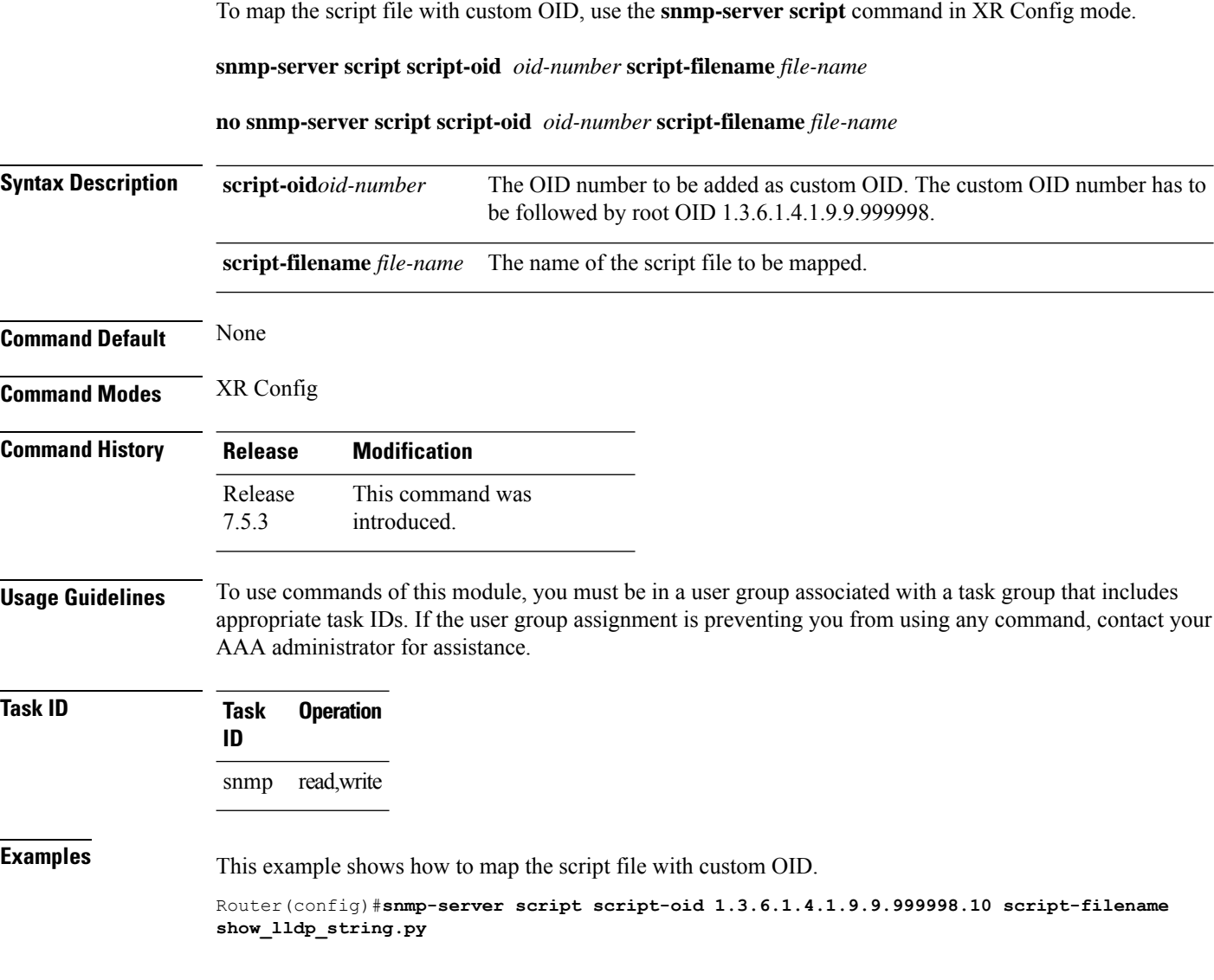

## **snmp-server target list**

To create a Simple Network Management Protocol (SNMP) target list, use the **snmp-server target list** command in

global configuration

mode. To remove an SNMP target list, use the **no** form of this command.

**snmp-server target list** *target-list* {**vrf** *vrf-name* | **host** *hostname*} **no snmp-server target list** *target-list*

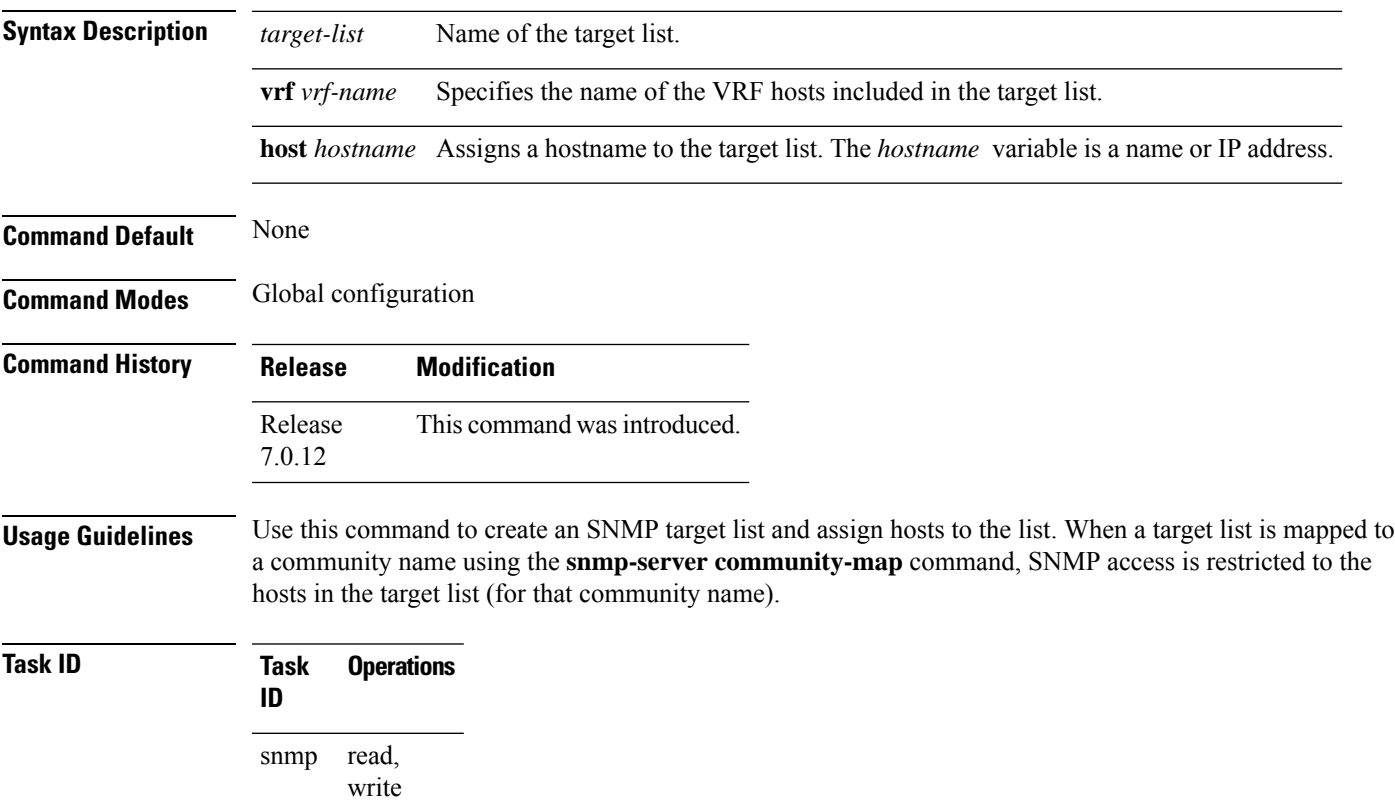

In this example, a new target list "sample3" is created and assigned to the vrf server "server2:"

RP/0/RP0/CPU0:router(config)# **snmp-server target list sample3 vrf server2**

## **snmp-server trap throttle-time**

To specify the throttle time for handling more Simple Network Management Protocol (SNMP) traps, use the **snmp-server trap throttle-time** command in

global configuration

mode. To restore the throttle time to its default value, use the **no** form of this command.

### **snmp-server trap throttle-time** *time* **no snmp-server trap throttle-time**

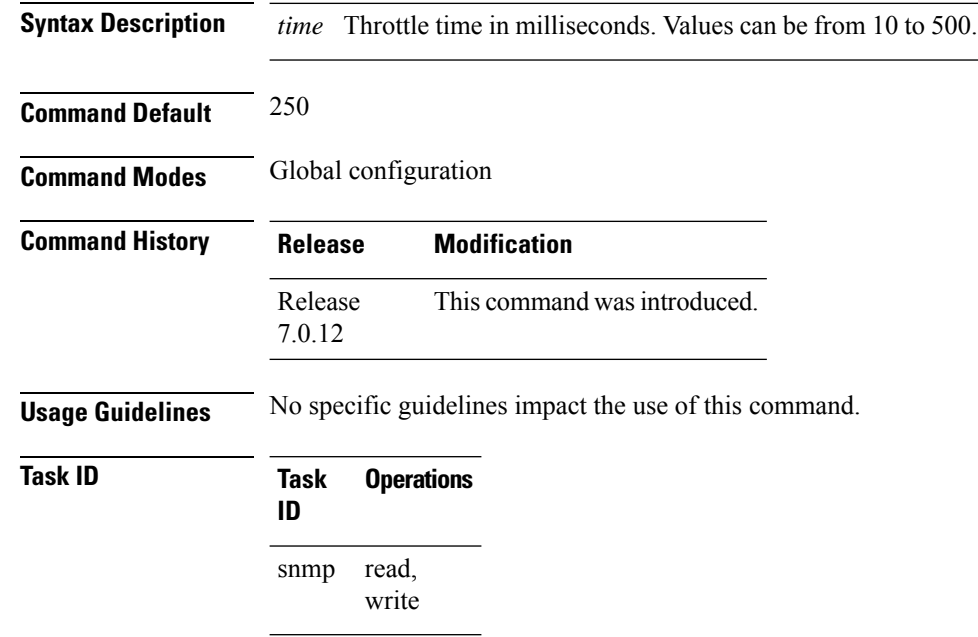

In the following example, the trap throttle time is set to 500 milliseconds:

RP/0/RP0/CPU0:router(config)# **snmp-server trap throttle-time 500**
Ш

# **snmp-server trap-timeout**

To define how often to try resending trap messages on the retransmission queue, use the **snmp-server trap-timeout** command in

global configuration

mode. To restore the default value, use the **no** form of this command.

**snmp-server trap-timeout** *seconds* **no snmp-server trap-timeout** *seconds*

**Syntax Description** *seconds* Integer that sets the interval for resending the messages, in seconds). Value can be from 1 to 1000.

**Command Default** *seconds* : 30

**Command Modes** Global configuration

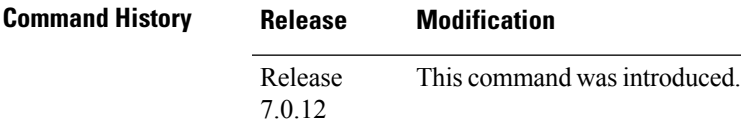

### **Usage Guidelines** Before Cisco IOS XR software tries to send a trap, it looks for a route to the destination address. If there is no known route, the trap is saved in a retransmission queue. Use the **snmp-server trap-timeout** command to determine the number of seconds between retransmission attempts.

### **Task ID Task Operations ID** read, write snmp

The following example shows how to set an interval of 20 seconds to try resending trap messages on the retransmission queue:

RP/0/RP0/CPU0:router(config)# **snmp-server trap-timeout 20**

### **snmp-server traps**

To enable Simple Network Management Protocol (SNMP) trap notifications, use the **snmp-server traps** command in

global configuration

mode. To disable SNMP notifications, use the **no** form of this command.

**snmp-server traps** *notification-type* **no snmp-server traps** [*notification-type*] **Syntax Description** *notification-type*

 $\overline{\phantom{a}}$ 

(Optional) Type of notification (trap) to enable or disable. If no type is specified, all notifications available on the device are enabled or disabled.

The notification type can be one or more of the following keywords:

#### **bfd**

Enables Bidirectional Forwarding Detection (BFD) traps.

### **bgp**

Enables BGP4-MIB and CISCO-BGP4-MIB traps.

#### **bridgemib**

Enables SNMP traps for the Bridge MIB.

#### **config**

Controls configuration notifications, as defined in the CISCO-CONFIG-MAN-MIB (enterprise 1.3.6.1.4.1.9.9.43.2). The notification type is: (1) ciscoConfigManEvent.

### **copy-complete**

Enables CISCO-CONFIG-COPY-MIB ccCopyCompletion traps.

### **ds1**

Enables SNMP Cisco DS1 traps.

#### **ds2**

Enables SNMP Cisco DS2 traps.

### **entity**

Controls Entity MIB modification notifications. This notification type is defined in the ENTITY-MIB (enterprise 1.3.6.1.2.1.47.2) as: (1) entConfigChange.

#### **ethernet**

Enables Ethernet link OAM and 802.1ag connectivity fault management traps.

### **flash insertion**

Enables ciscoFlashDeviceInsertedNotif.

#### **flash removal**

Enables ciscoFlashDeviceRemovedNotif.

### **fru-ctrl**

Enables SNMP entity field-replaceable unit (FRU) control traps.

### **hsrp**

Enables SNMP HSRP traps.

#### **ipsec tunnel start**

Enables SNMP IPsec tunnel start traps.

#### **ipsec tunnel stop**

Enables SNMP IPsec tunnel stop traps.

Ш

#### **isakmp**

Enables ISAKMP traps.

#### **l2vpn all**

Enables all Layer 2 VPN traps.

### **l2vpn vc-down**

Enables Layer 2 VPN VC down traps.

### **l2vpn vc-up**

Enables Layer 2 VPN VC up traps.

### **mpls frr all**

Enables all MPLS fast reroute MIB traps.

### **mpls frr protected**

Enables MPLS fast reroute tunnel protected traps.

#### **mpls ldp**

Enables SNMP Multiprotocol Label Switching (MPLS) Label Distribution Protocol (LDP) traps.

### **mpls traffic-eng**

Enables SNMP MPLS traffic engineering traps.

### **msdp peer-state-change**

Enables SNMP MSDP Peer state change traps.

### **ntp**

Enables SNMP Cisco NTP traps.

### **otn**

Enables SNMP Cisco optical transport network (OTN) traps.

### **pim**

Enables SNMP PIM traps.

### **rf**

Enables RF-MIB traps.

### **sensor**

Enables SNMP entity sensor traps.

### **snmp**

Enables SNMP traps.

### **sonet**

Enables SONET traps.

I

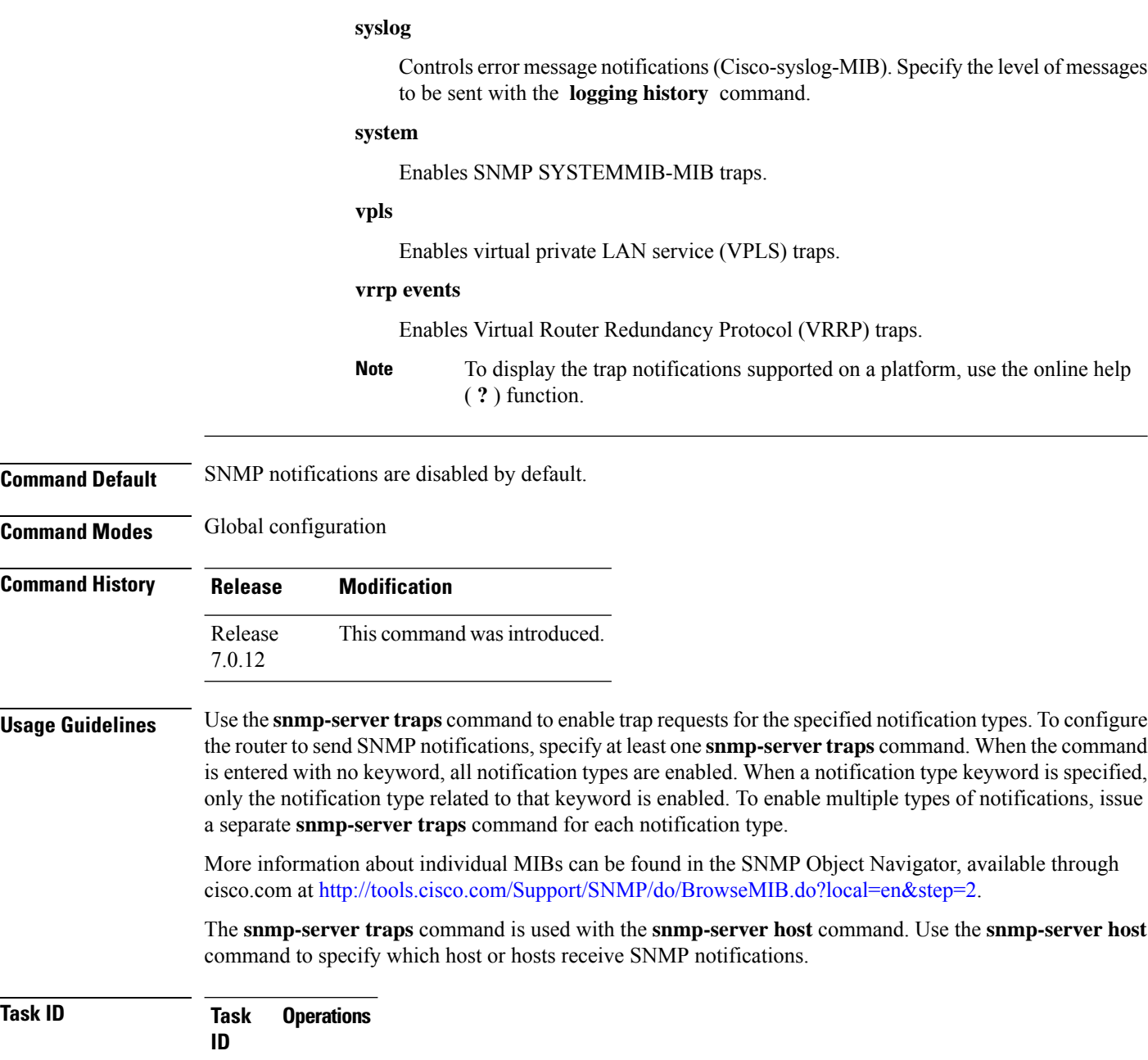

Some SNMP trap notifications require additional Task IDs as indicated in the following table:

read, write

snmp

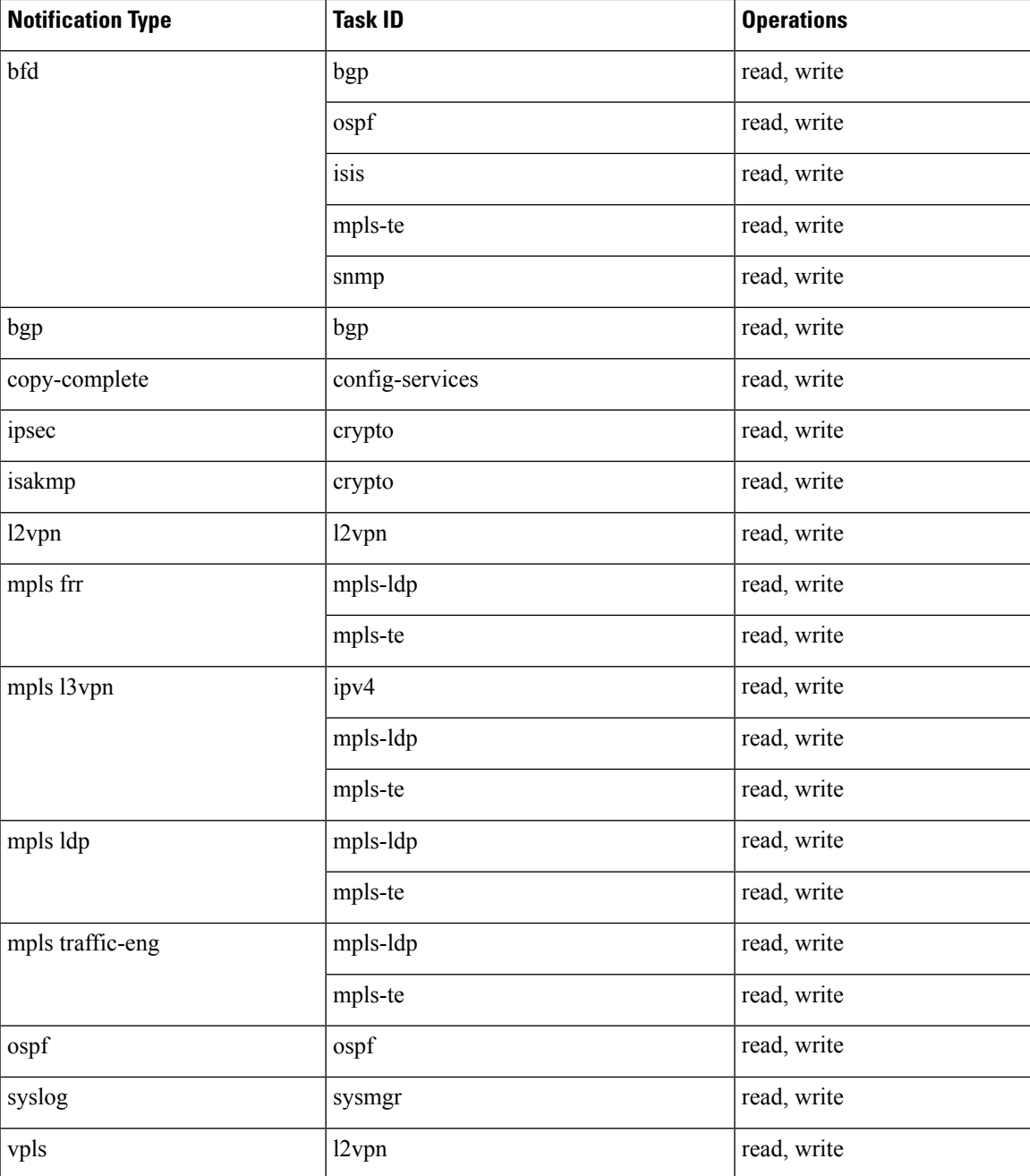

This example shows how to enable the router to send all traps to the host specified by the name myhost.cisco.com, using the community string defined as public:

RP/0/RP0/CPU0:router(config)# **snmp-server traps** RP/0/RP0/CPU0:router(config)# **snmp-server host myhost.cisco.com public**

### **snmp-server traps bgp**

To enable Border Gateway Protocol (BGP) state-change Simple Network Management Protocol (SNMP) notifications, use the **snmp-server traps bgp** command in global configuration mode. To disable BGP state-change SNMP notifications, use the **no** form of this command.

**snmp-server traps bgp no snmp-server traps bgp**

**Syntax Description** This command has no keywords or arguments.

**Command Default** SNMP notifications are disabled by default.

**Command Modes** Global configuration

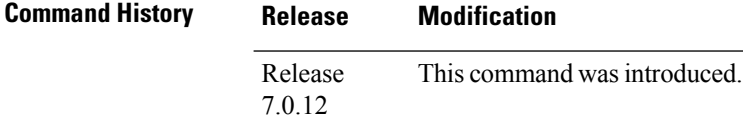

**Usage Guidelines** SNMP notifications can be sent as traps.

Use the **snmp-server traps bgp** command to enable or disable BGP server state-change notifications, as defined in the BGP4-MIB (enterprise 1.3.6.1.2.1.15.7). The notifications types are:

- bgpEstablished
- bgpBackwardTransition

The BGP notifications are defined in the BGP-4 MIB as follows:

```
bgpTraps OBJECT IDENTIFIER ::= { bgp 7 }
bgpEstablished NOTIFICATION-TYPE
OBJECTS { bgpPeerLastError,
bgpPeerState }
STATUS current
DESCRIPTION
"The BGP Established event is generated when the BGP FSM enters the ESTABLISHED
state."
::= { bgpTraps 1 }
bgpBackwardTransition NOTIFICATION-TYPE
OBJECTS { bgpPeerLastError,
bgpPeerState }
STATUS current
DESCRIPTION
"The BGPBackwardTransition Event is generated when the BGP FSM moves from a higher
numbered state to a lower numbered state."
::= {bgpTraps 2}
```
For a complete description of these notifications and additional MIB functions, see the BGP4-MIB in the SNMP Object Navigator, available through cisco.com at [http://tools.cisco.com/Support/SNMP/do/](http://tools.cisco.com/Support/SNMP/do/BrowseMIB.do?local=en&step=2) [BrowseMIB.do?local=en&step=2.](http://tools.cisco.com/Support/SNMP/do/BrowseMIB.do?local=en&step=2)

The **snmp-server traps bgp** command is used with the **snmp-server host** command. Use the **snmp-server host** command to specify which host or hosts receive SNMP notifications.

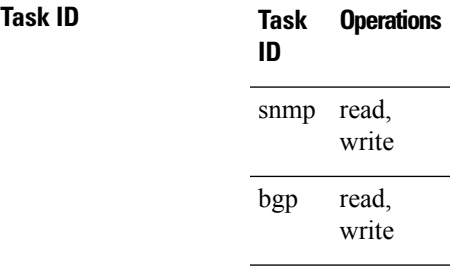

The following example shows how to enable the router to send BGP state-change notifications to the host at the address myhost.cisco.com using the community string defined as public:

RP/0/RP0/CPU0:router(config)# **snmp-server traps bgp** RP/0/RP0/CPU0:router(config)# **snmp-server host myhost.cisco.com version 2c public**

# **snmp-server traps frequency synchronization**

To enable frequency synchronization MIB traps, use the **snmp-server traps frequency synchronization** command in global configuration mode. To disable frequency synchronization MIB traps, use the **no** form of this command.

**snmp-server traps frequency synchronization no snmp-server traps frequency synchronization**

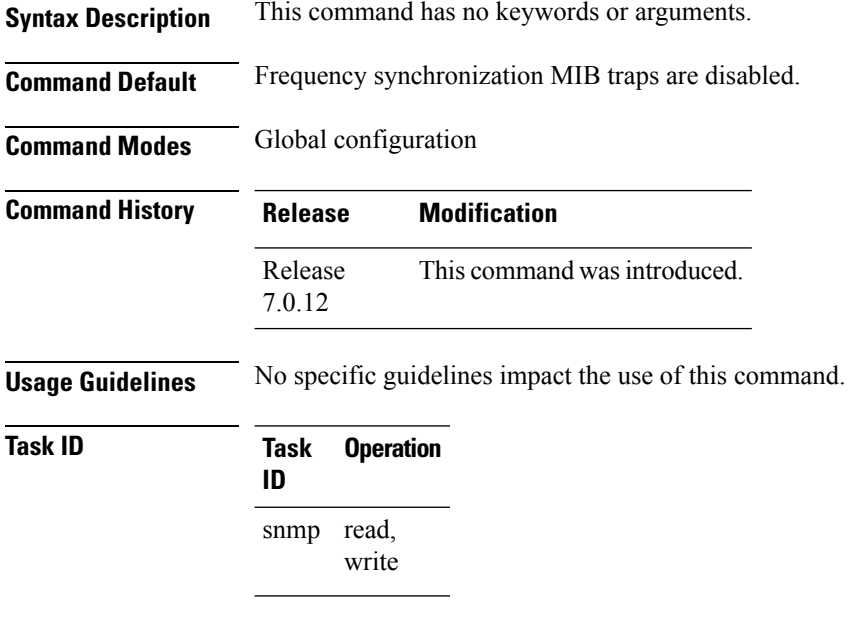

This example shows how to enable frequency synchronization MIB traps:

RP/0/RP0/CPU0:router(config)# **snmp-server traps frequency synchronization**

# **snmp-server traps mpls l3vpn**

To enable the sending of MPLS Layer 3 VPN Simple Network Management Protocol (SNMP) notifications, use the **snmp-server traps mpls l3vpn** command in global configuration mode. To disable MPLS Layer 3 VPN SNMP notifications, use the **no** form of this command.

**snmp-server traps mpls l3vpn** {**all** | **max-threshold-cleared** | **max-threshold-exceeded** | **max-threshold-reissue-notif-time** *seconds* | **mid-threshold-exceeded** | **vrf-down** | **vrf-up**} **no snmp-server traps mpls l3vpn**

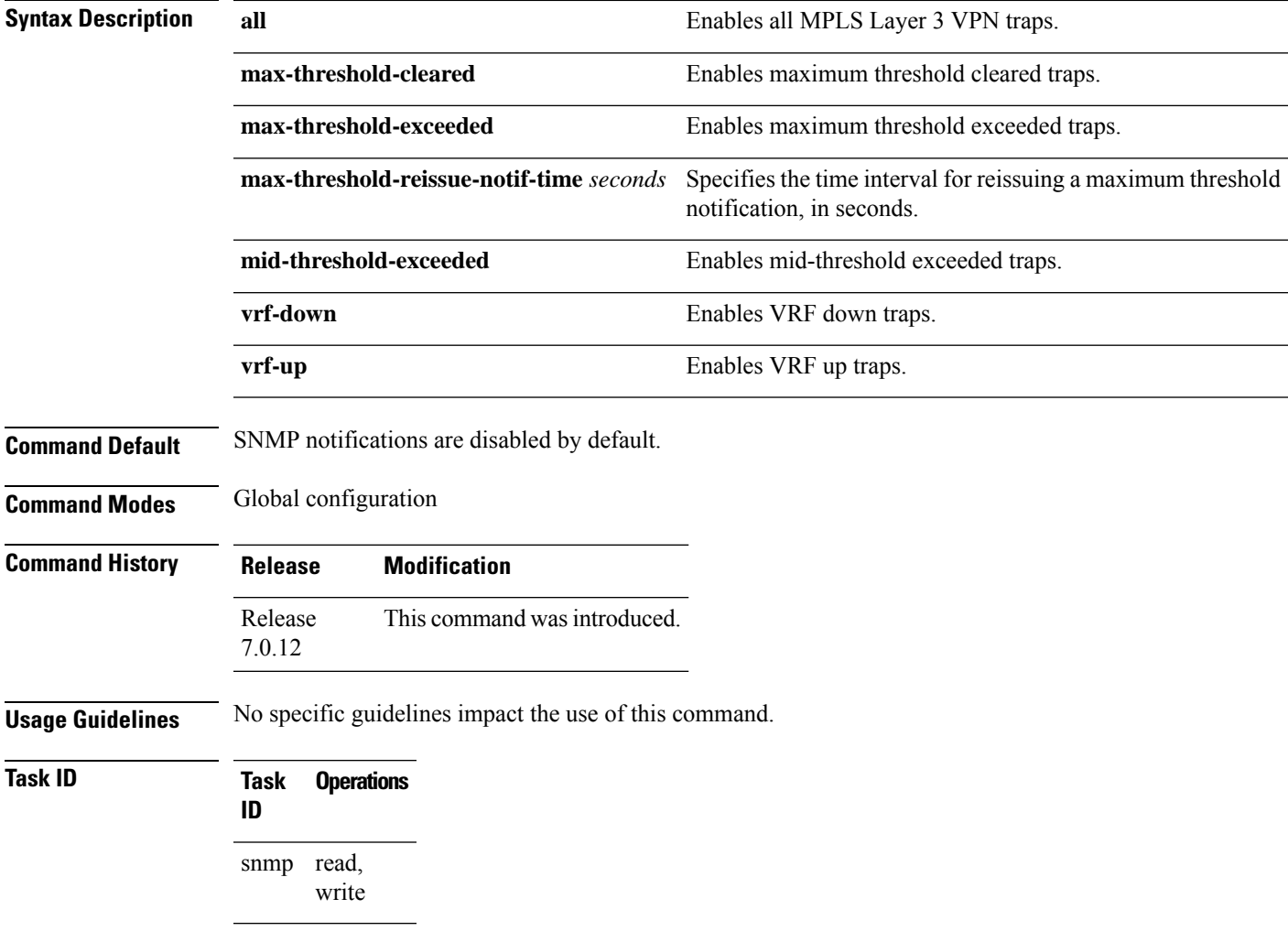

The following example shows how to enable the device to send MPLS Layer 3 VPN traps:

RP/0/RP0/CPU0:router(config)# **snmp-server traps mpls l3vpn all**

# **snmp-server traps ospf errors**

To enable Open Shortest Path First (OSPF) error Simple Network Management Protocol (SNMP) notifications, use the **snmp-server traps ospf errors** command in global configuration mode. To disable OSPFerrorSNMP notifications, use the **no** form of this command.

**snmp-server traps ospf errors** {**authentication-failure** | **bad-packet** | **config-error** | **virt-authentication-failure** | **virt-bad-packet** | **virt-config-error**} **no snmp-server traps ospf errors** {**authentication-failure** | **bad-packet** | **config-error** | **virt-authentication-failure** | **virt-bad-packet** | **virt-config-error**}

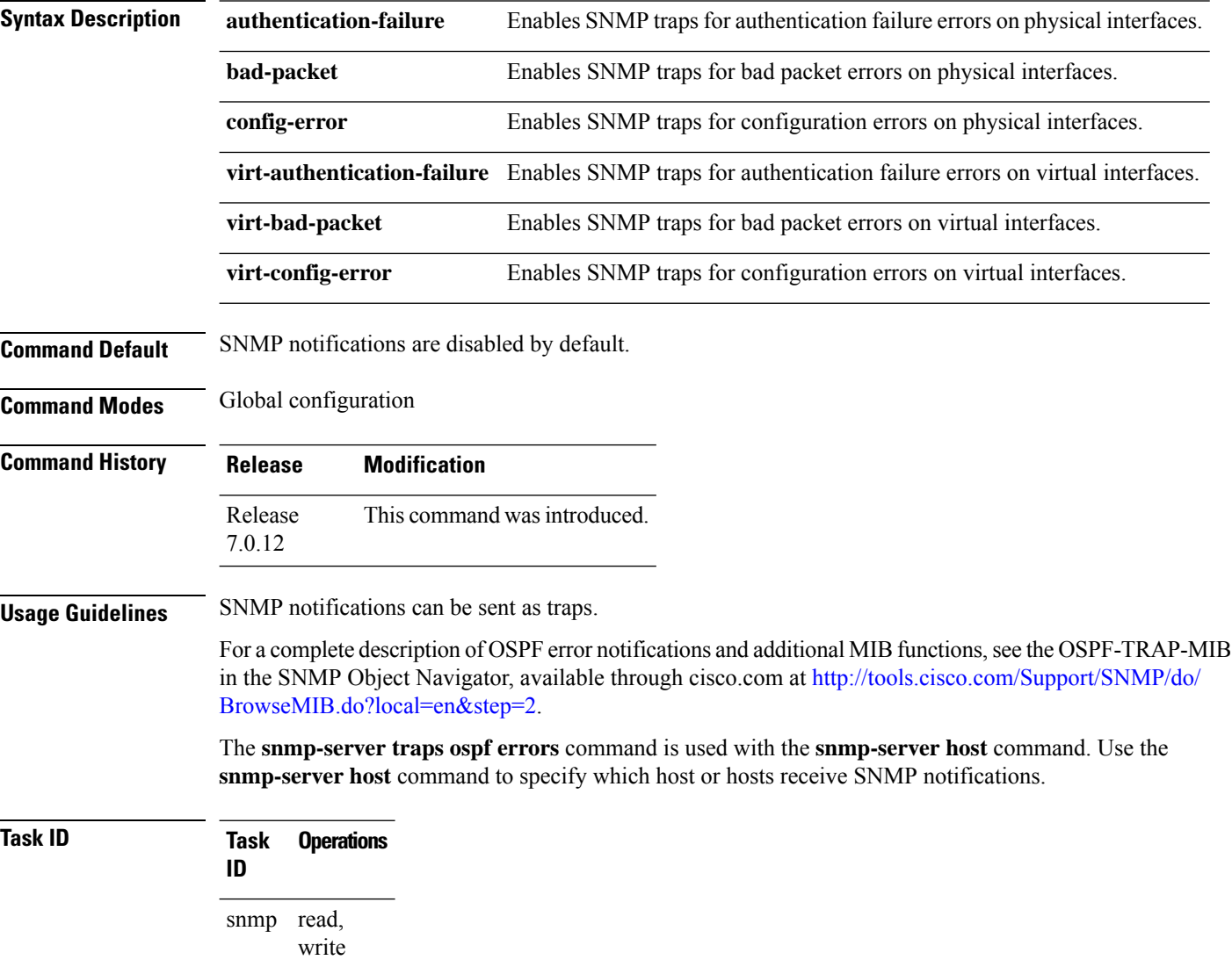

This example shows how to enable the router to send OSPF error notifications to the host at the address myhost.cisco.com using the community string defined as public:

RP/0/RP0/CPU0:router(config)# **snmp-server traps ospf errors** RP/0/RP0/CPU0:router(config)# **snmp-server host myhost.cisco.com version 2c public**

# **snmp-server traps ospf lsa**

To enable Open Shortest Path First (OSPF) link-state advertisement Simple Network Management Protocol (SNMP) notifications, use the **snmp-server traps ospf lsa** command in global configuration mode. To disable OSPF link state SNMP notifications, use the **no** form of this command.

**snmp-server traps ospf lsa** {**lsa-maxage** | **lsa-originate**} **no snmp-server traps ospf lsa** {**lsa-maxage** | **lsa-originate**}

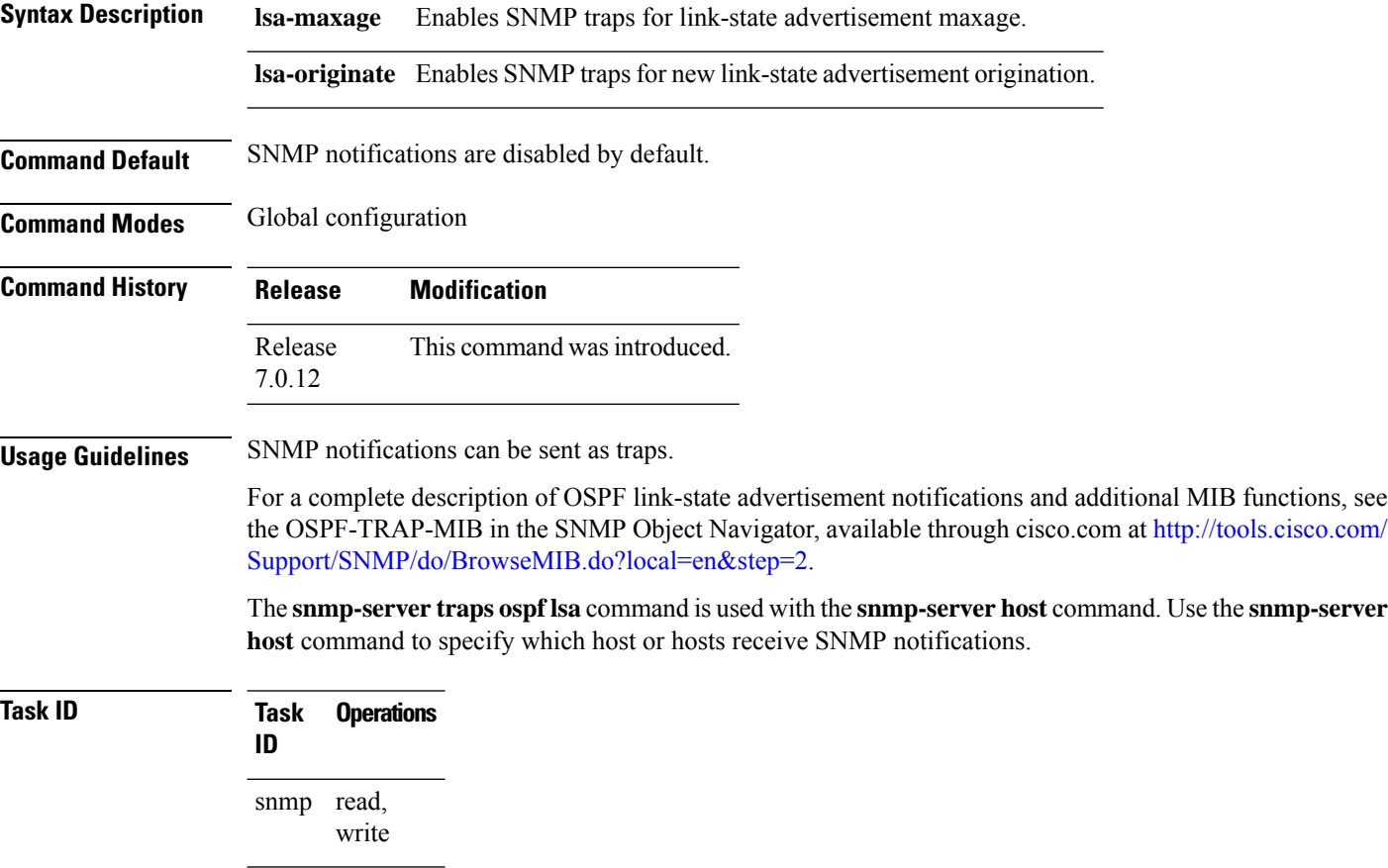

This example shows how to enable the router to send OSPF link-state advertisement notifications to the host at the address myhost.cisco.com using the community string defined as public:

RP/0/RP0/CPU0:router(config)# **snmp-server traps ospf lsa lsa-maxage** RP/0/RP0/CPU0:router(config)# **snmp-server host myhost.cisco.com version 2c public** П

### **snmp-server traps ospf retransmit**

To enable Open Shortest Path First (OSPF) retransmission Simple Network Management Protocol (SNMP) notifications, use the **snmp-server traps ospf retransmit** command in global configuration mode. To disable OSPF retransmission SNMP notifications, use the **no** form of this command.

**snmp-server traps ospf retransmit** {**packets** | **virt-packets**} **no snmp-server traps ospf retransmit** {**packets** | **virt-packets**}

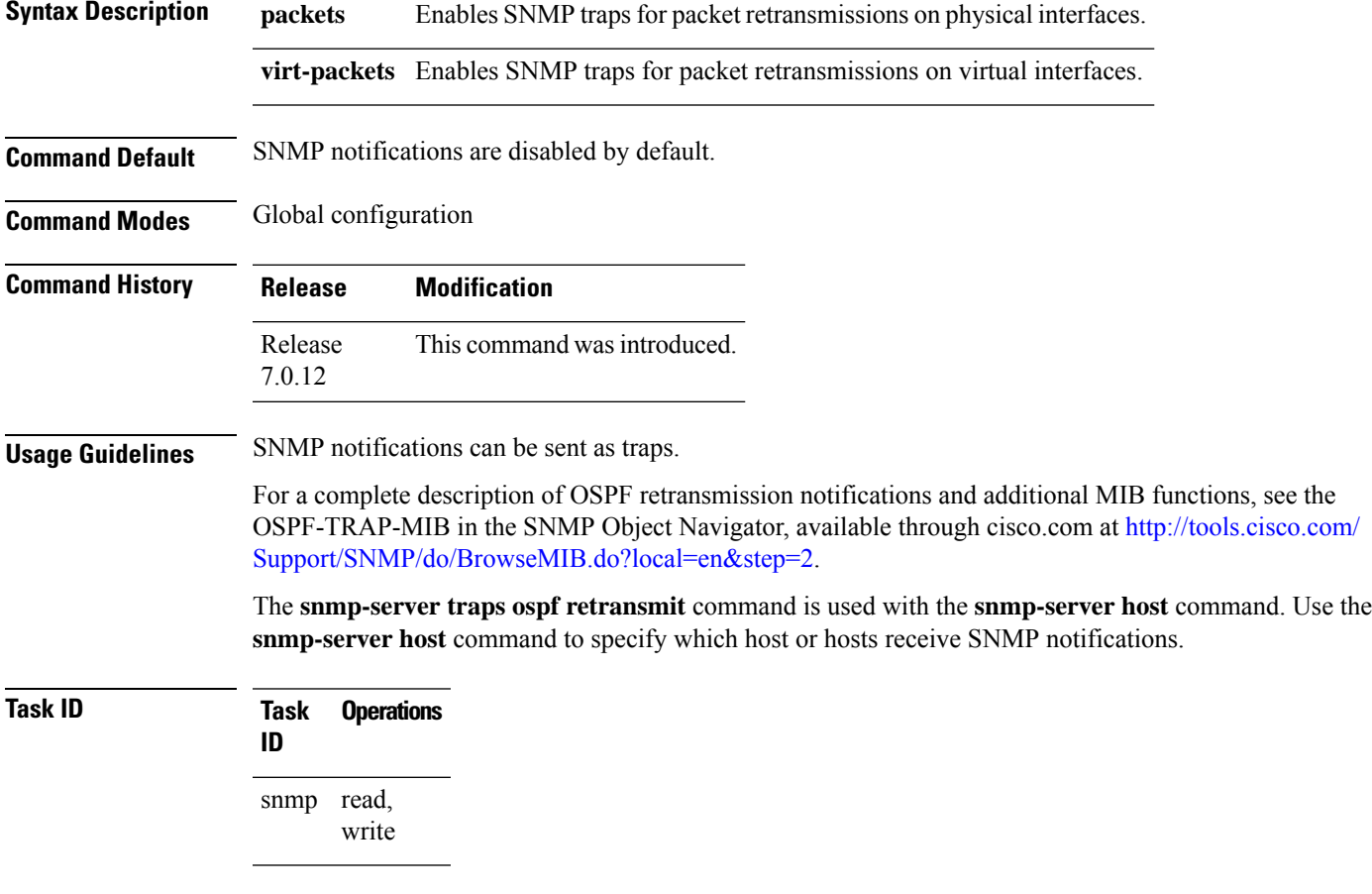

This example shows how to enable the router to send OSPF retransmission notifications to the host at the address myhost.cisco.com using the community string defined as public:

Router(config)# **snmp-server traps ospf retransmit packets** Router(config)# **snmp-server host myhost.cisco.com version 2c public**

## **snmp-server traps ospf state-change**

To enable Simple Network Management Protocol (SNMP) notifications for Open Shortest Path First (OSPF) neighborstate change, use the **snmp-server traps ospfstate-change** command in global configuration mode. To disable OSPF state-change SNMP notifications, use the **no** form of this command.

**snmp-server traps ospf state-change** {**if-state-change** | **neighbor-state-change** | **virtif-state-change** | **virtneighbor-state-change**}

**no snmp-server traps ospf state-change** {**if-state-change** |**neighbor-state-change** | **virtif-state-change** | **virtneighbor-state-change**}

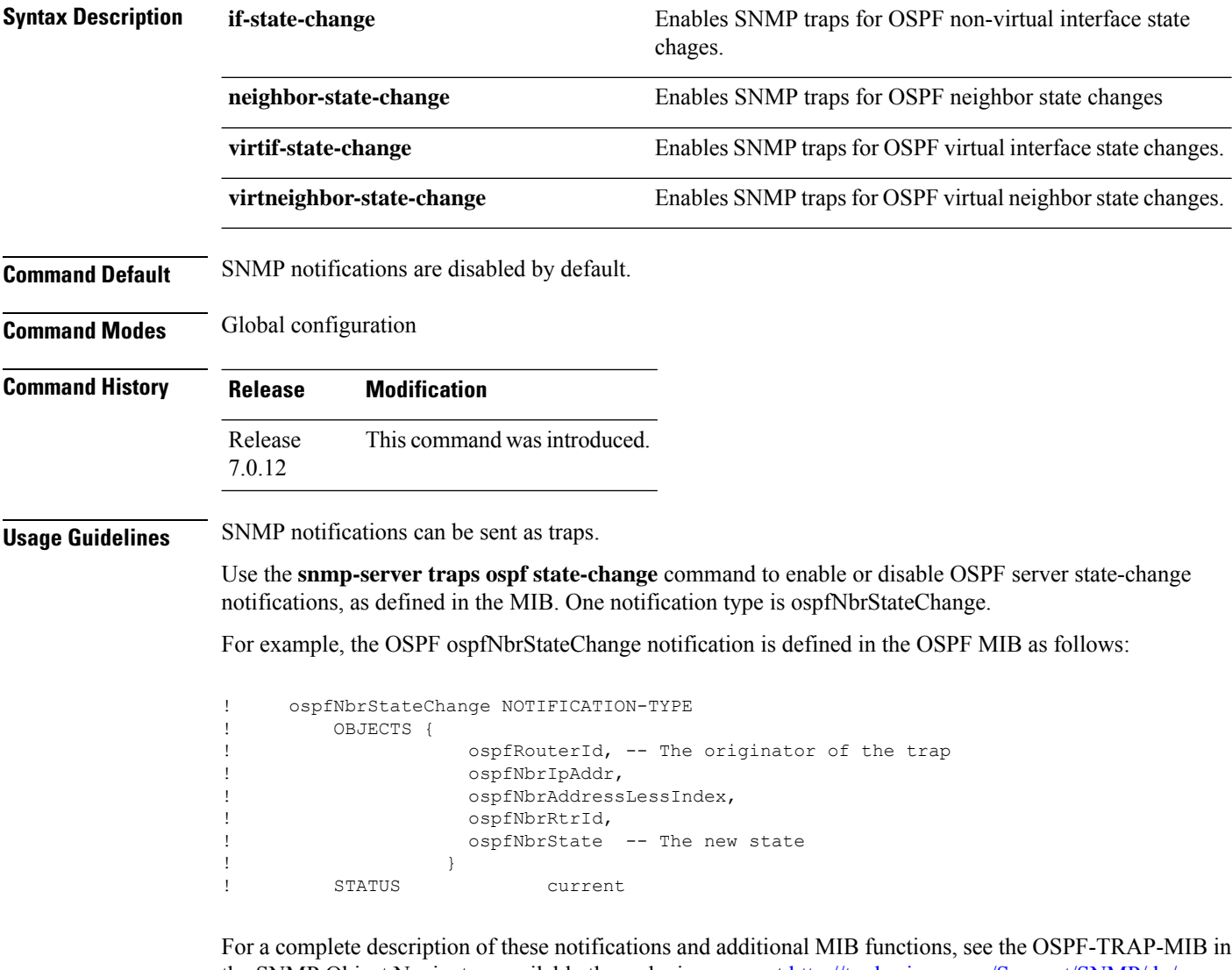

the SNMP Object Navigator, available through cisco.com at [http://tools.cisco.com/Support/SNMP/do/](http://tools.cisco.com/Support/SNMP/do/BrowseMIB.do?local=en&step=2) [BrowseMIB.do?local=en&step=2.](http://tools.cisco.com/Support/SNMP/do/BrowseMIB.do?local=en&step=2)

The **snmp-server traps ospf state-change** command is used with the **snmp-server host** command. Use the **snmp-server host** command to specify which host or hosts receive SNMP notifications.

### **Task ID Task Operations ID**

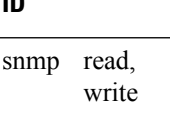

The following example shows how to enable the router to send OSPF state-change notifications to the host at the address myhost.cisco.com using the community string defined as public:

RP/0/RP0/CPU0:router(config)# **snmp-server traps ospf state-change neighbor-state-change** RP/0/RP0/CPU0:router(config)# **snmp-server host myhost.cisco.com version 2c public**

### **snmp-server traps ospfv3 errors**

To enable Open Shortest Path First (OSPF) Version 3 error Simple Network Management Protocol (SNMP) notifications, use the **snmp-server traps ospfv3 errors** command in global configuration mode. To disable OSPFv3 error SNMP notifications, use the **no** form of this command.

**snmp-server traps ospfv3 errors** [{**bad-packet** | **config-error** | **virt-bad-packet** | **virt-config-error**}] **no snmp-server traps ospfv3 errors** [{**bad-packet** | **config-error** | **virt-bad-packet** | **virt-config-error**}]

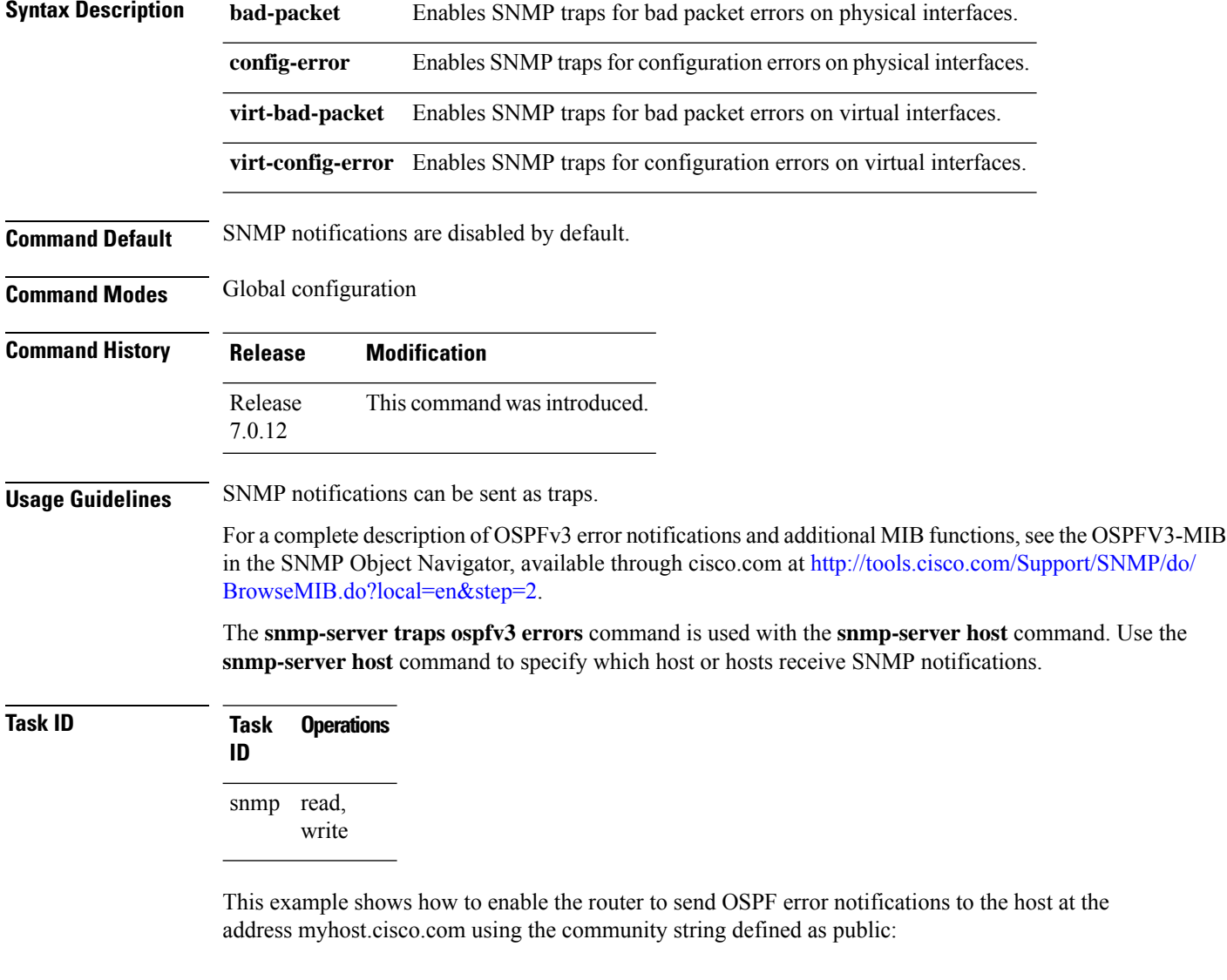

```
RP/0/RP0/CPU0:router(config)# snmp-server traps ospfv3 errors
RP/0/RP0/CPU0:router(config)# snmp-server host myhost.cisco.com version 2c public
```
### **snmp-server traps ospfv3 state-change**

To enable Simple Network Management Protocol (SNMP) notifications for Open Shortest Path First (OSPF) Version 3 state changes, use the **snmp-server traps ospfv3 state-change** command in global configuration mode. To disable OSPFv3 state-change SNMP notifications, use the **no** form of this command.

**snmp-server traps ospfv3 state-change** [{**if-state-change** | **neighbor-state-change** | **nssa-state-change** | **restart-helper-status-change** | **restart-status-change** | **restart-virtual-helper-status-change** | **virtif-state-change** | **virtneighbor-state-change**}]

**no snmp-server traps ospfv3 state-change** [{**if-state-change** |**neighbor-state-change** |**nssa-state-change** | **restart-helper-status-change** | **restart-status-change** | **restart-virtual-helper-status-change** | **virtif-state-change** | **virtneighbor-state-change**}]

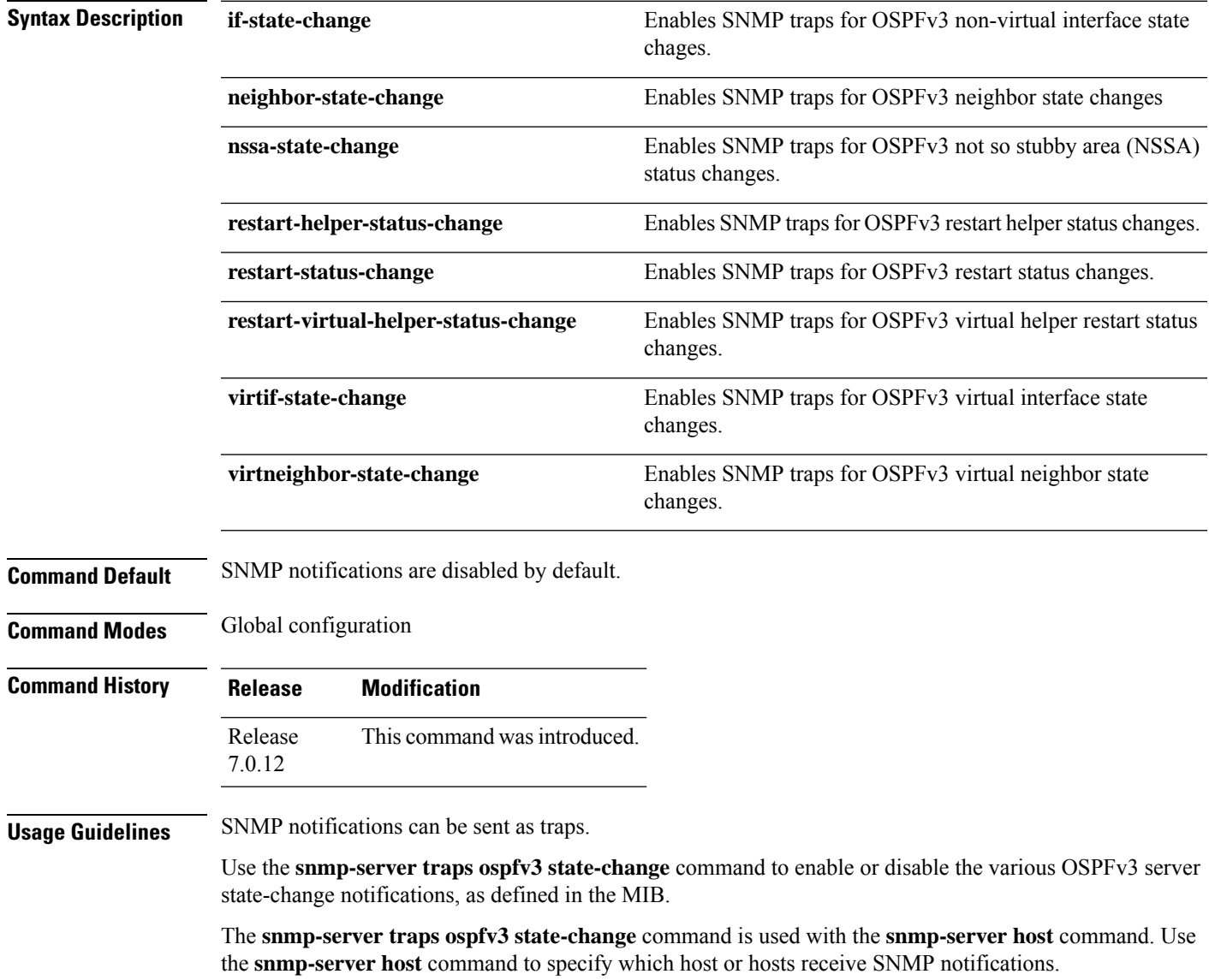

# **Task ID Task Operations**

**ID** snmp read, write

The following example shows how to enable the router to send OSPFv3 NSSA state-change notifications to the host at the address myhost.cisco.com using the community string defined as public:

RP/0/RP0/CPU0:router(config)# **snmp-server traps ospfv3 state-change nssa-state-change** RP/0/RP0/CPU0:router(config)# **snmp-server host myhost.cisco.com version 2c public**

# **snmp-server traps pim interface-state-change**

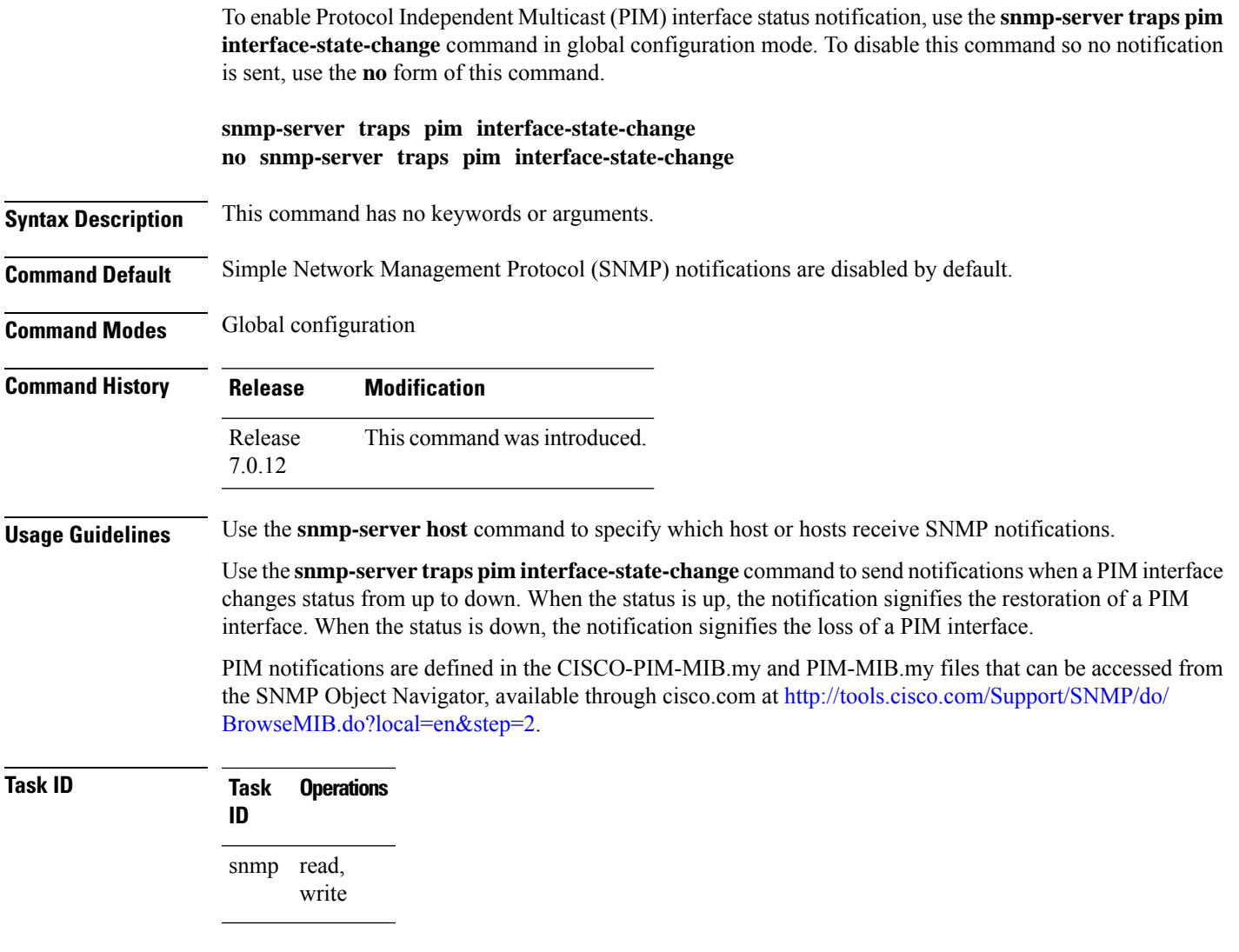

This example shows how to use the **snmp-server traps pim interface-state-change** command:

RP/0/RP0/CPU0:router(config)# **snmp-server traps pim interface-state-change** RP/0/RP0/CPU0:router(config)# **snmp-server host myhost.cisco.com version 2c public**

### **snmp-server traps pim invalid-message-received**

To enable notifications for monitoring invalid Protocol Independent Multicast (PIM) protocol operations, such as invalid register received and invalid join or prune received, use the **snmp-server traps pim invalid-message-received** command in global configuration mode. To disable this command so that no notification is sent, use the **no** form of this command.

**snmp-server traps pim invalid-message-received no snmp-server traps pim invalid-message-received**

**Syntax Description** This command has no keywords or arguments.

**Command Default** Simple Network Management Protocol (SNMP) notifications are disabled by default.

**Command Modes** Global configuration

**Command History Release Modification** Release This command was introduced. 7.0.12

**Usage Guidelines** Use the **snmp-server host** command to specify which host or hosts receive SNMP notifications.

A router can receive a join or prune message in which the RP specified in the packet is not the RP for the multicast group. Or a router can receive a register message from a multicast group in which it is not the RP.

PIM notifications are defined in the CISCO-PIM-MIB.my and PIM-MIB.my files that can be accessed from the SNMP Object Navigator, available through cisco.com at [http://tools.cisco.com/Support/SNMP/do/](http://tools.cisco.com/Support/SNMP/do/BrowseMIB.do?local=en&step=2) [BrowseMIB.do?local=en&step=2.](http://tools.cisco.com/Support/SNMP/do/BrowseMIB.do?local=en&step=2)

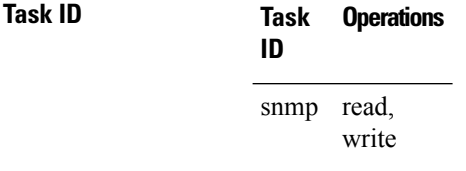

The following example shows how to use the **snmp-server traps pim invalid-message-received** command:

RP/0/RP0/CPU0:router(config)# **snmp-server traps pim invalid-message-received** RP/0/RP0/CPU0:router(config)# **snmp-server host myhost.cisco.com version 2c public**

# **snmp-server traps pim neighbor-change**

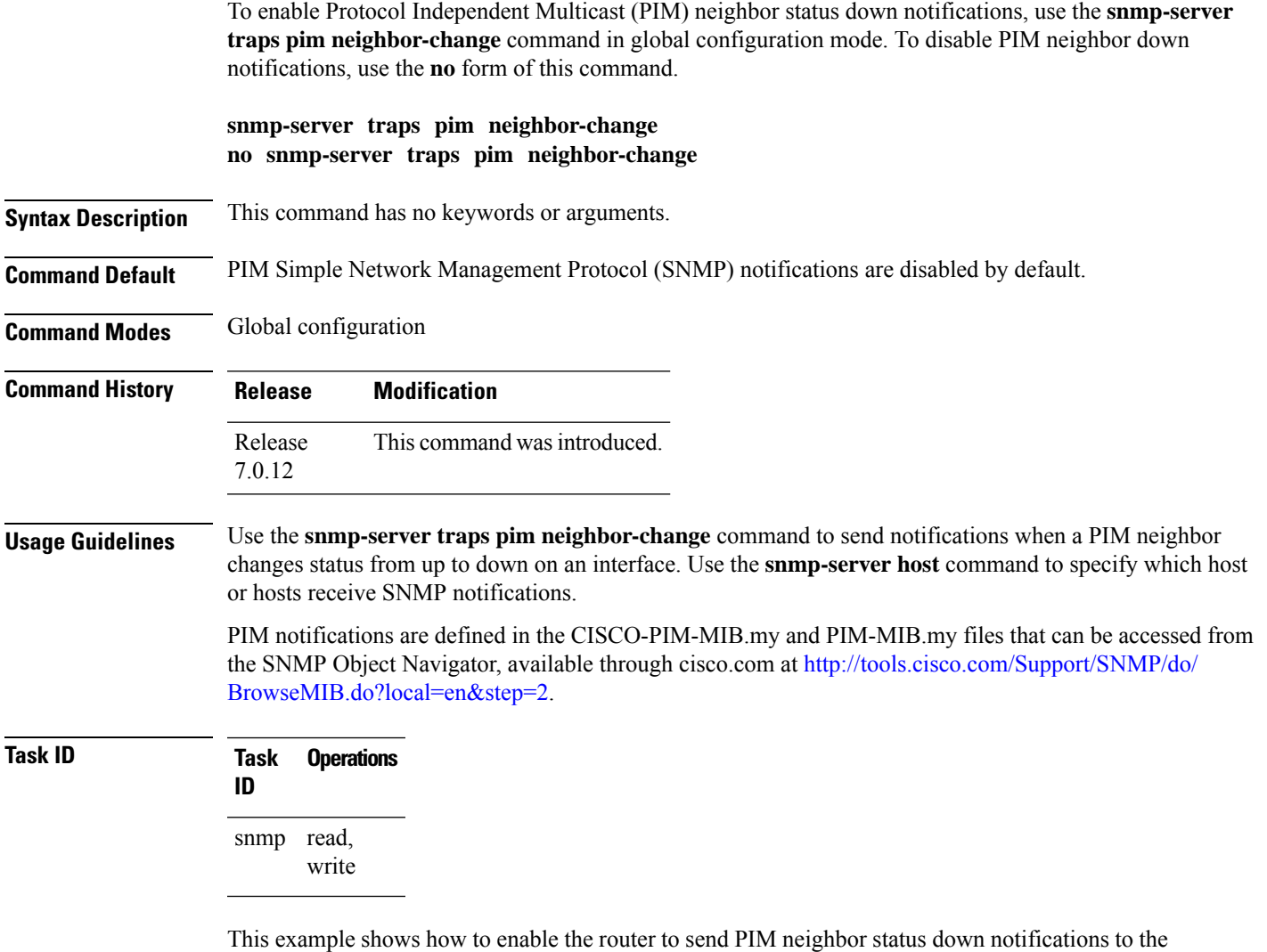

RP/0/RP0/CPU0:router(config)# **snmp-server traps pim neighbor-change**

host at the address myhost.cisco.com using the community string defined as public:

RP/0/RP0/CPU0:router(config)# **snmp-server host myhost.cisco.com version 2c public**

## **snmp-server traps pim rp-mapping-change**

To enable notifications indicating a change in the rendezvous point (RP) mapping information due to either Auto-RP or bootstrap router (BSR) messages, use the **snmp-server traps pim rp-mapping-change** command in global configuration mode. To disable this command so no notification is sent, use the **no** form of this command.

**snmp-server traps pim rp-mapping-change no snmp-server traps pim rp-mapping-change**

- **Syntax Description** This command has no keywords or arguments.
- **Command Default** PIM SNMP notifications are disabled by default.

**Command Modes** Global configuration

**Command History Release Modification** Release This command was introduced. 7.0.12

**Usage Guidelines** Use the **snmp-server host** command to specify which host or hosts receive SNMP notifications.

PIM notifications are defined in the CISCO-PIM-MIB.my and PIM-MIB.my files that can be accessed from the SNMP Object Navigator, available through cisco.com at [http://tools.cisco.com/Support/SNMP/do/](http://tools.cisco.com/Support/SNMP/do/BrowseMIB.do?local=en&step=2) [BrowseMIB.do?local=en&step=2.](http://tools.cisco.com/Support/SNMP/do/BrowseMIB.do?local=en&step=2)

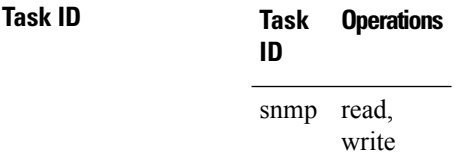

This example shows how to use the **snmp-server traps pim rp-mapping-change** command:

RP/0/RP0/CPU0:router(config)# **snmp-server traps pim rp-mapping-change** RP/0/RP0/CPU0:router(config)# **snmp-server host myhost.cisco.com version 2c public**

### **snmp-server traps rsvp**

To enable the sending of Resource Reservation Protocol (RSVP) notifications, use the **snmp-server traps rsvp** command in global configuration mode. To disable RSVP notifications, use the **no** form of this command.

**snmp-server traps rsvp** {**all** | **lost-flow** | **new-flow**}

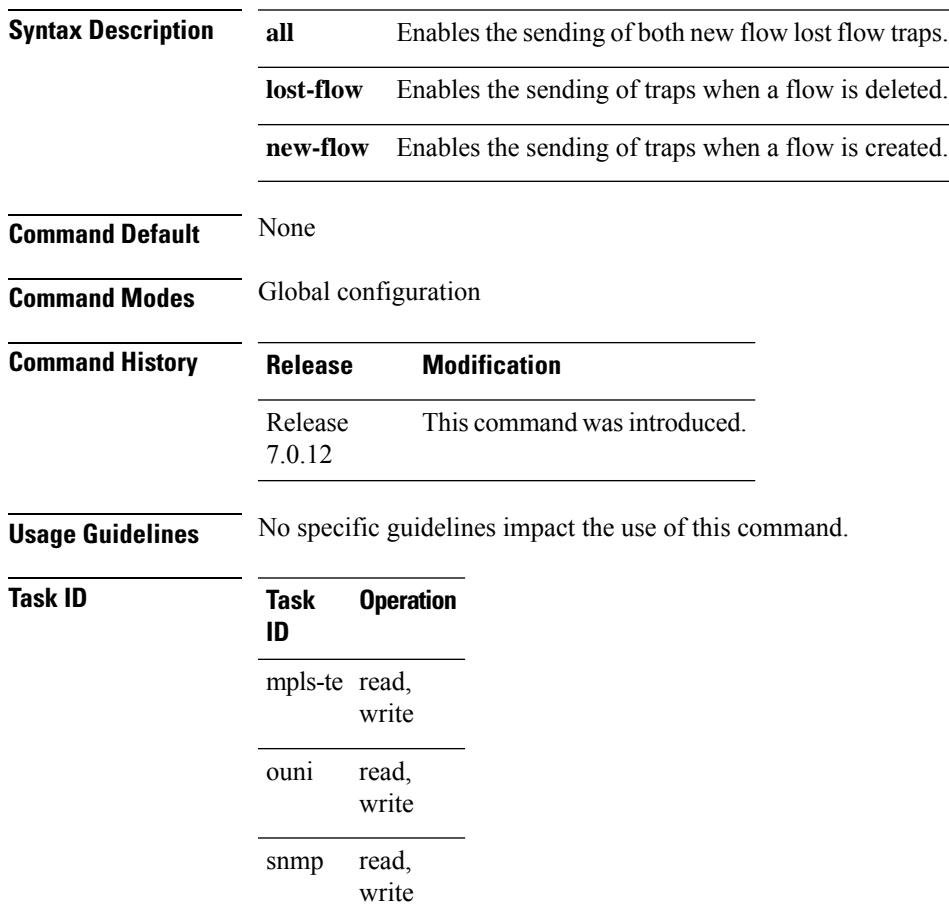

This example illustrates how to enable all SNMP RSVP MIB traps.

RP/0/RP0/CPU0:router# **configure** RP/0/RP0/CPU0:router(config)# **snmp-server traps rsvp all**

# **snmp-server traps selective-vrf-download role-change**

To attempt to download only those prefixes and labels to a physical entity required to forward traffic through the physical entity, use the **snmp-server trap selective-vrf-download role-change** command in global configuration mode.

**snmp-server trap selective-vrf-download role-change**

This command has no keywords or arguments.

**Command Default** Selective VRF downloads are disabled.

**Command Modes** Global configuration

**Command History Release Modification** Release This command was introduced. 7.0.12

### **Usage Guidelines** The selective VRF download feature makes a best effort to download only those prefixes and labels to a physical entity required to forward traffic through the physical entity. This is accomplished by characterizing roles for physical entities based on their configuration.

From a network management point of view the CISCO-SELECTIVE-VRF-DOWNLOAD-MIB:

- Lists the state relating to the selective VRF download feature for each physical entity capable of forwarding packets.
- Lists the role change history per address family (ipv4 and ipv6) for each physical entity capable of forwarding packets.
- Lists the VRF tables selectively downloaded to each physical entity capable of forwarding packets.

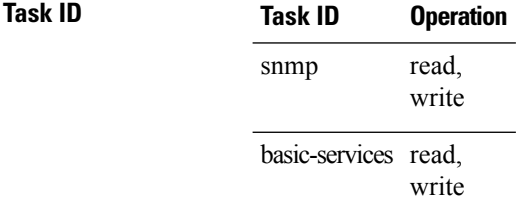

This example shows how to enable the selective VRF downloads:

RP/0/RP0/CPU0:router(config)# snmp-server traps selective-vrf-download role-change

### **snmp-server traps snmp**

To enable the sending of RFC 1157 Simple Network Management Protocol (SNMP) notifications, use the **snmp-server traps snmp** command in the appropriate configuration mode. To disable RFC 1157 SNMP notifications, use the **no** form of this command.

**snmp-server traps snmp** [{**authentication** | **coldstart** | **linkdown** | **linkup** | **warmstart**}] **no snmp-server traps snmp** [{**authentication** | **coldstart** | **linkdown** | **linkup** | **warmstart**}]

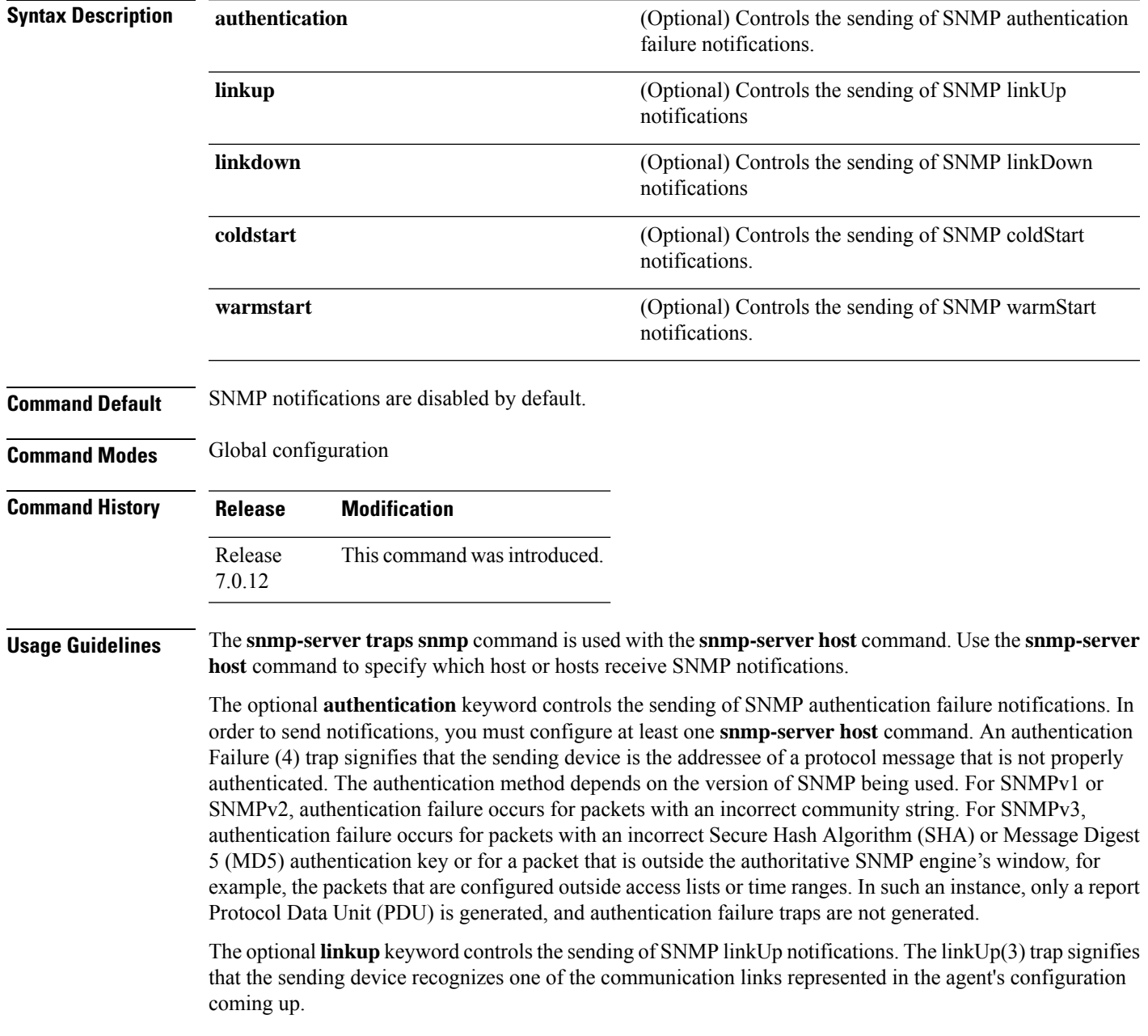

The optional **linkdown** keyword controls the sending of SNMP linkDown notifications. The linkDown(2) trap signifies that the sending device recognizes a failure in one of the communication links represented in the agent's configuration.

The **snmp-server traps snmp** command with the **linkup** or **linkdown** keywords globally enables or disables SNMP linkUp and linkDown traps. After enabling either of these traps globally, you can enable or disable these traps on specific interfaces using the **no notification linkupdown disable** command in interface configuration mode. According to RFC 2863, linkUp and linkDown traps are enabled for interfaces that do not operate on top of any other interface (as defined in the ifStackTable), and are disabled otherwise. This means that you do not have to enable linkUp and linkdown notifications on such interfaces. However, linkUp and linkDown notifications will not be sent unless you enable them globally using the **snmp-server traps snmp** command.

The optional **coldstart** keyword controls the sending of SNMP coldStart notifications. The coldStart(0) trap signifies that the sending device is reinitializing itself such that the agent's configuration or the protocol entity implementation may be altered.

The optional **warmstart** keyword controls the sending of SNMP coldStart notifications. The warmStart(1) trap signifies that the sending device is reinitializing itself such that neither the agent configuration nor the protocol entity implementation is altered.

### **Task ID Task Operations ID** read, write snmp

This example shows how to enable the device to send all traps to the host myhost.cisco.com using the community string defined as public:

```
RP/0/RP0/CPU0:router(config)# snmp-server traps snmp
RP/0/RP0/CPU0:router(config)# snmp-server host myhost.cisco.com public snmp
```
The following example shows how to enable only linkUp and linkDown traps:

```
RP/0/RP0/CPU0:router(config)# snmp-server traps snmp linkup
RP/0/RP0/CPU0:router(config)# snmp-server traps snmp linkdown
```
# **snmp-server traps subscriber session-aggregation**

To set the session aggregation parameters, use the **snmp-server trapssubscriber session**command in global configuration mode. To delete the set parameters, use the no form of the command.

**snmp-server traps subscriber session-agregation** [ **access-interface** | **node** ]

**no snmp-server traps subscriber session-agregation** [ **access-interface** | **node** ]

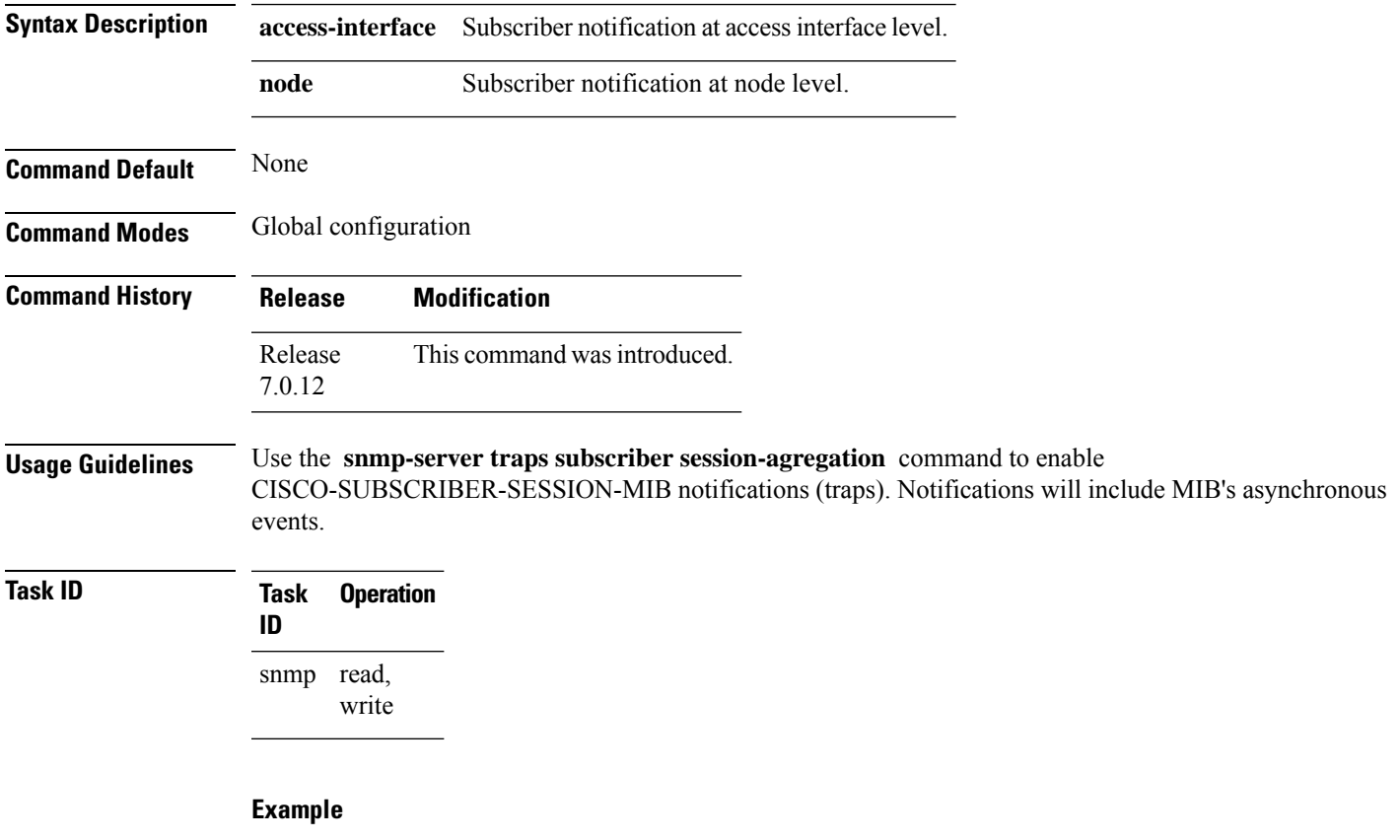

RP/0/RP0/CPU0:router (config)# **snmp-server traps subscriber session-aggregation node**

# **snmp-server traps syslog**

To enable Simple Network Management Protocol (SNMP) notifications of Cisco-syslog-MIB error messages, use the **snmp-server traps syslog** command in the appropriate configuration mode. To disable these types of notifications, use the **no** form of this command.

**snmp-server traps syslog no snmp-server traps syslog**

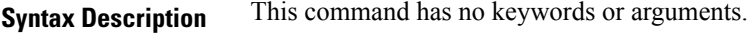

**Command Default** SNMP notifications are disabled by default.

**Command Modes** Global configuration

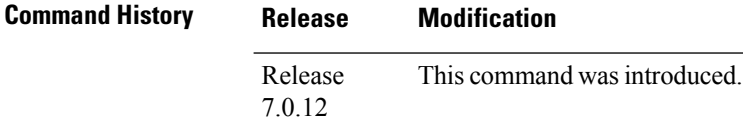

**Usage Guidelines** The **snmp-server traps** syslog command is used with the **snmp-server host** command. Use the **snmp-server host** command to specify which host or hosts receive SNMP notifications.

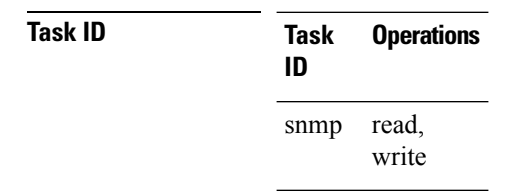

The following example shows how to enable Cisco-syslog-MIB error message notifications to the host at the address myhost.cisco.com, using the community string defined as public:

RP/0/RP0/CPU0:router(config)# **snmp-server traps syslog** RP/0/RP0/CPU0:router(config)# **snmp-server host myhost.cisco.com version 2c public**

### **snmp-server user**

To configure a new user to a Simple Network Management Protocol (SNMP) group, use the **snmp-server user** command in

global configuration

mode. To remove a user from an SNMP group, use the **no** form of this command.

**snmp-server user** *username groupname*  $\{v1 | v2c | v3 | \text{auth } \{md5 | \text{sha}\}$   $\{clear | encrypted\}$ *auth-password* [**priv** {**3des** | **aes** *aes-bit-encryption* | **des56**} {**clear** | **encrypted**} *priv-password*]]} [{**SDROwner** | **SystemOwner**}] [*access-list-name*] **no snmp-server user** *username groupname*

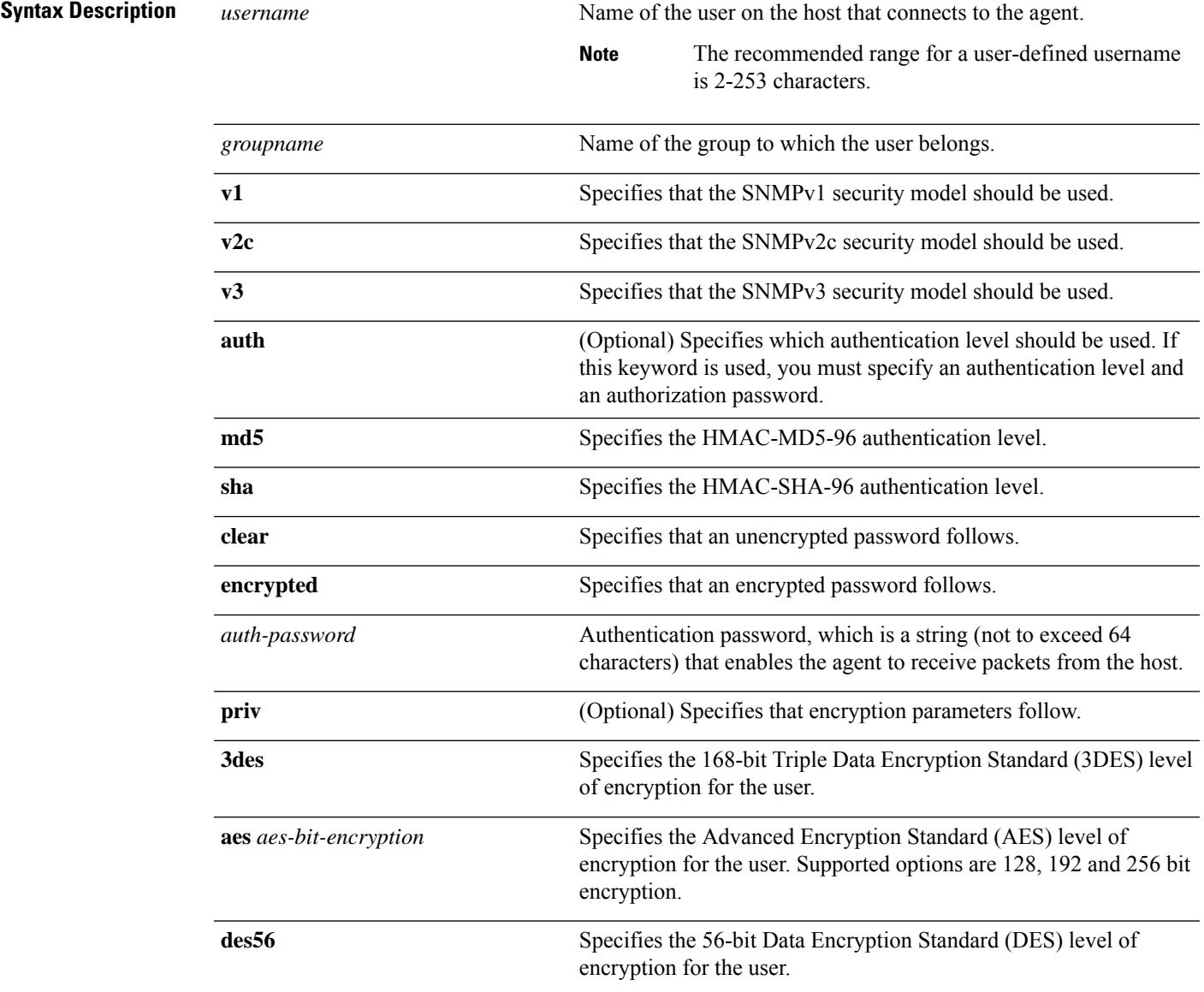

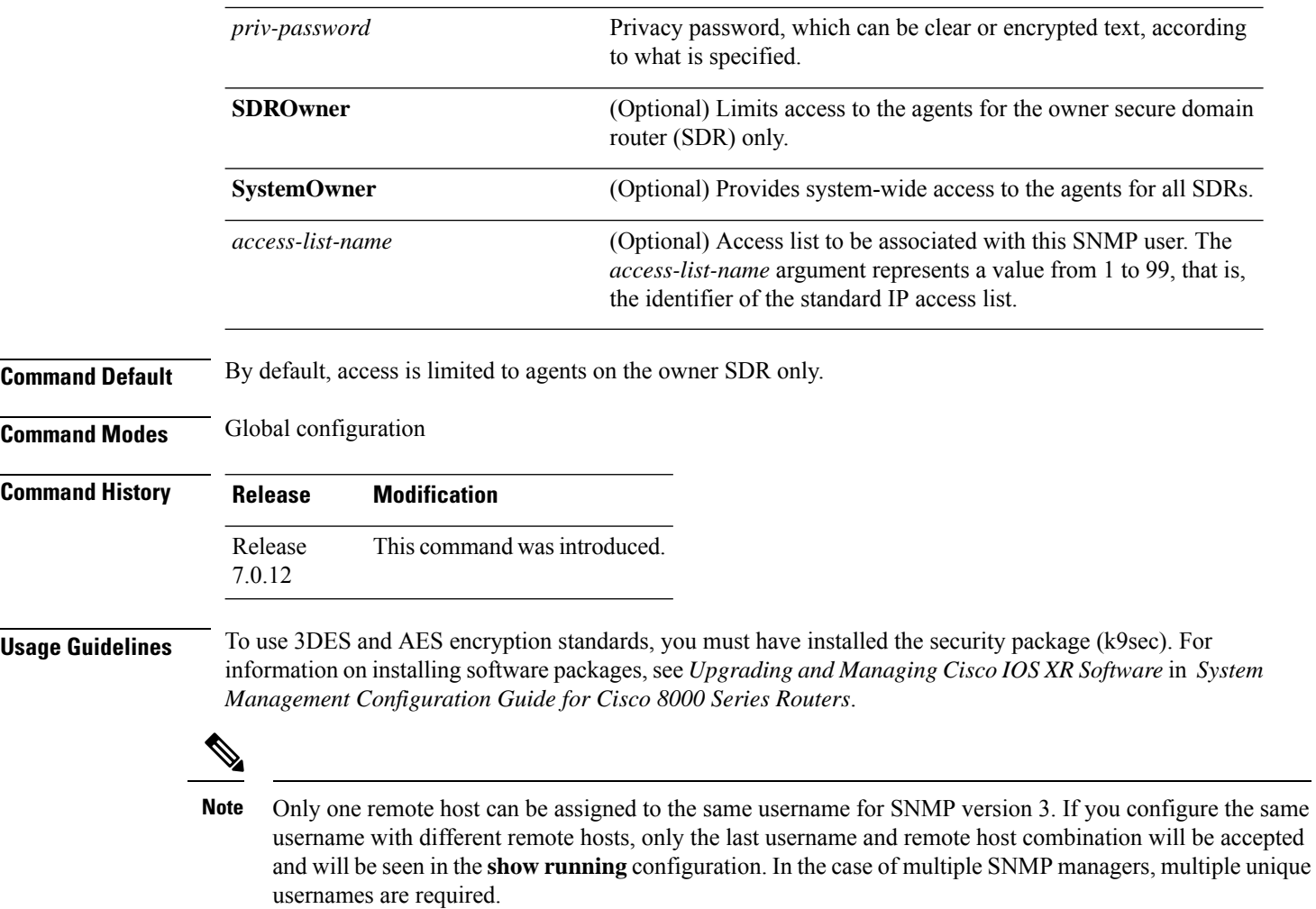

#### **Table 8: snmp-server user Default Descriptions**

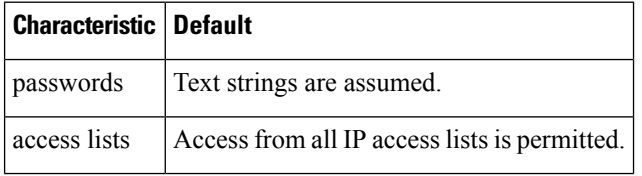

### **SDR and System-wide Access**

When the **snmp-server user** command is entered with the **SDROwner** keyword, SNMP access is granted only to the MIB object instances in the owner SDR.

When the **snmp-server user** command is entered with the **SystemOwner** keyword, SNMP access is granted to the entire system.

Ш

### **Task ID Task Operations ID**

read, write snmp

The following example shows how to enter a plain-text password for the string *abcd* for user2 in group2:

RP/0/RP0/CPU0:router(config)# **snmp-server user user2 group2 v3 auth md5 clear abcd**

To learn if this user has been added to the configuration, use the **show snmp user** command.

If the localized Message Digest 5 (MD5) or Secure Hash Algorithm (SHA) digest is known, specify that string instead of the plain-text password. The digest should be formatted as AA:BB:CC:DD where AA, BB, CC, and DD are hexadecimal values. The digest should also be exactly 16 octets long.

This example shows how to specify the command with a digest name of 00:11:22:33:44:55:66:77:88:99:AA:BB:CC:DD:EE:FF:

RP/0/RP0/CPU0:router(config)# **snmp-server user user2 group2 v3 auth md5 encrypted 00:11:22:33:44:55:66:77:88:99:AA:BB:CC:DD:EE:FF**

### **snmp-server view**

To create or update a Simple Network Management Protocol (SNMP) view entry, use the **snmp-server view** command in

global configuration

mode. To remove the specified server view entry, use the **no** form of this command.

**snmp-server view** *view-name oid-tree* {**excluded** | **included**} **no snmp-server view** *view-name oid-tree* {**excluded** | **included**}

**Syntax Description** *view-name* Label for the view record being updated or created. The name is used to reference the record. Object identifier (OID) of the ASN.1 subtree to be included or excluded from the view. To identify the subtree, specify a text string consisting of numbers, such as 1.3.6.2.4, or a word, such as *system*. Replace a single subidentifier with the asterisk (\*) wildcard to specify a subtree family; for example 1.3.\*.4. *oid-tree*

> **excluded** Excludes the MIB family from the view. **included** Includes the MIB family in the view.

**Command Default** No view entry exists.

**Command Modes** Global configuration

**Command History Release Modification** Release This command was introduced. 7.0.12

**Usage Guidelines** Other SNMP commands require a view as a keyword. Use the **snmp-server view** command to create a view to be used as keywords for other commands that create records including a view.

> Instead of defining a view explicitly, you can rely on the following predefined views, which are supported by the SNMP agent:

#### **all**

Predefined view indicating that a user can see all objects.

### **CfgProt**

Predefined view indicating that a user can see all objects except the SNMPv3 configuration tables.

### **vacmViewTreeFamilyEntry**

Predefined view indicating that a user can see the default configuration of vacmViewTreeFamilyEntry.

The predefined views supported on Cisco IOS XR software, however, do not match the predefined views specified in RFC 3415.

П

### **Task ID Task Operations ID**

read, write snmp

This example creates a view that includes all objects in the MIB-II subtree:

RP/0/RP0/CPU0:router(config)# **snmp-server view mib2 1.3.6.1.2.1 included**

This example shows how to create a view that includes all objects in the MIB-II system group and all objects in the Cisco enterprise MIB:

RP/0/RP0/CPU0:router(config)# **snmp-server view view1 1.3.6.1.2.1.1 included** RP/0/RP0/CPU0:router(config)# **snmp-server view view1 1.3.6.1.4.1.9 included**

This example shows how to create a view that includes all objects in the MIB-II system group except for sysServices (System 7) and all objects for interface 1 in the MIB-II interfaces group:

RP/0/RP0/CPU0:router(config)# **snmp-server view view1 1.3.6.1.2.1.1 included** RP/0/RP0/CPU0:router(config)# **snmp-server view view1 1.3.6.1.2.1.1.7 excluded** RP/0/RP0/CPU0:router(config)# **snmp-server view view1 1.3.6.1.2.1.2.2.1.\*.1 included**

# **snmp-server vrf**

To configure the VPN routing and forwarding (VRF) properties of Simple Network Management Protocol (SNMP), use the **snmp-server vrf** command in

global configuration

mode. To remove the configuration, use the **no** form of this command.

**snmp-server vrf** *vrf-name*[**host** *address* [{**clear** | **encrypted**}][**traps**][**version** {**1** | **2c** | **3** *security-level*}] *community-string*[**udp-port** *port*]][**context** *context-name*] **no snmp-server vrf** *vrf-name*

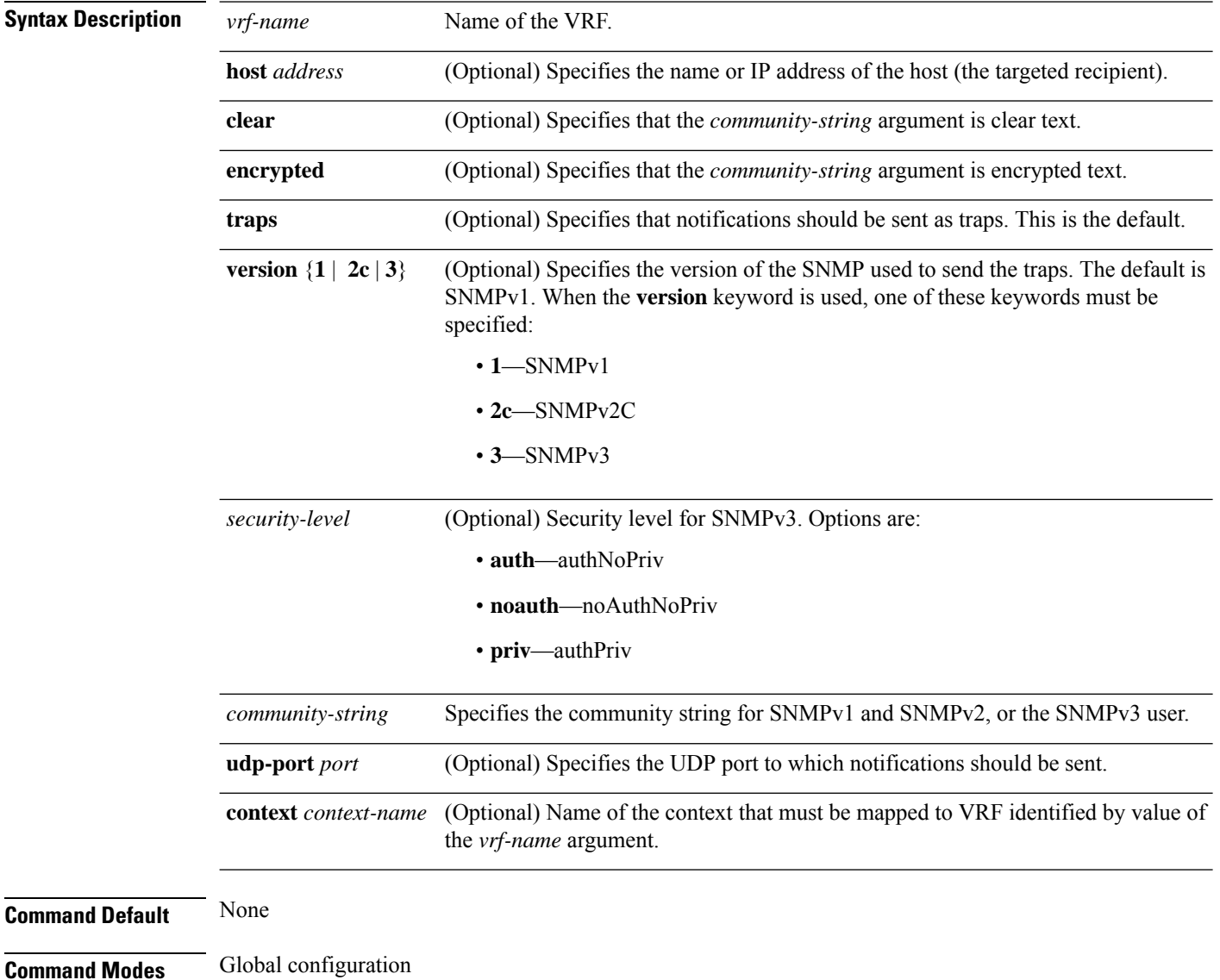
Ш

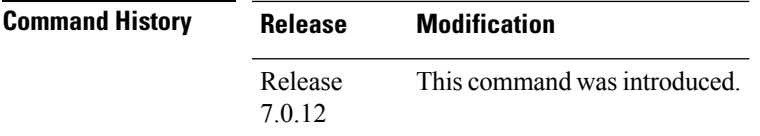

**Usage Guidelines** Use this command to enter SNMP VRF configuration mode and configure an SNMP notification recipient on a VRF. You can also map a VRF to an SNMP context.

> SNMP notification recipient that is reachable by way of a VRF can be configured. Notification is forwarded to the recipient represented by its address using the routing table instance identified by the VRF name.

The *address* argument can be either a host name or an IP address.

Use the **clear** keyword to specify that the clear text community string you enter is displayed encrypted in the **show running** command output. To enter an encrypted string, use the **encrypted** keyword. To enter a clear text community string that is not encrypted by the system, use neither of these keywords.

AnSNMPcontext identified by the value of the *context-name* argument can be mapped to a VRFin this mode. This context must be created using **snmp-server context** command.

## **Task ID Task Operations ID** read, write snmp

This example shows how to configure a host IP address for a VRF name:

```
RP/0/RP0/CPU0:router(config)# snmp-server vrf vrfa
RP/0/RP0/CPU0:router(config-snmp-vrf)# host 12.21.0.1 traps version
2c public udp-port 2525
```
 $\mathbf I$